# **Oracle® Communications Diameter Signaling Router**Cloud Disaster Recovery Guide

Release 9.0.0.0.0

F79843-01

April 2023

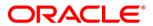

Oracle Communications Diameter Signaling Router, DSR Cloud Disaster Recovery Guide

Copyright © 2023 Oracle and/or its affiliates. All rights reserved.

This software and related documentation are provided under a license agreement containing restrictions on use and disclosure and are protected by intellectual property laws. Except as expressly permitted in your license agreement or allowed by law, you may not use, copy, reproduce, translate, broadcast, modify, license, transmit, distribute, exhibit, perform, publish, or display any part, in any form, or by any means. Reverse engineering, disassembly, or decompilation of this software, unless required by law for interoperability, is prohibited.

The information contained herein is subject to change without notice and is not warranted to be error-free. If you find any errors, please report them to us in writing.

If this is software or related documentation that is delivered to the U.S. Government or anyone licensing it on behalf of the U.S. Government, then the following notice is applicable:

U.S. GOVERNMENT END USERS: Oracle programs, including any operating system, integrated software, any programs installed on the hardware, and/or documentation, delivered to U.S. Government end users are "commercial computer software" pursuant to the applicable Federal Acquisition Regulation and agency-specific supplemental regulations. As such, use, duplication, disclosure, modification, and adaptation of the programs, including any operating system, integrated software, any programs installed on the hardware, and/or documentation, shall be subject to license terms and license restrictions applicable to the programs. No other rights are granted to the U.S. Government.

This software or hardware is developed for general use in a variety of information management applications. It is not developed or intended for use in any inherently dangerous applications, including applications that may create a risk of personal injury. If you use this software or hardware in dangerous applications, then you shall be responsible to take all appropriate fail-safe, backup, redundancy, and other measures to ensure its safe use. Oracle Corporation and its affiliates disclaim any liability for any damages caused by use of this software or hardware in dangerous applications.

Oracle and Java are registered trademarks of Oracle and/or its affiliates. Other names may be trademarks of their respective owners.

Intel and Intel Xeon are trademarks or registered trademarks of Intel Corporation. All SPARC trademarks are used under license and are trademarks or registered trademarks of SPARC International, Inc. AMD, Opteron, the AMD logo, and the AMD Opteron logo are trademarks or registered trademarks of Advanced Micro Devices. UNIX is a registered trademark of The Open Group.

This software or hardware and documentation may provide access to or information about content, products, and services from third parties. Oracle Corporation and its affiliates are not responsible for and expressly disclaim all warranties of any kind with respect to third-party content, products, and services unless otherwise set forth in an applicable agreement between you and Oracle. Oracle Corporation and its affiliates will not be responsible for any loss, costs, or damages incurred due to your access to or use of third-party content, products, or services, except as set forth in an applicable agreement between you and Oracle.

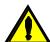

CAUTION: Use only the DR procedures included in the Disaster Recovery Kit.

Before recovering any system, please access My Oracle Support (MOS) (https://support.oracle.com) and review any Technical Service Bulletins (TSBs) that relate to this DR procedure

My Oracle Support (MOS) (https://support.oracle.com) is your initial point of contact for all product support and training needs. A representative at Customer Access Support (CAS) can assist you with MOS registration.

Call the CAS main number at 1-800-223-1711 (toll-free in the US), or call the Oracle Support hotline for your local country from the list at http://www.oracle.com/us/support/contact/index.html.

See more information on MOS in the Appendix section.

# **Table of Contents**

| Та  | ble of Contents                                                                                             | 3    |
|-----|----------------------------------------------------------------------------------------------------|------|
| Lis | t of Procedures                                                                                             | 5    |
| Lis | st of Tables                                                                                                | 5    |
| Lis | st of Figures                                                                                               | 5    |
| 1.0 | ) Introduction                                                                                              | 6    |
|     | 1.1 Purpose and Scope                                                                                       | 6    |
|     | 1.2 References                                                                                              | 6    |
|     | 1.3 Acronyms                                                                                                | 7    |
|     | 1.4 Terminology                                                                                             | 8    |
|     | 1.5 Optional Features                                                                                       | 8    |
| 2.0 | ) General Description                                                                                       | 9    |
| :   | 2.1 Complete Server Outage (All Servers) - Recovery Scenario 5.1.1                                          | . 10 |
|     | 2.2 Partial server outage with one NOAM server intact and both SOAMs failed- Recovery Scenario 5.1.2        | 10   |
|     | 2.3 Partial server outage with both NOAM servers failed and one SOAM server intact- Recovery Scenario 5.1.3 | 10   |
| :   | 2.4 Partial server outage with NOAM and one SOAM server intact- Recovery Scenario 5.1.4                     | . 10 |
|     | 2.5 Partial server outage with both NOAM servers failed with DR-NOAM available- Recovery Scenar             |      |
| :   | 2.6 Partial Service outage with corrupt database                                                            | 11   |
| 3.0 | Procedure Overview                                                                                          | . 12 |
| ;   | 3.1 Required Materials                                                                                      | . 12 |
| ;   | 3.2 Disaster Recovery Strategy                                                                              | 13   |
| 4.0 | Procedure Preparation                                                                                       | . 15 |
| 5.0 | Disaster Recovery Procedure                                                                                 | . 16 |
| ;   | 5.1 Recovering and Restoring System Configuration                                                           | 17   |
|     | 5.1.1 Recovery Scenario 1 (Complete Server Outage)                                                          | . 17 |
|     | 5.1.2 Recovery Scenario 2 (Partial Server Outage with one NOAM server intact and both SOAMs failed)         |      |
|     | 5.1.3 Recovery Scenario 3 (Partial Server Outage with all NOAM servers failed and one SOAM server intact)   | 76   |
|     | 5.1.4 Recovery Scenario 4 (Partial Server Outage with one NOAM server and one SOAM server intact)           |      |
|     | 5.1.5 Recovery Scenario 5 (Partial Server Outage with all NOAM servers failed with DR-NOAM available)       |      |
|     |                                                                                                    | 119  |

## Cloud Disaster Recovery Guide

| 6.0 Resol                   | ving User Credential Issues after Database Restore                               | 125 |
|-----------------------------|----------------------------------------------------------------------------------|-----|
| 6.1 Restori                 | ng a Deleted User                                                                | 125 |
| 6.2 Keepin                  | g a Restored user                                                                | 126 |
| 6.3 Remov                   | ing a Restored User                                                              | 128 |
| 6.4 Restori                 | ng a Modified User                                                               | 130 |
| 6.5 Restori                 | ng an Archive that does not contain a Current User                               | 131 |
| 7.0 IDIH [                  | Disaster Recovery                                                                | 135 |
| Appendix A.                 | DSR Database Backup                                                              | 138 |
| Appendix B.                 | Inhibit A and B Level Replication on C-Level Servers                             | 142 |
| Appendix C.                 | Un-Inhibit A and B Level Replication on C-Level Servers                          | 144 |
| Appendix D.<br>SOAMs are lo | Inhibit A and B Level Replication on C-Level Servers (When Active, Standby abst) | •   |
|                             | Un-Inhibit A and B Level Replication on C-Level Servers (When Active, Standost)  | •   |
| Appendix F.                 | Workarounds for Issues not fixed in this Release                                 | 152 |
| Appendix G.                 | My Oracle Support (MOS)                                                          | 154 |
| Appendix H.                 | Emergency Response                                                               | 155 |
| Appendix I.                 | Locate Product Documentation on the Oracle Help Center                           | 156 |

4

## **List of Procedures**

| Procedure 1.              | Table 1: Acronyms                                                     | 7   |
|---------------------------|-----------------------------------------------------------------------|-----|
| Procedure 2.              | Table 2: Terminology                                                  | 8   |
| Procedure 3.              | Table 3: Optional Features                                            | 8   |
| Procedure 4.              | Table 4: Recovery Scenarios                                           | 15  |
| Procedure 5.              | Recovery Scenario 1                                                   | 18  |
| Procedure 6.              | Recovery Scenario 2                                                   | 49  |
| Procedure 7.              | Recovery Scenario 3                                                   | 76  |
| Procedure 8.              | Recovery Scenario 4                                                   | 96  |
| Procedure 9.              | Recovery Scenario 5                                                   | 112 |
| Procedure 10.             | Recovery Scenario 6 (Case 1)                                          | 120 |
| Procedure 11.             | Recovery Scenario 6 (Case 2)                                          | 122 |
| Procedure 12.             | Keep Restored User                                                    | 126 |
| Procedure 13.             | Remove the Restored User                                              | 128 |
| Procedure 14.             | Restoring an Archive that does not Contain a Current User             | 131 |
| Procedure 15.             | IDIH Disaster Recovery Preparation                                    | 135 |
| Procedure 16.             | IDIH Disaster Recovery (Re-Install Mediation and Application Servers) | 137 |
| Procedure 17.             | Back up the provision and configuration data                          | 138 |
| Procedure 18.             | Inhibit A and B Level Replication on C-Level Servers                  | 142 |
| Procedure 19.             | Un-Inhibit A and B Level Replication on C-Level Servers               | 144 |
| Procedure 20.             | Inhibit A and B Level Replication on C-Level Servers                  | 146 |
| Procedure 21.             | Un-Inhibit A and B Level Replication on C-Level Servers               | 149 |
| Procedure 22.             | Backup directory                                                      | 152 |
|                           | List of Tables                                                        |     |
| Procedure 1.              | Table 1: Acronyms                                                     | 7   |
| Procedure 2. Procedure 3. | Table 2: Terminology  Table 3: Optional Features                      |     |
| Procedure 4.              | Table 4: Recovery Scenarios                                           |     |
|                           |                                                                       |     |
|                           | List of Figures                                                       |     |
|                           |                                                                       |     |

### 1.0 Introduction

## 1.1 Purpose and Scope

This document is a guide to describe procedures used to execute disaster recovery for DSR (3-tier deployments). This includes recovery of partial or a complete loss of one or more DSR servers. The audience for this document includes GPS groups such as Software Engineering, Product Verification, Documentation, and Customer Service including Software Operations and First Office Application. This document can also be executed by Oracle customers, as long as Oracle Customer Service personnel are involved and/or consulted. This document provides step-by-step instructions to execute disaster recovery for DSR. Executing this procedure also involves referring to and executing procedures in existing support documents.

Note that components dependent on DSR might need to be recovered as well, for example SDS and IDIH.

**Note:** Please note that failures can happen from the host or Infrastructure level too. Different infrastructures have different approaches to recover VMs which is not covered in this document. For example, VMWare has a vMotion feature which can migrate VM from one host to another. Any such Infrastructure/Hypervisor related migrations/disaster recovery scenarios are out of scope of this document. This document covers the DR scenarios within the DSR application.

#### 1.2 References

- [1] DSR Cloud Installation Guide
- [2] DSR / SDS NOAM Failover User's Guide
- [3] DSR PCA Activation Guide

# 1.3 Acronyms

## Procedure 1. Table 1: Acronyms

|                                                       | Table 117to on Jule                              |  |  |  |
|-------------------------------------------------------|--------------------------------------------------|--|--|--|
| Acronym                                               | Definition                                       |  |  |  |
| BIOS                                                  | Basic Input Output System                        |  |  |  |
| CD                                                    | Compact Disk                                     |  |  |  |
| DSR                                                   | Diameter Signaling Router                        |  |  |  |
| ESXi                                                  | Elastic Sky X Integrated                         |  |  |  |
| FABR                                                  | Full Address Based Resolution                    |  |  |  |
| iDIH                                                  | Integrated Diameter Intelligence Hub             |  |  |  |
| IPFE                                                  | IP Front End                                     |  |  |  |
| IWF                                                   | Inter Working Function                           |  |  |  |
| NAPD                                                  | Network Architecture Planning Diagram            |  |  |  |
| NOAM                                                  | Network Operations, Administration & Maintenance |  |  |  |
| OS Operating System                                   |                                                  |  |  |  |
| OVA Open Virtualization Appliance                     |                                                  |  |  |  |
| OVM-M                                                 | VM-M Oracle Virtual Machine Manager              |  |  |  |
| OVM-S                                                 | Oracle Virtual Machine Server                    |  |  |  |
| PDRA Policy Diameter Routing Agent                    |                                                  |  |  |  |
| PCA                                                   | Policy and Charging Application                  |  |  |  |
| RBAR                                                  | Range Based Address Resolution                   |  |  |  |
| SAN                                                   | Storage Area Network                             |  |  |  |
| SFTP                                                  | Secure File Transfer Protocol                    |  |  |  |
| SNMP Simple Network Management Protocol               |                                                  |  |  |  |
| SOAM Systems Operations, Administration & Maintenance |                                                  |  |  |  |
| TPD                                                   | Tekelec Platform Distribution                    |  |  |  |
| VM                                                    | Virtual Machine                                  |  |  |  |
| vSTP Virtual Signaling Transfer Point                 |                                                  |  |  |  |

## 1.4 Terminology

Procedure 2. Table 2: Terminology

| Base software    | Base software includes deploying the VM image.                                                                                                    |
|------------------|----------------------------------------------------------------------------------------------------|
| Failed server    | A failed server in disaster recovery context refers to a VM that has suffered partial or complete software failure to the extent that it cannot restart or be returned to normal operation and requires intrusive activities to re-install the software.                                                                            |
| Software Centric | The business practice of delivering an Oracle software product, while relying upon the customer to procure the requisite hardware components. Oracle provides the hardware specifications, but does not provide the hardware or hardware firmware, and is not responsible for hardware installation, configuration, or maintenance. |
| Enablement       | The business practice of providing support services (hardware, software, documentation, etc) that enable a 3rd party entity to install, configuration, and maintain Oracle products for Oracle customers.                                                                                                    |

## 1.5 Optional Features

Further configuration and/or installation steps will need to be taken for optional features that may be present in this deployment. Please refer to these documents for disaster recovery steps needed for their components

**Procedure 3. Table 3: Optional Features** 

| Feature                                | Document                                             |
|----------------------------------------|------------------------------------------------------|
| Diameter Mediation                     | DSR Meta Administration Feature Activation Procedure |
| Full Address Based Resolution (FABR)   | DSR FABR Feature Activation Procedure                |
| Range Based Address Resolution (RBAR)  | DSR RBAR Feature Activation Procedure                |
| Map-Diameter Interworking (MAP-IWF) –  | DSR MAP-Diameter IWF Feature Activation Procedure    |
| Policy and Charging Application (PCA)  | DSR PCA Activation Procedure                         |
| Host Intrusion Detection System (HIDS) | DSR Security Guide, Section 3.2                      |
|                                        |                                                      |

# 2.0 General Description

The DSR disaster recovery procedure falls into five basic categories. It is primarily dependent on the state of the NOAM servers and SOAM servers:

| Recovery of the entire network from a total outage  [5.1.1 Recovery Scenario 1 (Complete Server Outage)]                         | <ul> <li>All NOAM servers failed</li> <li>All SOAM servers failed</li> <li>1 or more MP servers failed</li> </ul>         |
|----------------------------------------------------------------------------------------------------|----------------------------------------------------------------------------------------------------|
| Recovery of one or more servers with at least one NOAM server intact  [5.1.2 Recovery Scenario 2 (Partial Server Outage with one | <ul> <li>1 or more NOAM servers intact</li> <li>All SOAM servers or MP servers failed</li> </ul>                          |
| NOAM server intact and both SOAMs failed)]                                                                                       |                                                                                                    |
| Recovery of the NOAM pair with one or more SOAM servers intact                                                                   | <ul><li>All NOAM servers failed</li><li>1 or more SOAM servers intact</li></ul>                                           |
| [5.1.3 Recovery Scenario 3 (Partial Server Outage with all NOAM servers failed and one SOAM server intact)]                      |                                                                                                    |
| Recovery of one or more server with at least one NOAM and one SOAM server intact.                                                | <ul><li>1 or more NOAM servers intact</li><li>1 or more SOAM servers intact</li><li>1 or more MP servers failed</li></ul> |
| [5.1.4 Recovery Scenario 4 (Partial Server Outage with one NOAM server and one SOAM server intact)]                              |                                                                                                    |
| Recovery of the NOAM pair with DR-NOAM available and one or more SOAM servers intact                                             | <ul><li>All NOAM servers failed</li><li>1 or more SOAM servers intact</li><li>DR-NOAM available</li></ul>                 |
| [5.1.5 Recovery Scenario 5 (Partial Server Outage with all NOAM servers failed with DR-NOAM available)]                          |                                                                                                    |
| Recovery of one or more server with corrupt databases that cannot be restored via replication from the active parent node.       | Server having a corrupted database                                                                                        |
| [5.1.6 Recovery Scenario 6 (Database Recovery)]                                                                                  |                                                                                                    |

## 2.1 Complete Server Outage (All Servers) - Recovery Scenario 5.1.1

#### Scenario:

- All NOAM servers failed
- All SOAM servers failed
- 1 or more MP servers failed

This is the worst case scenario where all the servers in the network have suffered complete software failure. The servers are recovered using OVA images then restoring database backups to the active NOAM and SOAM servers.

Database backups will be taken from customer offsite backup storage locations (assuming these were performed and stored offsite prior to the outage). If no backup files are available, the only option is to rebuild the entire network from scratch. The network data must be reconstructed from whatever sources are available, including entering all data manually.

# 2.2 Partial server outage with one NOAM server intact and both SOAMs failed- Recovery Scenario 5.1.2

#### Scenario:

- 1 or more NOAM servers intact
- All SOAM servers failed
- 1 or more MP servers failed

This case assumes that at least one NOAM servers intact. All SOAM servers have failed and are recovered using OVA images. Database is restored on the SOAM server and replication will recover the database of the remaining servers.

# 2.3 Partial server outage with both NOAM servers failed and one SOAM server intact- Recovery Scenario 5.1.3

#### Scenario:

- All NOAM servers failed
- 1 or more SOAM servers intact

Database is restored on the NOAM and replication will recover the database of the remaining servers.

# 2.4 Partial server outage with NOAM and one SOAM server intact- Recovery Scenario 5.1.4

#### Scenario:

1 or more NOAM servers intact

- 1 or more SOAM servers intact
- 1 or more MP servers failed

The simplest case of disaster recovery is with at least one NOAM and at least one SOAM servers intact. All servers are recovered using base recovery of software. Database replication from the active NOAM and SOAM servers will recover the database to all servers.

# 2.5 Partial server outage with both NOAM servers failed with DR-NOAM available- Recovery Scenario 5.1.5

#### Scenario:

- All NOAM servers failed
- 1 or more SOAM servers intact
- DR-NOAM available

This case assumes that a partial outage with both NOAM servers failed but a DR NOAM available. The DR NOAM is switched from secondary to primary then recovers the failed NOAM servers

## 2.6 Partial Service outage with corrupt database

**Case 1:** Database is corrupted, replication channel is inhibited (either manually or because of comcol upgrade barrier) and database backup is available

Case 2: Database is corrupted, but replication channel is active

### 3.0 Procedure Overview

This section lists the materials required to perform disaster recovery procedures and a general overview (disaster recovery strategy) of the procedure executed.

## 3.1 Required Materials

The following items are needed for disaster recovery:

- 1. A hardcopy of this document and hardcopies of all documents in the reference list
- 2. Hardcopy of all NAPD performed at the initial installation and network configuration of this customer's site. If the NAPD cannot be found, escalate this issue within My Oracle Support (MOS) until the NAPD documents can be located.
- 3. DSR recent backup files: electronic backup file (preferred) or hardcopy of all DSR configuration and provisioning data.
- 4. Latest Network Element report: Electronic file or hardcopy of Network Element report.
- 5. The network element XML file used for the VMs initial configuration.

**Note:** For all Disaster Recovery scenarios, we assume that the NOAM Database backup and the SOAM database backup were performed around the same time, and that no synchronization issues exist among them.

## 3.2 Disaster Recovery Strategy

Disaster recovery procedure execution is performed as part of a disaster recovery strategy with the basic steps listed below:

- 1. Evaluate failure conditions in the network and determine that normal operations cannot continue without disaster recovery procedures. This means the failure conditions in the network match one of the failure scenarios described in **section 2.0**.
- 2. Read and review the content in this document.
- 3. Gather required materials in **section 3.1** Required Materials
- 4. From the failure conditions, determine the Recovery Scenario and procedure to follow (using Figure 1. Determining Recovery Scenario.)
- 5. Execute appropriate recovery procedures (listed in section 5.0).

Figure 1. Determining Recovery Scenario

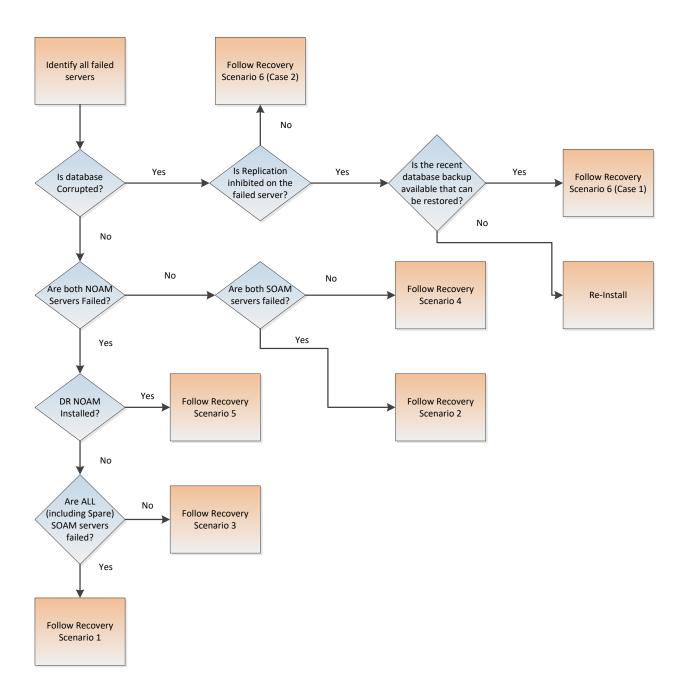

## 4.0 Procedure Preparation

Disaster recovery procedure execution is dependent on the failure conditions in the network. The severity of the failure determines the recovery scenario for the network. Use Table 4: Recovery Scenarios below to evaluate the correct recovery scenario and follow the procedure(s) listed to restore operations.

**Note:** A failed server in disaster recovery context refers to a server that has suffered partial or complete software failure to the extent that it cannot restart or be returned to normal operation and requires intrusive activities to re-deploy base software.

Procedure 4. Table 4: Recovery Scenarios

| Recovery<br>Scenario | Failure Condition                                                                                                    | Section                                                                                                    |
|----------------------|----------------------------------------------------------------------------------------------------|----------------------------------------------------------------------------------------------------|
| 1                    | <ul> <li>All NOAM servers failed.</li> <li>All SOAM servers failed.</li> <li>MP servers may or may not be failed.</li> </ul>                                                                              | Section 5.1.1<br>Recovery Scenario<br>1 (Complete Server<br>Outage)                                               |
| 2                    | <ul> <li>At least 1 NOAM server is intact and available.</li> <li>All SOAM servers failed.</li> <li>MP servers may or may not be failed.</li> </ul>                                                       | Section 5.1.2 Recovery Scenario 2 (Partial Server Outage with one NOAM server intact and both SOAMs failed)       |
| 3                    | <ul> <li>All NOAM servers failed.</li> <li>At least 1 SOAM server out of Active, StandBy, and Spare is intact and available.</li> <li>MP servers may or may not be failed.</li> </ul>                     | Section 5.1.3 Recovery Scenario 3 (Partial Server Outage with all NOAM servers failed and one SOAM server intact) |
| 4                    | <ul> <li>At least 1 NOAM server is intact and available.</li> <li>At least 1 SOAM server out of Active, StandBy, and Spare is intact and available.</li> <li>1 or more MP servers have failed.</li> </ul> | Section 5.1.4 Recovery Scenario 4 (Partial Server Outage with one NOAM server and one SOAM server intact)         |
| 5                    | <ul> <li>Both NOAM servers failed in Primary site</li> <li>At least 1 SOAM server out of Active, StandBy, and Spare is intact and available.</li> <li>DR-NOAM is available</li> </ul>                     | Section 5.1.5 Recovery Scenario 5 (Partial Server Outage with all NOAM servers failed with DR-NOAM available)     |
| 6: Case 1            | <ul> <li>Server is intact</li> <li>Database gets corrupted on the server</li> <li>Replication is occurring to the server with corrupted database</li> </ul>                                               | Section 5.1.6.1<br>Recovery Scenario<br>6: Case 1                                                                 |

| 6: Case 2 | Server is intact     Database gets corrupted on the server                                              | Section 5.1.6.2<br>Recovery Scenario<br>6: Case 2 |
|-----------|----------------------------------------------------------------------------------------------------|---------------------------------------------------|
|           | <ul> <li>Latest Database backup of the corrupt server is NOT present</li> </ul>                         | o. Case 2                                         |
|           | <ul> <li>Replication is inhibited (either manually or because of<br/>comcol upgrade barrier)</li> </ul> |                                                   |

# **5.0 Disaster Recovery Procedure**

Call My Oracle Support (MOS) prior to executing this procedure to ensure that the proper recovery planning is performed.

Before disaster recovery, users must properly evaluate the outage scenario. This check ensures that the correct procedures are executed for the recovery.

\*\*\*\* WARNING \*\*\*\*\*

\*\*\*\* WARNING \*\*\*\*\*

**Note:** Disaster recovery is an exercise that requires collaboration of multiple groups and is expected to be coordinated by the ORACLE SUPPORT prime. Based on ORACLE SUPPORT's assessment of Disaster, it may be necessary to deviate from the documented process.

### 5.1 Recovering and Restoring System Configuration

Disaster recovery requires configuring the system as it was before the disaster and restoration of operational information. There are 8 distinct procedures to choose from depending on the type of recovery needed. Only one of these should be followed (not all).

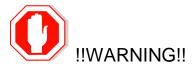

Whenever there is need to restore the database backup for NOAM and SOAM servers in any of below Recovery Scenarios, the backup directory may not be there in the system as system will be DRed.

In this case, please refer to Workarounds for Issues not fixed in this Release, this will provide steps to check and create the backup directory.

File format for recovery will be when back was taken. Generally back file is in format below. For example:Backup.DSR.HPC02-NO2.FullDBParts.NETWORK\_OAMP.20140524\_223507.UPG.tar.bz2

### 5.1.1 Recovery Scenario 1 (Complete Server Outage)

For a complete server outage, NOAM servers are recovered using recovery procedures for software and then executing a database restore to the active NOAM server. All other servers are recovered using recovery procedures for software.

Database replication from the active NOAM server will recover the database on these servers. The major activities are summarized in the list below. Use this list to understand the recovery procedure summary. Do not use this list to execute the procedure. The actual detailed steps are in Procedure 1. The major activities are summarized as follows:

Recover Base software for all VMs:

- Recover the Virtual Machines hosting the NOAMs and SOAMs
- Recover the Active NOAM server by recovering the NOAMs base software
- Recover the NOAM database
- Reconfigure the application

Recover the **Standby NOAM** server by recovering base software, for a Non-HA deployment this can be skipped.

Reconfigure the DSR Application

Recover all SOAM and MP servers by recovering software, In a Non-HA deployment the Standby/Spare SOAM servers can be skipped.

- Recover the SOAM database
- Reconfigure the DSR Application
- Reconfigure the signaling interface and routes on the MPs, the DSR software will automatically reconfigure the signaling interface from the recovered database.

Restart process and re-enable provisioning replication

**Note:** Any other applications DR recovery actions (SDS and IDIH) may occur in parallel. These actions can/should be worked simultaneously; doing so would allow faster recovery of the complete solution (i.e. stale DB on DP servers will not receive updates until SDS-SOAM servers are recovered.

### Procedure 5. Recovery Scenario 1

| STEP#             | Procedure                                                                                                    | Description                                                                                                    |  |
|-------------------|----------------------------------------------------------------------------------------------------|----------------------------------------------------------------------------------------------------|--|
|                   | This procedure performs recovery if both NOAM servers are failed and all SOAM servers are failed. This procedure also covers the C-Level Sever failure |                                                                                                    |  |
| Check off number. | Check off ( $\sqrt{\ }$ ) each step as it is completed. Boxes have been provided for this purpose under each step number.                              |                                                                                                    |  |
| If this prod      | cedure fails, conta                                                                                                    | act My Oracle Support (MOS), and ask for assistance.                                                                                                    |  |
| 1.                | Workarounds                                                                                                    | Refer to <b>Workarounds for</b> Issues not fixed in this Release to understand/apply any workarounds required during this procedure.                                                          |  |
| 2.                | Gather<br>Required<br>Materials                                                                                                    | Gather the documents and required materials listed in <b>Section 3.1</b> Required Materials                                                                                                   |  |
| 3.                | Recover the Failed                                                                                                    | For VMWare based deployments:                                                                                                    |  |
|                   | Software                                                                                                    | For NOAMs execute the following procedures from reference [1]:                                                                                                    |  |
|                   |                                                                                                    | <ul> <li>a. Procedure 1 (VMWare). Import DSR OVA [Note: If OVA is<br/>already imported and present in the Infrastructure Manager, skip<br/>this procedure of importing OVA]</li> </ul>        |  |
|                   |                                                                                                    | <ul> <li>b. <u>Procedure 2</u> (VMWare Only). Configure NOAM guests based on resource profile</li> </ul>                                                                                      |  |
|                   |                                                                                                    | 2. For SOAMs execute the following procedures from reference [1]:                                                                                                    |  |
|                   |                                                                                                    | <ul> <li>a. Procedure 1 (VMWare). Import DSR OVA [Note: If OVA is<br/>already imported and present in the Infrastructure Manager, skip<br/>this procedure of importing OVA]</li> </ul>        |  |
|                   |                                                                                                    | <ul> <li>b. <u>Procedure 3</u> (VMWare Only). Configure Remaining DSR guests<br/>based on resource profile</li> </ul>                                                                         |  |
|                   |                                                                                                    | 3. For failed MPs execute the following procedures from reference [1]:                                                                                                    |  |
|                   |                                                                                                    | <ul> <li>a. Procedure 1 (VMWare). Import DSR OVA [<i>Note</i>: If OVA is<br/>already imported and present in the Infrastructure Manager, skip<br/>this procedure of importing OVA]</li> </ul> |  |
|                   |                                                                                                    | <ul> <li>b. <u>Procedure 3</u> (VMWare Only). Configure Remaining DSR guests<br/>based on resource profile</li> </ul>                                                                         |  |
|                   |                                                                                                    | For KVM / Openstack based deployments:                                                                                                    |  |
|                   |                                                                                                    | For NOAMs execute the following procedures from reference [1]:                                                                                                    |  |
|                   |                                                                                                    | <ul> <li>a. Procedure 4 (KVM / Openstack). Import DSR OVA [Note: If OVA is already imported and present in the Infrastructure Manager, skip this procedure of importing OVA]</li> </ul>       |  |
|                   |                                                                                                    | b. Procedure 5 (KVM / Openstack Only). Configure NOAM guests based on resource profile                                                                                                    |  |

| STEP# | Procedure                               | Description                                                                                                    |  |
|-------|-----------------------------------------|----------------------------------------------------------------------------------------------------|--|
|       |                                         | 2. For SOAMs execute the following procedures from reference [1]:                                                                                                    |  |
|       |                                         | <ul> <li>a. Procedure 4 (KVM / Openstack). Import DSR OVA [Note: If OVA is already imported and present in the Infrastructure Manager, skip this procedure of importing OVA]</li> </ul> |  |
|       |                                         | <ul> <li>b. <u>Procedure 6</u> (KVM / Openstack Only). Configure Remaining<br/>DSR guests based on resource profile</li> </ul>                                                          |  |
|       |                                         | 3. For failed MPs execute the following procedures from reference [1]:                                                                                                    |  |
|       |                                         | <ul> <li>a. Procedure 4 (KVM / Openstack). Import DSR OVA [Note: If OVA is already imported and present in the Infrastructure Manager, skip this procedure of importing OVA]</li> </ul> |  |
|       |                                         | <ul> <li>b. Procedure 6 (KVM / Openstack Only). Configure Remaining<br/>DSR guests based on resource profile</li> </ul>                                                                 |  |
|       |                                         | For OVM-S / OVM-M based deployments:                                                                                                    |  |
|       |                                         | Execute the following procedures from reference [1]:                                                                                                    |  |
|       |                                         | <ul> <li>a. Procedure 7 (OVM-S/OVM-M). Import DSR OVA and prepare for VM creation</li> </ul>                                                                                            |  |
|       |                                         | b. Procedure 8 (OVM-S/OVM-M). Configure each DSR VM                                                                                                    |  |
|       |                                         | <b>Note</b> : While executing Procedure 8, configure the required failed VMs only (NOAMs/SOAMs/MPs)                                                                                     |  |
| 4.    | Obtain Latest<br>Database<br>Backup and | Obtain the most recent database backup file from external backup sources (ex. file servers) or tape backup sources.                                                                     |  |
|       | Network<br>Configuration<br>Data.       | From required materials list in <b>Section</b> 3.1 Required Materials; use site survey documents and Network Element report (if available), to determine network configuration data.    |  |
| 5.    | Execute DSR Installation                | Verify the networking data for Network Elements                                                                                                    |  |
|       | Procedure for the First NOAM            | Note: Use the backup copy of network configuration data and site surveys (Step 2)                                                                                                    |  |
|       |                                         | <b>Execute</b> installation procedures for the first NOAM server from reference [1]:                                                                                                    |  |
|       |                                         | Procedure 9 "Configure the First NOAM NE and Server" and                                                                                                    |  |
|       |                                         | Procedure 10 "Configure the NOAM Server Group".                                                                                                    |  |

| STEP# | Procedure | Description                                                                                                    |  |
|-------|-----------|----------------------------------------------------------------------------------------------------|--|
| 6.    | NOAM GUI: | Login to the NOAM GUI as the <i>guiadmin</i> user:                                                                                                    |  |
|       | Login     | ORACLE°                                                                                                    |  |
|       |           | Oracle System Login Fri Aug 12 06:41:39 2016 EDT                                                                                                    |  |
|       |           | Log In  Enter your username and password to log in  Session was logged out at 6:41:39 am.  Username: guiadmin  Password:  Change password  Log In  Welcome to the Oracle System Login.  This application is designed to work with most modern HTML5 compliant browsers and uses both JavaScript and cookies. Please refer to the Oracle Software Web Browser Support Policy for details. |  |
|       |           | Unauthorized access is prohibited.                                                                                                    |  |
|       |           | Oracle and Java are registered trademarks of Oracle Corporation and/or its affiliates.  Other names may be trademarks of their respective owners.                                                                                                    |  |

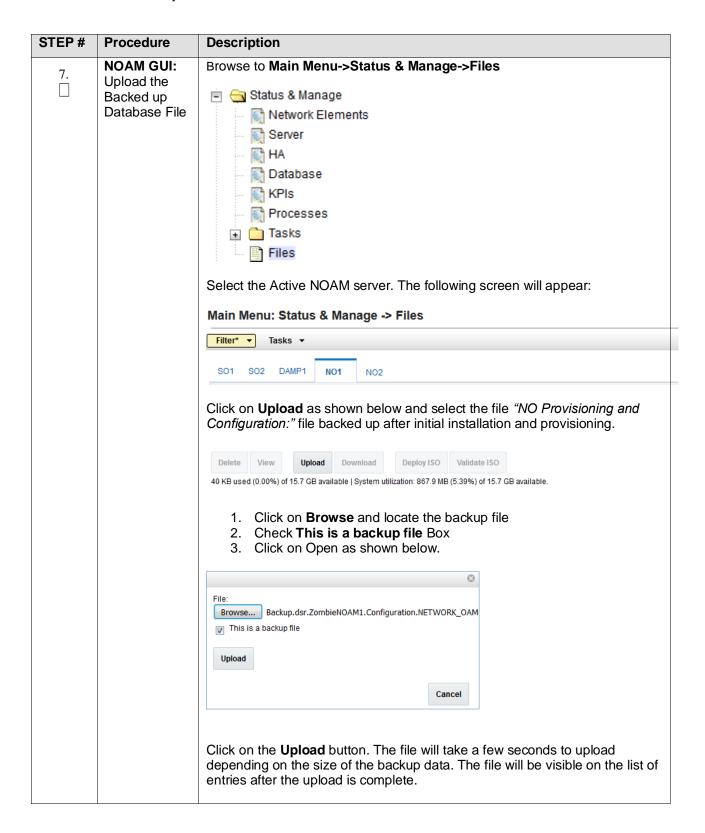

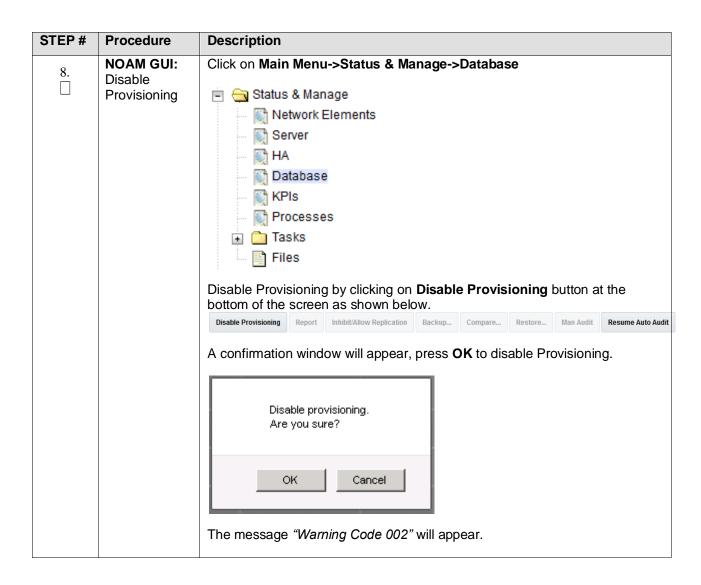

| STEP# | Procedure                                                                       | Description                                                                                                    |
|-------|---------------------------------------------------------------------------------|----------------------------------------------------------------------------------------------------|
| 9.    | NOAM GUI:<br>Verify the<br>Archive<br>Contents and<br>Database<br>Compatibility | Select the Active NOAM server and click on the Compare.  Disable Provisioning Report Inhibit/Allow Replication Backup Compare Restore Man Audit Resume Auto Audit  The following screen is displayed; click the button for the restored database file that was uploaded as a part of Step 13 of this procedure.  Database Compare                                                                                                    |
|       |                                                                                 | Select archive to compare on server: Martinique-NO1  Archive*                                                                                                    |
|       |                                                                                 | Note: You will get a database mismatch regarding the NodelDs of the VMs. That is expected. If that is the only mismatch, proceed, otherwise stop and contact My Oracle Support (MOS).  Database Archive Compare                                                                                                    |
|       |                                                                                 | The selected database came from ZombieNOAM1 on 10/10/2016 at 10:36:44 EDT and contains the follow  Archive Contents Configuration data  Database Compatibility The databases are compatible.  Node Type Compatibility The node types are compatible.                                                                                                    |
|       |                                                                                 | Topology Compatibility THE TOPOLOGY IS NOT COMPATIBLE. CONTACT ORACLE CUSTOMER SERVICES BEFORE RESTORING THIS DATABASE. Discrepancies: - Server A1860.052 on network XMI is in the current topology but not the selected backup file Server A1860.052 on network XMI is in the current topology but not the selected backup file Server A0630.238 on network XMI is in the selected backup file but not the current topology Server B2934.011 on network XMI is in the selected backup file but not the current topology Server C0422.200 on network XMI is in the selected backup file but not the current topology. |
|       |                                                                                 | Note: Archive Contents and Database Compatibilities must be the following:  Archive Contents: Configuration data Database Compatibility: The databases are compatible.                                                                                                    |
|       |                                                                                 | <b>Note:</b> The following is expected Output for Topology Compatibility Check since we are restoring from existing backed up data base to database with just one NOAM:                                                                                                    |
|       |                                                                                 | Topology Compatibility THE TOPOLOGY SHOULD BE COMPATIBLE MINUS THE NODEID.  Note: We are trying to restore a backed up database onto an empty NOAM database. This is an expected text in Topology Compatibility.                                                                                                    |
|       |                                                                                 | If the verification is successful, Click <b>BACK</b> button and continue to <b>next step</b> in this procedure.                                                                                                    |

| STEP# | Procedure            | Description                                                                                                    |
|-------|----------------------|----------------------------------------------------------------------------------------------------|
| 10.   | ACTIVE<br>NOAM:      | Click on Main Menu->Status & Manage->Database                                                                                                    |
|       | Restore the Database | Select the <b>Active NOAM</b> server, and click on <b>Restore</b> as shown below.                                                                                                    |
|       |                      | The following screen will be displayed. Select the proper back up provisioning and configuration file.                                                                                                    |
|       |                      | Select archive to Restore on server: Zombia                                                                                                    |
|       |                      | Archive*                                                                                                    |
|       |                      | Ok Cancel                                                                                                    |
|       |                      | Click <b>OK</b> Button. The following confirmation screen will be displayed.                                                                                                    |
|       |                      | <b>Note:</b> You will get a database mismatch regarding the NodelDs of the servers. That is expected. If that is the only mismatch, proceed, otherwise stop and contact My Oracle Support (MOS).                                                                                                    |
|       |                      | Select the <b>Force</b> checkbox as shown above and Click <b>OK</b> to proceed with the DB restore.                                                                                                    |
|       |                      | Database Restore Confirm Incompatible database selected                                                                                                    |
|       |                      | Discrepancies: - IMI Server Address A3118.120 has different node IDs in current topology and the selected backu p file. Current node ID: A3118.120, Selected backup file node ID: B2073.087 - IMI Server Address C1157.241 has different node IDs in current topology and the selected backu p file. Current node ID: C1157.241, Selected backup file node ID: B2073.087 - IMI Server Address B1787.161 has different node IDs in current topology and the selected backup file. Current node ID: B1787.161 Selected backup file node ID: B2073.087 |
|       |                      | Confirm archive "3bladeNPQR.blade07.Configuration.NETWORK_OAMP.20110119_184253.MAN.tar" to Restore on server: blade07  Force Restore?  Force restore on blade07, despite compare errors.  Okt   Cancel                                                                                                    |
|       |                      | <b>Note:</b> After the restore has started, the user will be logged out of XMI NO GUI since the restored Topology is old data.                                                                                                    |

| STEP# | Procedure                               | Description                                                                                                    |
|-------|-----------------------------------------|----------------------------------------------------------------------------------------------------|
| 11.   | NOAM VIP<br>GUI: Login                  | Establish a GUI session on the NOAM server by using the VIP IP address of the NOAM server. Open the web browser and enter a URL of:  http:// <primary_noam_vip_ip_address></primary_noam_vip_ip_address>                              |
|       |                                         | Login as the <i>guiadmin</i> user:                                                                                                    |
|       |                                         | Oracle System Login  Fri Aug 12 06:41:39 2016 EDT                                                                                                    |
|       |                                         | Log In  Enter your username and password to log in                                                                                                    |
|       |                                         | Session was logged out at 6:41:39 am.  Username: guiadmin                                                                                                    |
|       |                                         | Password:  Change password                                                                                                    |
|       |                                         | Log In                                                                                                    |
|       |                                         | Welcome to the Oracle System Login.  This application is designed to work with most modern HTML5 compliant browsers and uses both JavaScript and cookies. Please refer to the Oracle Software Web Browser Support Policy for details. |
|       |                                         | Unauthorized access is prohibited.  Oracle and Java are registered trademarks of Oracle Corporation and/or its affiliates.  Other names may be trademarks of their respective owners.                                                 |
| 12.   | NOAM VIP<br>GUI: Monitor<br>and Confirm | Wait for <b>5-10 minutes</b> for the System to stabilize with the new topology:  Monitor the Info tab for "Success". This will indicate that the backup is                                                                            |
|       | database<br>restoral                    | complete and the system is stabilized.  Following alarms <b>must</b> be ignored for NOAM and MP Servers until all the                                                                                                    |
|       |                                         | Servers are configured:  Alarms with Type Column as "REPL", "COLL", "HA" (with mate NOAM),  "DB" (about Provisioning Manually Disabled)                                                                                               |
|       |                                         | <b>Note:</b> Do not pay attention to alarms until all the servers in the system are completely restored.                                                                                                    |
|       |                                         | <b>Note:</b> The Configuration and Maintenance information will be in the same state it was backed up during initial backup.                                                                                                    |

| STEP# | Procedure                           | Description                                                                                                    |
|-------|-------------------------------------|----------------------------------------------------------------------------------------------------|
| 13.   | ACTIVE<br>NOAM: Login               | Login to the recovered Active NOAM via SSH terminal as admusr user.                                                                                                    |
| 14.   | NOAM VIP<br>GUI: Recover<br>Standby | Install the second NOAM server by executing procedures from reference [1]                                                                                                    |
|       | NOAM                                | Procedure 15 "Configure the Second NOAM Server" steps 1, 3-7                                                                                                    |
|       |                                     | Procedure 16 "Complete Configuring the NOAM Server Group" Step 4                                                                                                    |
| 15.   | Active<br>NOAM:                     | Establish an SSH session to the active NOAM, login as admusr.                                                                                                    |
|       | Correct the RecognizedAu            | Execute the following command:                                                                                                    |
|       | thority table                       | \$ sudo top.setPrimary                                                                                                    |
|       |                                     | - Using my cluster: A1789                                                                                                    |
|       |                                     | - New Primary Timestamp: 11/09/15 20:21:43.418                                                                                                    |
|       |                                     | - Updating A1789.022: < DSR_NOAM_B_hostname>                                                                                                    |
|       |                                     | - Updating A1789.144: <dsr_noam_a_hostname></dsr_noam_a_hostname>                                                                                                    |
|       |                                     |                                                                                                    |
| 16.   | NOAM VIP                            | Navigate to Main Menu->Status & Manage->Server,                                                                                                    |
|       | GUI: Restart<br>DSR                 | 🗏 🦕 Status & Manage                                                                                                    |
|       | application                         | - Network Elements                                                                                                    |
|       |                                     | - Server                                                                                                    |
|       |                                     | M HA                                                                                                    |
|       |                                     | ⋒ Database                                                                                                    |
|       |                                     | - M KPIs                                                                                                    |
|       |                                     | Processes                                                                                                    |
|       |                                     | Tasks     Tasks     Tasks |
|       |                                     | Files                                                                                                    |
|       |                                     | Select the recovered standby NOAM server and click on <b>Restart</b> .                                                                                                    |
|       |                                     | Stop Restart Reboot NTP Sync Report                                                                                                    |
|       |                                     |                                                                                                    |

| STEP# | Procedure                                                         | Description                                                                                                    |
|-------|-------------------------------------------------------------------|----------------------------------------------------------------------------------------------------|
| 17.   | NOAM VIP<br>GUI: Set HA<br>on Standby<br>NOAM                     | Navigate to Status & Manage -> HA  Status & Manage Network Elements Server HA Database KPIs Processes Tasks Files  Click on Edit at the bottom of the screen Select the standby NOAM server, set it to Active Press OK                                                                  |
| 18.   | NOAM VIP<br>GUI: Perform<br>Key exchange<br>with Export<br>Server | Navigate to Main Menu -> Administration -> Remote Servers -> Data Export  Remote Servers LDAP Authentication SNMP Trapping Data Export DNS Configuration  Click on SSH Key Exchange at the bottom of the screen  Enter the Password and press OK  SSH Key Exchange  Password: OK Cancel |

| STEP# | Procedure                                                                               | Description                                                                                                    |
|-------|-----------------------------------------------------------------------------------------|----------------------------------------------------------------------------------------------------|
| 19.   | NOAM VIP<br>GUI: Stop<br>Replication to<br>the C-Level<br>Servers of this<br>Site.      | Inhibit Replication to the working C Level Servers which belong to the same site as of the failed SOAM servers, as the recovery of Active SOAM will cause the database wipeout in the C level servers because of the replication  If the spare SOAM is also present in the site and lost: Inhibit A and B Level Replication on C-Level Servers (When Active, Standby and Spare SOAMs are lost)  If the spare SOAM is NOT deployed in the site: Execute Inhibit A and B Level Replication on C-Level Servers |
| 20.   | NOAM VIP<br>GUI: Recover<br>Active SOAM<br>Server                                       | Install the SOAM servers by executing procedures from reference [1]  Procedure 22 "Configure the SOAM Servers", steps 1, 3-7  NOTE: Wait for server to reboot before continuing.                                                                                                    |
| 21.   | NOAM VIP<br>GUI: Restart<br>DSR<br>application on<br>Recovered<br>Active SOAM<br>Server | Navigate to Main Menu->Status & Manage->Server,  Status & Manage  Network Elements  Server  HA  Database  KPIs  Processes  Tasks  Files  Select the recovered server and click on Restart.  Stop Restart Reboot NTP Sync Report                                                                                                    |

| STEP# | Procedure                                                         | Description                                                                                                    |
|-------|-------------------------------------------------------------------|----------------------------------------------------------------------------------------------------|
| 22.   | NOAM VIP<br>GUI: Upload<br>the backed up<br>SOAM<br>Database file | Navigate to Main Menu->Status & Manage->Files  Select the Active SOAM server. The following screen will appear. Click on Upload as shown below and select the file "SO Provisioning and Configuration:" file backed up after initial installation and provisioning. |
|       |                                                                   | Delete View Upload Download Deploy ISO Validate ISO                                                                                                    |
|       |                                                                   | 40 KB used (0.00%) of 15.7 GB available   System utilization: 867.9 MB (5.39%) of 15.7 GB available.                                                                                                    |
|       |                                                                   | <ol> <li>Click on Browse and locate the backup file</li> <li>Check This is a backup file Box</li> <li>Click on Open as shown below.</li> </ol>                                                                                                    |
|       |                                                                   | File:  Browse No file selected.  This is a backup file                                                                                                    |
|       |                                                                   | Upload                                                                                                    |
|       |                                                                   | Cancel                                                                                                    |
|       |                                                                   | Click on the <b>Upload</b> button. The file will take a few seconds to upload depending on the size of the backup data. The file will be visible on the list of entries after the upload is complete.                                                               |

| STEP# | Procedure                       | Description                                                                                                    |
|-------|---------------------------------|----------------------------------------------------------------------------------------------------|
| 23.   | Recovered<br>SOAM GUI:<br>Login | Establish a GUI session on the recovered SOAM server. Open the web browser and enter a URL of:                                                                                                   |
|       |                                 | http:// <recovered_soam_ip_address></recovered_soam_ip_address>                                                                                                    |
|       |                                 | Login as the <i>guiadmin</i> user:                                                                                                    |
|       |                                 | Oracle System Login Fri Aug 12 06:41:39 2016 EDT                                                                                                    |
|       |                                 | Log In Enter your username and password to log in                                                                                                    |
|       |                                 | Session was logged out at 6:41:39 am.                                                                                                    |
|       |                                 | Username: guiadmin                                                                                                    |
|       |                                 | Password:                                                                                                    |
|       |                                 | Change password                                                                                                    |
|       |                                 | Log In                                                                                                    |
|       |                                 | Welcome to the Oracle System Login.                                                                                                    |
|       |                                 | This application is designed to work with most modern HTML5 compliant browsers and uses both JavaScript and cookies. Please refer to the Oracle Software Web Browser Support Policy for details. |
|       |                                 | Unauthorized access is prohibited.                                                                                                    |
|       |                                 | Oracle and Java are registered trademarks of Oracle Corporation and/or its affiliates. Other names may be trademarks of their respective owners.                                                 |

| STEP# | Procedure                 | Description                                                                                                    |
|-------|---------------------------|----------------------------------------------------------------------------------------------------|
| 24.   | Recovered                 | Navigate to Main Menu->Status & Manage->Database                                                                                                    |
|       | SOAM GUI:<br>Verify the   | Select the <b>Active SOAM</b> server and click on the <b>Compare</b> .                                                                                                    |
|       | Archive Contents and      | Enable Provisioning Report Inhibit Replication Backup Compare Restore Man Audit Suspend Auto Audit                                                                                                    |
|       | Database<br>Compatibility | The following screen is displayed; click the button for the restored database file that was uploaded as a part of <b>Step 13</b> of this procedure.                                                                                                    |
|       |                           | Database Compare                                                                                                    |
|       |                           | Select archive to compare on server: 2                                                                                                    |
|       |                           | Archive *                                                                                                    |
|       |                           | Ok Cancel                                                                                                    |
|       |                           | Verify that the output window matches the screen below.                                                                                                    |
|       |                           | Note: You will get a database mismatch regarding the NodeIDs of the VMs. That is expected. If that is the only mismatch, proceed, otherwise stop and contact My Oracle Support (MOS)                                                                        |
|       |                           | Database Archive Compare                                                                                                    |
|       |                           | The selected database came from ZombieSOAM1 on 10                                                                                                    |
|       |                           | Archive Contents Configuration data                                                                                                    |
|       |                           | Database Compatibility The databases are compatible.                                                                                                    |
|       |                           | Note: Archive Contents and Database Compatibilities must be the following:                                                                                                    |
|       |                           | Archive Contents: Configuration data  Database Compatibility: The databases are compatible.                                                                                                    |
|       |                           | <b>Note:</b> The following is expected Output for Topology Compatibility Check since we are restoring from existing backed up data base to database with just one SOAM:                                                                                     |
|       |                           | Topology Compatibility THE TOPOLOGY SHOULD BE COMPATIBLE MINUS THE NODEID.                                                                                                    |
|       |                           | <b>Note:</b> We are trying to restore a backed up database onto an empty SOAM database. This is an expected text in Topology Compatibility. If the verification is successful, Click <b>BACK</b> button and continue to <b>next step</b> in this procedure. |

| STEP# | Procedure                                       | Description                                                                                                    |
|-------|-------------------------------------------------|----------------------------------------------------------------------------------------------------|
| 25.   | Recovered                                       | Click on Main Menu->Status & Manage->Database                                                                                                    |
|       | SOAM GUI:<br>Restore the<br>Database            | Select the <b>Active SOAM</b> server, and click on <b>Restore</b> as shown below.                                                                                                    |
|       |                                                 | The following screen will be displayed. Select the proper back up provisioning and configuration file.                                                                                                    |
|       |                                                 | Select archive to Restore on server: Zombia                                                                                                    |
|       |                                                 | Archive *    backup/Backup.dsr.ZombieNO                                                                                                    |
|       |                                                 | Ok Cancel                                                                                                    |
|       |                                                 | Click <b>OK</b> Button. The following confirmation screen will be displayed.                                                                                                    |
|       |                                                 | If you get an error that the NodelDs do not match. That is expected. If no other errors beside the NodelDs are displayed, select the <b>Force</b> checkbox as shown below and Click <b>OK</b> to proceed with the DB restore. |
|       |                                                 | Database Restore Confirm                                                                                                    |
|       |                                                 | Compatible archive.                                                                                                    |
|       |                                                 | The selected database came from:  Archive Contents Configuration data  Database Compatibility The databases are compatible.                                                                                                   |
|       |                                                 | Confirm archive "backup/Backup.dsr.SOAM2.Confi                                                                                                    |
|       |                                                 | Force Restore? For                                                                                                    |
|       |                                                 | Ok Cancel                                                                                                    |
|       |                                                 | <b>Note:</b> After the restore has started, the user will be logged out of XMI SOAM GUI since the restored Topology is old data.                                                                                              |
| 26.   | Recovered                                       | Wait for <b>5-10 minutes</b> for the System to stabilize with the new topology:                                                                                                    |
|       | SOAM GUI:<br>Monitor and<br>Confirm<br>database | Monitor the Info tab for "Success". This will indicate that the backup is complete and the system is stabilized.                                                                                                    |
|       | restoral                                        | <b>Note:</b> Do not pay attention to alarms until all the servers in the system are completely restored.                                                                                                    |
|       |                                                 | <b>Note:</b> The Configuration and Maintenance information will be in the same state it was backed up during initial backup.                                                                                                  |

| the NOAM server. Open the web browser and enter a URL of:  http:// <primary_noam_vip_ip_address>  Login as the guiadmin user:  Cracle System Login  Fri Aug 12 06.41:39 2016 E  Log In  Enter your username and password to log in Session was logged out at 6.41:39 am.  Username: guiadmin Password:  Change password  Log In  Welcome to the Oracle System Login.  This application is designed to work with most modern HTML5 compliant browsers and uses both JavaScriand cookies. Please refer to the Oracle Software Web Browser Support Policy for details.  Unauthorized access is prohibited.  Oracle and Java are registered trademarks of Oracle Corporation and/or its affiliates. Other names may be trademarks of their respective owners.  1. NOAM VIP GUI: Recover remaining SOAM Server  Install the SOAM servers by executing procedure from reference [1]  Procedure 22 "Configure the SOAM Servers", steps 1, 3-6</primary_noam_vip_ip_address> | STEP# | Procedure    | Description                                                                                                    |
|----------------------------------------------------------------------------------------------------|-------|--------------|----------------------------------------------------------------------------------------------------|
| Login as the guiadmin user:    Coracle System Login                                                                                                    | 27.   |              | Establish a GUI session on the NOAM server by using the VIP IP address of the NOAM server. Open the web browser and enter a URL of:                                                              |
| Oracle System Login  Log In Enter your username and password to log in Session was logged out at 6:41:39 am.  Username: guiadmin Password: Change password Log In  Welcome to the Oracle System Login.  This application is designed to work with most modern HTML5 compliant browsers and uses both JavaScr and cookies. Please refer to the Oracle Software Web Browser Support Policy for details.  Unauthorized access is prohibited.  Oracle and Java are registered trademarks of Oracle Corporation and/or its affiliates. Other names may be trademarks of their respective owners.  NOAM VIP GUI: Recover remaining SOAM Server  Install the SOAM servers by executing procedure from reference [1] Procedure 22 "Configure the SOAM Servers", steps 1, 3-6                                                                                                    |       |              | http:// <primary_noam_vip_ip_address></primary_noam_vip_ip_address>                                                                                                    |
| Log In Enter your username and password to log in Session was logged out at 6:41:39 am.  Username: guiadmin  Password: Change password  Log In  Welcome to the Oracle System Login.  This application is designed to work with most modern HTML5 compliant browsers and uses both JavaScr and cookies. Please refer to the Oracle Software Web Browser Support Policy for details.  Unauthorized access is prohibited.  Oracle and Java are registered trademarks of Oracle Corporation and/or its affiliates. Other names may be trademarks of their respective owners.  1. NOAM VIP GUI: Recover remaining SOAM Server  Procedure 22 "Configure the SOAM Servers", steps 1, 3-6                                                                                                    |       |              |                                                                                                    |
| Enter your username and password to log in  Session was logged out at 6:41:39 am.  Username: guiadmin  Password: Change password  Log In  Welcome to the Oracle System Login.  This application is designed to work with most modern HTML5 compliant browsers and uses both JavaScr and cookies. Please refer to the Oracle Software Web Browser Support Policy for details.  Unauthorized access is prohibited.  Oracle and Java are registered trademarks of Oracle Corporation and/or its affiliates. Other names may be trademarks of their respective owners.  1. NOAM VIP GUI: Recover remaining SOAM Server  Procedure 22 "Configure the SOAM Servers", steps 1, 3-6                                                                                                    |       |              | Oracle System Login Fri Aug 12 06:41:39 2016 EDT                                                                                                    |
| Username: guiadmin  Password: Change password Log In  Welcome to the Oracle System Login.  This application is designed to work with most modern HTML5 compliant browsers and uses both JavaScriand cookies. Please refer to the Oracle Software Web Browser Support Policy for details.  Unauthorized access is prohibited.  Oracle and Java are registered trademarks of Oracle Corporation and/or its affiliates. Other names may be trademarks of their respective owners.  188.   NOAM VIP GUI: Recover remaining SOAM Server   Procedure 22 "Configure the SOAM Servers", steps 1, 3-6                                                                                                    |       |              |                                                                                                    |
| Password:    Change password     Log In     Welcome to the Oracle System Login.   This application is designed to work with most modern HTML5 compliant browsers and uses both JavaScr and cookies. Please refer to the Oracle Software Web Browser Support Policy for details.    Unauthorized access is prohibited.   Oracle and Java are registered trademarks of Oracle Corporation and/or its affiliates. Other names may be trademarks of their respective owners.    NOAM VIP     GUI: Recover remaining     SOAM Server     Procedure 22 "Configure the SOAM Servers", steps 1, 3-6                                                                                                    |       |              | Session was logged out at 6:41:39 am.                                                                                                    |
| Change password  Log In  Welcome to the Oracle System Login.  This application is designed to work with most modern HTML5 compliant browsers and uses both JavaScriand cookies. Please refer to the Oracle Software Web Browser Support Policy for details.  Unauthorized access is prohibited.  Oracle and Java are registered trademarks of Oracle Corporation and/or its affiliates. Other names may be trademarks of their respective owners.  1. NOAM VIP  GUI: Recover remaining SOAM Server  Procedure 22 "Configure the SOAM Servers", steps 1, 3-6                                                                                                    |       |              | Username: guiadmin                                                                                                    |
| Welcome to the Oracle System Login.  This application is designed to work with most modern HTML5 compliant browsers and uses both JavaScriand cookies. Please refer to the Oracle Software Web Browser Support Policy for details.  Unauthorized access is prohibited.  Oracle and Java are registered trademarks of Oracle Corporation and/or its affiliates.  Other names may be trademarks of their respective owners.  1. NOAM VIP GUI: Recover remaining SOAM Server  Install the SOAM servers by executing procedure from reference [1]  Procedure 22 "Configure the SOAM Servers", steps 1, 3-6                                                                                                    |       |              | Password:                                                                                                    |
| Welcome to the Oracle System Login.  This application is designed to work with most modern HTML5 compliant browsers and uses both JavaScriand cookies. Please refer to the Oracle Software Web Browser Support Policy for details.  Unauthorized access is prohibited.  Oracle and Java are registered trademarks of Oracle Corporation and/or its affiliates. Other names may be trademarks of their respective owners.  1. NOAM VIP GUI: Recover remaining SOAM Server  Procedure 22 "Configure the SOAM Servers", steps 1, 3-6                                                                                                    |       |              | Change password                                                                                                    |
| This application is designed to work with most modern HTML5 compliant browsers and uses both JavaScriand cookies. Please refer to the Oracle Software Web Browser Support Policy for details.  Unauthorized access is prohibited.  Oracle and Java are registered trademarks of Oracle Corporation and/or its affiliates.  Other names may be trademarks of their respective owners.  NOAM VIP GUI: Recover remaining SOAM Server  Install the SOAM servers by executing procedure from reference [1]  Procedure 22 "Configure the SOAM Servers", steps 1, 3- 6                                                                                                    |       |              | Log In                                                                                                    |
| and cookies. Please refer to the Oracle Software Web Browser Support Policy for details.  Unauthorized access is prohibited.  Oracle and Java are registered trademarks of Oracle Corporation and/or its affiliates.  Other names may be trademarks of their respective owners.  1 Install the SOAM servers by executing procedure from reference [1]  Procedure 22 "Configure the SOAM Servers", steps 1, 3- 6                                                                                                    |       |              | Welcome to the Oracle System Login.                                                                                                    |
| Oracle and Java are registered trademarks of Oracle Corporation and/or its affiliates.  Other names may be trademarks of their respective owners.  NOAM VIP GUI: Recover remaining SOAM Server  Procedure 22 "Configure the SOAM Servers", steps 1, 3- 6                                                                                                    |       |              | This application is designed to work with most modern HTML5 compliant browsers and uses both JavaScript and cookies. Please refer to the Oracle Software Web Browser Support Policy for details. |
| 28.  NOAM VIP GUI: Recover remaining SOAM Server  NOAM Server  Configure the SOAM Servers, steps 1, 3- 6                                                                                                    |       |              | Unauthorized access is prohibited.                                                                                                    |
| GUI: Recover remaining SOAM Server SOAM Servers by executing procedure from reference [1]  Procedure 22 "Configure the SOAM Servers", steps 1, 3- 6                                                                                                    |       |              |                                                                                                    |
| SOAM Server Procedure 22 "Configure the SOAM Servers", steps 1, 3- 6                                                                                                    |       | GUI: Recover | Install the SOAM servers by executing procedure from reference [1]                                                                                                    |
| NOTE: Wait for server to reboot before continuing.                                                                                                    |       |              | Procedure 22 "Configure the SOAM Servers", steps 1, 3-6                                                                                                    |
|                                                                                                    |       |              | NOTE: Wait for server to reboot before continuing.                                                                                                    |

| STEP# | Procedure                                                                           | Description                                                                                                    |
|-------|-------------------------------------------------------------------------------------|----------------------------------------------------------------------------------------------------|
| 29.   | NOAM VIP<br>GUI: Restart<br>DSR<br>application on<br>remaining<br>SOAM<br>Server(s) | Navigate to Main Menu->Status & Manage->Server,  Status & Manage Network Elements Server HA Database KPIS Processes Tasks Files  Select the recovered server and click on Restart.  Stop Restart Reboot NTP Sync Report                          |
| 30.   | NOAM VIP<br>GUI: Set HA<br>on Recovered<br>Standby<br>SOAM Server                   | NOTE: For Non-HA sites SKIP this step.  Navigate to Status & Manage -> HA  Status & Manage Network Elements Server HA Database KPIS Processes Tasks Files  Click on Edit at the bottom of the screen Set Max Allowed HA Role to Active  Press OK |

| STEP# | Procedure                                                                                | Description                                                                                                    |                 |             |                   |
|-------|------------------------------------------------------------------------------------------|----------------------------------------------------------------------------------------------------|-----------------|-------------|-------------------|
| 31.   | NOAM VIP<br>GUI: Start<br>Replication on<br>Working C-<br>Level Servers                  | Un-Inhibit (Start) Replication to the working C-Level Servers which belong to the same site as of the failed SOAM servers.  If the spare SOAM is also present in the site and lost: Execute Un-Inhibit A and B Level Replication on C-Level Servers (When Active, Standby and Spare SOAMs are lost)                                                                                                    |                 |             |                   |
|       |                                                                                          | If the spare SOAM is NOT deployed in the site: Execute Un-Inhibit A and B Level Replication on C-Level Servers                                                                                                    |                 |             |                   |
|       |                                                                                          | Navigate to <b>Main Menu-&gt;Status &amp; Manage-&gt;Database</b> If the "Repl Status" is set to "Inhibited", click on the <b>Allow Replication</b> button as shown below using the following order, otherwise if none of the servers are inhibited, skip this step and continue with the next step:                                                                                                    |                 |             |                   |
|       |                                                                                          | <ul> <li>Active NOAM Server</li> <li>Standby NOAM Server</li> <li>Active SOAM Server</li> <li>Standby SOAM Server</li> <li>Spare SOAM Server (if applicable)</li> <li>MP/IPFE Servers</li> <li>SBRS (if SBR servers are configured, start with the active SBR, then standby, then spare)</li> <li>Verify that the replication on all the working servers is allowed. This can be done by examining the Repl Status table as seen below:</li> </ul> |                 |             |                   |
|       |                                                                                          | OAM Repl Status                                                                                                    | SIG Repl Status | Repl Status | Repl Audit Status |
|       |                                                                                          | NotApplicable                                                                                                    | NotApplicable   | Allowed     | NotApplicable     |
|       |                                                                                          | Normal                                                                                                    | NotApplicable   | Allowed     | NotApplicable     |
|       |                                                                                          | Normal                                                                                                    | NotApplicable   | Allowed     | NotApplicable     |
|       |                                                                                          | Normal                                                                                                    | NotApplicable   | Allowed     | NotApplicable     |
| 32.   | NOAM VIP<br>GUI: Recover<br>the C-Level<br>Server (DA-<br>MP, SBRs,<br>IPFE,vSTP-<br>MP) | Establish a SSH session to the C Level server being recovered, login as admusr.  Execute following command to set shared memory to unlimited:  \$ sudo shl.set -m 0                                                                                                    |                 |             |                   |

|     | Procedure                                                                          | Description                                                                                                    |
|-----|------------------------------------------------------------------------------------|----------------------------------------------------------------------------------------------------|
| 33. | NOAM VIP<br>GUI: Restart<br>DSR<br>application for<br>Recovered C-<br>Level Server | Navigate to Main Menu->Status & Manage->Server,  Status & Manage  Network Elements  Server  HA  Database  KPIs  Processes  Tasks  Files  Select the recovered server and click on Restart.  Stop Restart Reboot NTP Sync Report |
| 33. | NOAM VIP<br>GUI: Restart<br>DSR<br>application for<br>Recovered C-                 | Navigate to Main Menu->Status & Manage->Server,  Status & Manage  Network Elements  Server  HA  Database  KPIs  Processes  Tasks  Files                                                                                         |
|     |                                                                                    | Stop Restart Reboot NTP Sync Report                                                                                                    |

| STEP# | Procedure                             | Description                                      |                                                                |                   |                    |
|-------|---------------------------------------|--------------------------------------------------|----------------------------------------------------------------|-------------------|--------------------|
| 34.   | NOAM VIP                              | Un-Inhibit (Start) R                             | eplication to the <b>AL</b>                                    | L C-Level Servers |                    |
|       | GUI: Start Replication on all C-Level | Navigate to <b>Status</b>                        | & Manage -> Data                                               | base              |                    |
|       | Servers                               | 🖹 😋 Status & Mar                                 | nage                                                           |                   |                    |
|       |                                       | ─ 🏹 Network I                                    | Elements                                                       |                   |                    |
|       |                                       | Server                                           |                                                                |                   |                    |
|       |                                       | ₩ MA                                             | 2                                                              |                   |                    |
|       |                                       | ₩ KPIs                                           |                                                                |                   |                    |
|       |                                       | Processe                                         | es                                                             |                   |                    |
|       |                                       |                                                  |                                                                |                   |                    |
|       |                                       | Files                                            |                                                                |                   |                    |
|       |                                       |                                                  | is set to "Inhibited",<br>ing the following ord                |                   | Replication button |
|       |                                       | <ul><li>Active SOA</li><li>Standby Soa</li></ul> | OAM Server<br>AM Server<br>OAM Server<br>AM Server (if applica | able)             |                    |
|       |                                       |                                                  | cation on all the wor<br>the Repl Status tab                   |                   | wed. This can be   |
|       |                                       | OAM Repl Status                                  | SIG Repl Status                                                | Repl Status       | Repl Audit Status  |
|       |                                       | NotApplicable                                    | NotApplicable                                                  | Allowed           | NotApplicable      |
|       |                                       | Normal                                           | NotApplicable                                                  | Allowed           | NotApplicable      |
|       |                                       | Normal                                           | NotApplicable                                                  | Allowed           | NotApplicable      |
|       |                                       | Normal                                           | NotApplicable                                                  | Allowed           | NotApplicable      |
|       |                                       |                                                  |                                                                |                   |                    |

|     | NO 414 1/25 - 51 "                                                      | N                                                                                                    |
|-----|-------------------------------------------------------------------------|----------------------------------------------------------------------------------------------------|
| 35. | NOAM VIP GUI:<br>Set HA on all C-                                       | Navigate to Status & Manage -> HA                                                                                                    |
|     | Level Servers                                                           | Status & Manage  Network Elements  Server  HA  Database  KPIs  Processes  Tasks  Files  Click on Edit at the bottom of the screen  For each server whose Max Allowed HA Role is set to OOS, set it to Active                                                                                                    |
|     |                                                                         | Press <b>OK</b>                                                                                                    |
| 36. | ACTIVE NOAM: Perform key exchange between the active-NOAM and recovered | Establish an SSH session to the Active NOAM, login as <i>admusr</i> .  Execute the following command to perform a key exchange from the active NOAM to each recovered server:  \$ keyexchange admusr@ <recovered hostname="" server=""></recovered>                                                                                                    |
|     | servers.                                                                | Note: If an export server is configured, perform this step.                                                                                                    |
| 37. | ACTIVE NOAM: Activate Optional Features                                 | Note for PCA Feature Activation: If you have PCA installed in the system being recovered, execute the procedure "PCA Activation on Stand By NOAM server" on recovered Standby NOAM Server and procedure "PCA Activation on Active SOAM server" on recovered Active SOAM Server from [3] to re-activate PCA  Refer to section 1.5 Optional Features to activate any features that were previously activated.  Note: While running the activation script, the following error message (and corresponding messages) output may be seen, this can safely be ignored:  1load#31000{S/W Fault}  Note: If any of the MPs are failed and recovered, then these MP servers should be restarted after Activation of the feature.  Refer to section 1.5 Optional Features to activate any features that were previously activated. |

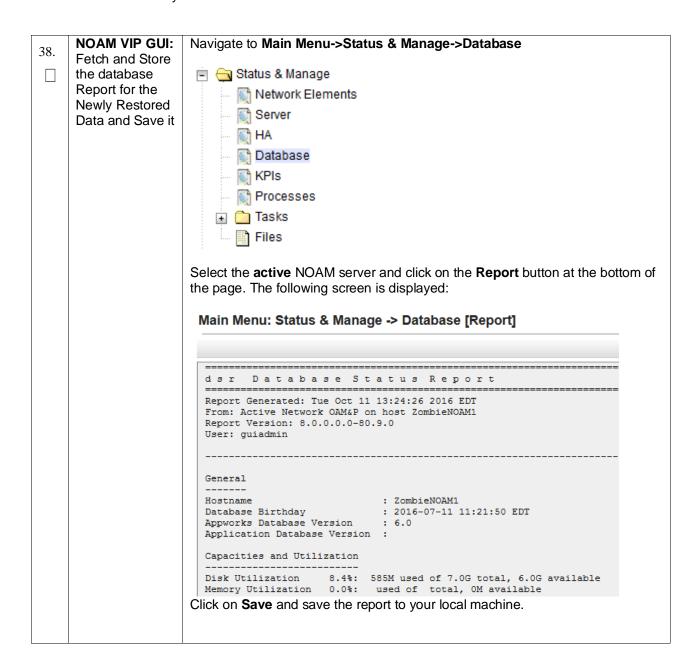

| 39. | ACTIVE NOAM: Verify Replication | Login to the Active NOAM via SSH terminal as <b>admusr</b> user. Execute the following command: |
|-----|---------------------------------|-------------------------------------------------------------------------------------------------|
|     | Replication Between Servers.    | \$ sudo irepstat -m                                                                             |
|     |                                 | Output like below shall be generated:                                                           |
|     |                                 | Policy 0 ActStb [DbReplication]                                                                 |
|     |                                 | Oahu-DAMP-1 Active                                                                              |
|     |                                 | BC From Oahu-SOAM-2 Active 0 0.50 ^0.15%cpu 25B/s A=me                                          |
|     |                                 | CC To Oahu-DAMP-2 Active 0 0.10 0.14%cpu 25B/s A=me                                             |
|     |                                 | Oahu-DAMP-2 Stby                                                                                |
|     |                                 | BC From Oahu-SOAM-2 Active 0 0.50 ^0.11%cpu 31B/s A=C3642.212                                   |
|     |                                 | CC From Oahu-DAMP-1 Active 0 0.10 ^0.14 1.16%cpu 31B/s A=C3642.212                              |
|     |                                 | Oahu-IPFE-1 Active                                                                              |
|     |                                 | BC From Oahu-SOAM-2 Active 0 0.50 ^0.03%cpu 24B/s A=C3642.212                                   |
|     |                                 | Oahu-IPFE-2 Active                                                                              |
|     |                                 | BC From Oahu-SOAM-2 Active 0 0.50 ^0.03%cpu 28B/s A=C3642.212                                   |
|     |                                 | Oahu-NOAM-1 Stby                                                                                |
|     |                                 | AA From Oahu-NOAM-2 Active 0 0.25 ^0.03%cpu 23B/s                                               |
|     |                                 | Oahu-NOAM-2 Active                                                                              |
|     |                                 | AA To Oahu-NOAM-1 Active 0 0.25 1%R 0.04%cpu 61B/s                                              |
|     |                                 | AB To Oahu-SOAM-2 Active 0 0.50 1%R 0.05%cpu 75B/s                                              |
|     |                                 | Oahu-SOAM-1 Stby                                                                                |
|     |                                 | BB From Oahu-SOAM-2 Active 0 0.50 ^0.03%cpu 27B/s                                               |
|     |                                 | Oahu-SOAM-2 Active                                                                              |
|     |                                 | AB From Oahu-NOAM-2 Active 0 0.50 ^0.03%cpu 24B/s                                               |
|     |                                 | BB To Oahu-SOAM-1 Active 0 0.50 1%R 0.04%cpu 32B/s                                              |
|     |                                 | BC To Oahu-IPFE-1 Active 0 0.50 1%R 0.04%cpu 21B/s                                              |
|     |                                 |                                                                                                 |
|     |                                 | irepstat ( 40 lines) (h)elp (m)erged                                                            |

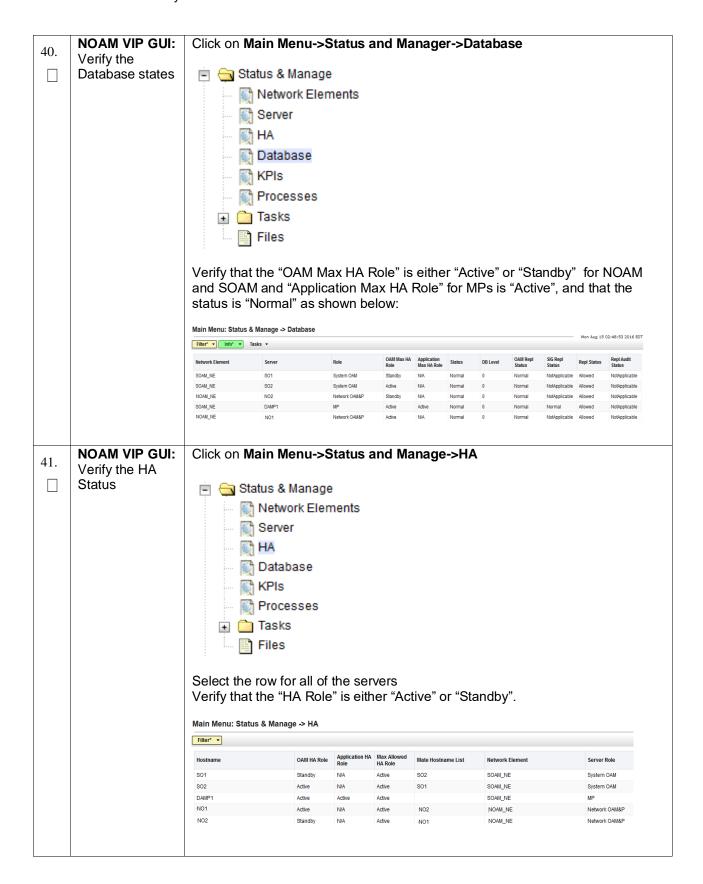

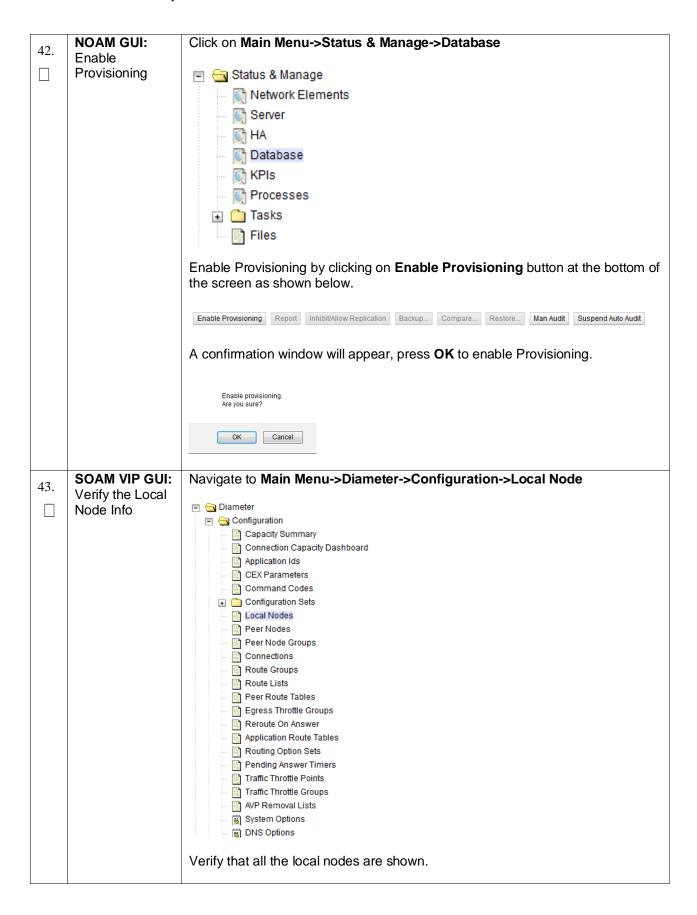

| 44. | SOAM VIP GUI:             | Navigate to Main Menu->Diameter->Configuration->Peer Node                                                                                                    |
|-----|---------------------------|----------------------------------------------------------------------------------------------------|
| 44. | Verify the Peer           |                                                                                                    |
|     | Node Info                 | □ □ Diameter                                                                                                    |
|     |                           | □ 🔄 Configuration                                                                                                    |
|     |                           | Capacity Summary                                                                                                    |
|     |                           | Connection Capacity Dashboard                                                                                                    |
|     |                           | Application Ids                                                                                                    |
|     |                           | CEX Parameters                                                                                                    |
|     |                           | Command Codes                                                                                                    |
|     |                           | → Configuration Sets                                                                                                    |
|     |                           | Local Nodes                                                                                                    |
|     |                           | Peer Nodes                                                                                                    |
|     |                           | Peer Node Groups                                                                                                    |
|     |                           | Connections                                                                                                    |
|     |                           | Route Groups                                                                                                    |
|     |                           | Route Lists                                                                                                    |
|     |                           | Peer Route Tables                                                                                                    |
|     |                           | Egress Throttle Groups                                                                                                    |
|     |                           | Reroute On Answer Application Route Tables                                                                                                    |
|     |                           | Routing Option Sets                                                                                                    |
|     |                           | Pending Answer Timers                                                                                                    |
|     |                           | Traffic Throttle Points                                                                                                    |
|     |                           | Traffic Throttle Groups                                                                                                    |
|     |                           | AVP Removal Lists                                                                                                    |
|     |                           | System Options                                                                                                    |
|     |                           | DNS Options                                                                                                    |
|     |                           |                                                                                                    |
|     |                           | Verify that all the peer nodes are shown.                                                                                                    |
|     |                           |                                                                                                    |
|     |                           |                                                                                                    |
| 15  | SOAM VIP GUI:             | Navigate to Main Menu->Diameter->Configuration->Connections                                                                                                    |
| 45. | Verify the                | Navigate to Main Menu->Diameter->Configuration->Connections                                                                                                    |
| 45. |                           | Navigate to Main Menu->Diameter->Configuration->Connections                                                                                                    |
| 45. | Verify the                | Navigate to Main Menu->Diameter->Configuration->Connections                                                                                                    |
| 45. | Verify the<br>Connections | Navigate to Main Menu->Diameter->Configuration->Connections  Diameter Configuration Capacity Summary                                                                                                    |
| 45. | Verify the<br>Connections | Navigate to Main Menu->Diameter->Configuration->Connections  Diameter Configuration Capacity Summary Connection Capacity Dashboard                                                                                                    |
| 45. | Verify the<br>Connections | Navigate to Main Menu->Diameter->Configuration->Connections  Diameter Configuration Capacity Summary Connection Capacity Dashboard Application Ids                                                                                                    |
| 45. | Verify the<br>Connections | Navigate to Main Menu->Diameter->Configuration->Connections  Diameter Configuration Capacity Summary Connection Capacity Dashboard Application Ids CEX Parameters                                                                                                    |
| 45. | Verify the<br>Connections | Navigate to Main Menu->Diameter->Configuration->Connections  Diameter Configuration Capacity Summary Connection Capacity Dashboard Application Ids CEX Parameters Command Codes                                                                                                    |
| 45. | Verify the<br>Connections | Navigate to Main Menu->Diameter->Configuration->Connections  Diameter Configuration Capacity Summary Connection Capacity Dashboard Application Ids CEX Parameters                                                                                                    |
| 45. | Verify the<br>Connections | Navigate to Main Menu->Diameter->Configuration->Connections  Diameter Configuration Capacity Summary Connection Capacity Dashboard Application Ids CEX Parameters Command Codes Configuration Sets                                                                                                    |
| 45. | Verify the<br>Connections | Navigate to Main Menu->Diameter->Configuration->Connections  Diameter Configuration Capacity Summary Connection Capacity Dashboard Application Ids CEX Parameters Command Codes Configuration Sets Local Nodes                                                                                                    |
| 45. | Verify the Connections    | Navigate to Main Menu->Diameter->Configuration->Connections  Diameter Configuration Capacity Summary Connection Capacity Dashboard Application Ids CEX Parameters Command Codes Configuration Sets Configuration Sets Peer Nodes                                                                                                    |
| 45. | Verify the Connections    | Navigate to Main Menu->Diameter->Configuration->Connections  Diameter Configuration Capacity Summary Connection Capacity Dashboard Application Ids CEX Parameters Command Codes Configuration Sets Local Nodes Peer Nodes Peer Node Groups                                                                                                    |
| 45. | Verify the Connections    | Navigate to Main Menu->Diameter->Configuration->Connections  Diameter Configuration Capacity Summary Connection Capacity Dashboard Application Ids CEX Parameters Command Codes Configuration Sets Local Nodes Peer Nodes Peer Node Groups Connections                                                                                                    |
| 45. | Verify the Connections    | Navigate to Main Menu->Diameter->Configuration->Connections  Diameter Configuration Capacity Summary Connection Capacity Dashboard Application Ids CEX Parameters Command Codes Configuration Sets Local Nodes Peer Nodes Peer Node Groups Connections Route Groups                                                                                                    |
| 45. | Verify the Connections    | Navigate to Main Menu->Diameter->Configuration->Connections  Diameter Configuration Capacity Summary Connection Capacity Dashboard Application Ids CEX Parameters Command Codes Configuration Sets Local Nodes Peer Nodes Peer Node Groups Connections Route Groups Route Lists                                                                                                    |
| 45. | Verify the Connections    | Navigate to Main Menu->Diameter->Configuration->Connections  Diameter Configuration Capacity Summary Connection Capacity Dashboard Application Ids CEX Parameters Command Codes Configuration Sets Local Nodes Peer Nodes Peer Node Groups Connections Route Groups Route Lists Peer Route Tables                                                                                                    |
| 45. | Verify the Connections    | Navigate to Main Menu->Diameter->Configuration->Connections  Diameter Configuration Capacity Summary Connection Capacity Dashboard Application Ids CEX Parameters Command Codes Configuration Sets Local Nodes Peer Nodes Peer Nodes Peer Node Groups Connections Route Groups Route Lists Peer Route Tables Egress Throttle Groups Reroute On Answer Application Route Tables                                                                                                    |
| 45. | Verify the Connections    | Navigate to Main Menu->Diameter->Configuration->Connections  Diameter  Configuration Capacity Summary Connection Capacity Dashboard Application Ids CEX Parameters Command Codes Configuration Sets  Local Nodes Peer Nodes Peer Node Groups Peer Node Groups Connections Route Groups Peer Route Tables Egress Throttle Groups Reroute On Answer Application Route Tables Routing Option Sets                                                                                                    |
| 45. | Verify the Connections    | Navigate to Main Menu->Diameter->Configuration->Connections  Diameter Configuration Capacity Summary Connection Capacity Dashboard Application Ids CEX Parameters Command Codes Configuration Sets Local Nodes Peer Nodes Peer Node Groups Connections Route Groups Route Lists Peer Route Tables Egress Throttle Groups Reroute On Answer Application Route Tables Routing Option Sets Pending Answer Timers                                                                                                    |
| 45. | Verify the Connections    | Navigate to Main Menu->Diameter->Configuration->Connections  Diameter Configuration Capacity Summary Connection Capacity Dashboard Application Ids CEX Parameters Command Codes Configuration Sets Local Nodes Peer Nodes Peer Nodes Peer Node Groups Connections Route Groups Route Lists Peer Route Tables Egress Throttle Groups Reroute On Answer Application Route Tables Routing Option Sets Routing Option Sets Pending Answer Timers Traffic Throttle Points                                                                                                    |
| 45. | Verify the Connections    | Navigate to Main Menu->Diameter->Configuration->Connections  Diameter Configuration Capacity Summary Connection Capacity Dashboard Application Ids CEX Parameters Command Codes Configuration Sets Local Nodes Peer Nodes Peer Nodes Peer Node Groups Connections Route Groups Route Tables Egress Throttle Groups Reroute On Answer Application Route Tables Routing Option Sets Pending Answer Timers Traffic Throttle Points Traffic Throttle Groups                                                                                                    |
| 45. | Verify the Connections    | Navigate to Main Menu->Diameter->Configuration->Connections  Diameter  Configuration Capacity Summary Connection Capacity Dashboard Application Ids CEX Parameters Command Codes Configuration Sets Local Nodes Peer Nodes Peer Nodes Peer Node Groups Connections Route Groups Route Lists Peer Route Tables Egress Throttle Groups Routing Option Sets Routing Option Sets Pending Answer Timers Traffic Throttle Points Traffic Throttle Groups Traffic Throttle Groups Traffic Throttle Groups Traffic Throttle Groups Traffic Throttle Groups Traffic Throttle Groups AVP Removal Lists |
| 45. | Verify the Connections    | Navigate to Main Menu->Diameter->Configuration->Connections  Diameter Capacity Summary Connection Capacity Dashboard Application Ids CEX Parameters Command Codes Configuration Sets Local Nodes Peer Nodes Peer Node Groups Connections Route Groups Route Lists Peer Route Tables Egress Throttle Groups Reroute On Answer Application Route Tables Routing Option Sets Pending Answer Timers Traffic Throttle Groups AVP Removal Lists System Options                                                                                                    |
| 45. | Verify the<br>Connections | Navigate to Main Menu->Diameter->Configuration->Connections  Diameter  Configuration Capacity Summary Connection Capacity Dashboard Application Ids CEX Parameters Command Codes Configuration Sets Local Nodes Peer Nodes Peer Nodes Peer Node Groups Connections Route Groups Route Lists Peer Route Tables Egress Throttle Groups Routing Option Sets Routing Option Sets Pending Answer Timers Traffic Throttle Points Traffic Throttle Groups Traffic Throttle Groups Traffic Throttle Groups Traffic Throttle Groups Traffic Throttle Groups Traffic Throttle Groups AVP Removal Lists |
| 45. | Verify the<br>Connections | Navigate to Main Menu->Diameter->Configuration->Connections  Diameter Capacity Summary Connection Capacity Dashboard Application Ids CEX Parameters Command Codes Configuration Sets Local Nodes Peer Nodes Peer Node Groups Connections Route Groups Route Lists Peer Route Tables Egress Throttle Groups Reroute On Answer Application Route Tables Routing Option Sets Pending Answer Timers Traffic Throttle Groups AVP Removal Lists System Options                                                                                                    |
| 45. | Verify the<br>Connections | Navigate to Main Menu->Diameter->Configuration->Connections  Diameter Capacity Summary Connection Capacity Dashboard Application Ids CEX Parameters Command Codes Configuration Sets Local Nodes Peer Nodes Peer Node Groups Connections Route Groups Route Lists Peer Route Tables Egress Throttle Groups Reroute On Answer Application Route Tables Routing Option Sets Pending Answer Timers Traffic Throttle Groups AVP Removal Lists System Options                                                                                                    |

46. For vSTP Only-SOAM VIP
Server Console (Optional):
Verify the local nodes info

To verify the vSTP MP Local nodes info:

- 1. Login to the SOAM VIP Server console as admusr
- 2. Execute the following command [admusr@SOAM1 ~]\$ mmiclient.py /vstp/localhosts
- 3. Verify the output similar to the below output

47. For vSTP Only-SOAM VIP
Server Console (Optional):
Verify the remote nodes info

To verify the vSTP MP Remote nodes info:

- 1. Login to the SOAM VIP Server console as admusr
- 2. Execute the following command [admusr@SOAM1 ~]\$ mmiclient.py /vstp/remotehosts
- 3. Verify the output similar to the below output

| 48. | For vSTP Only-<br>SOAM VIP | To verify the vSTP MP <b>Connections</b> info:                                                       |
|-----|----------------------------|----------------------------------------------------------------------------------------------------|
|     | Server Console (Optional): | Login to the SOAM VIP Server console as admusr                                                       |
|     | Verify the                 | 2. Execute the following command                                                                     |
|     | Connections info           | [admusr@SOAM1 ~]\$ mmiclient.py /vstp/connections                                                    |
|     |                            | 3. Verify the output similar to the below output                                                     |
|     |                            | <pre>"data": [</pre>                                                                                 |
|     |                            | "connectionType": "M3ua",                                                                            |
|     |                            | "localHostName": "AUTLocalHost1", "name": "AUTLinkTestConn1",                                        |
|     |                            | "remoteHostName": "AUTRemoteHost1" },                                                                |
|     |                            | configurationLevel": "14",                                                                           |
|     |                            | "connCfgSetName": "Default",                                                                         |
|     |                            | <pre>"connectionMode": "Server", "connectionType": "M2pa",</pre>                                     |
|     |                            | "localHostName": "AUTLocalHost2", "name": "AUTLinkTestConn2",                                        |
|     |                            | "remoteHostName": "AUTRemoteHost1"                                                                   |
|     |                            | } ], "links": {}, "messages": [], "status": true }                                                   |
| 49. | MP Servers: Disable SCTP   | For SCTP connections without DTLS enabled, refer to Enable/Disable DTLS Appendix from reference [1]. |
|     | Auth Flag                  | Execute this procedure on all Failed MP Servers.                                                     |
|     |                            | LACOULE UIIS PROCEDURE OIT AII I AIICU IVIF SCIVEIS.                                                 |

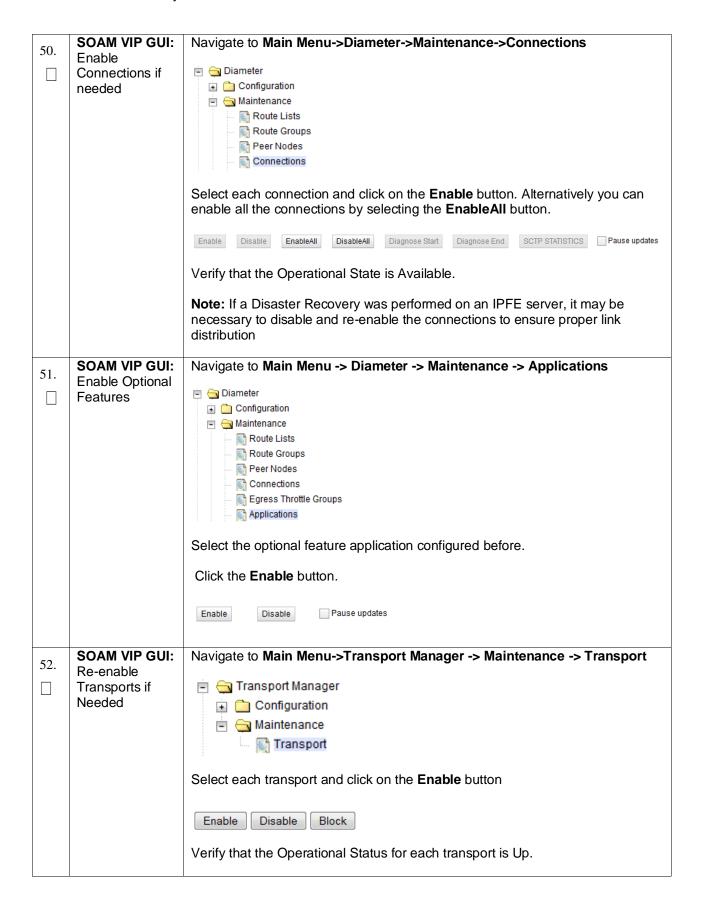

| 53. | SOAM VIP GUI: Re-enable MAPIWF application if needed | Navigate to Main Menu->Sigtran->Maintenance->Local SCCP Users  SS7/Sigtran Configuration Maintenance Local SCCP Users Remote Signaling Poil Remote MTP3 Users Linksets Links Click on the Enable button corresponding to MAPIWF Application Name.  Enable Disable  Verify that the SSN Status is Enabled. |
|-----|------------------------------------------------------|----------------------------------------------------------------------------------------------------|
| 54. | SOAM VIP GUI:<br>Re-enable links<br>if needed.       | Navigate to Main Menu->Sigtran->Maintenance->Links  SS7/Sigtran Configuration Maintenance Local SCCP Users Remote Signaling Poil Remote MTP3 Users Linksets Links Click on Enable button for each link.  Enable Disable Verify that the Operational Status for each link is Up.                           |
| 55. | SOAM VIP GUI:<br>Examine All<br>Alarms               | Navigate to Main Menu->Alarms & Events->View Active  Alarms & Events  View Active  View History  View Trap Log  Examine all active alarms and refer to the on-line help on how to address them.  If needed contact My Oracle Support (MOS).                                                               |

| 56. | NOAM VIP GUI:<br>Examine All                                                  | Login to the NOAM VIP if not already logged in.                                                                                                    |
|-----|-------------------------------------------------------------------------------|----------------------------------------------------------------------------------------------------|
|     | Alarms                                                                        | Navigate to Main Menu->Alarms & Events->View Active                                                                                                    |
|     |                                                                               | Alarms & Events  View Active  View History  View Trap Log  Examine all active alarms and refer to the on-line help on how to address them.  If needed contact My Oracle Support (MOS) |
| 57. | Restore GUI<br>Usernames and<br>Passwords                                     | If applicable, Execute steps in <b>Section 6.0</b> to recover the user and group information restored.                                                                                |
| 58. | Backup and<br>Archive All the<br>Databases<br>from the<br>Recovered<br>System | Execute <b>DSR Database</b> Backup to back up the Configuration databases:                                                                                                    |

## 5.1.2 Recovery Scenario 2 (Partial Server Outage with one NOAM server intact and both SOAMs failed)

For a partial server outage with an NOAM server intact and available; SOAM servers are recovered using recovery procedures for software and then executing a database restore to the active SOAM server using a database backup file obtained from the SOAM servers. All other servers are recovered using recovery procedures for software. Database replication from the active NOAM server will recover the database on these servers. The major activities are summarized in the list below. Use this list to understand the recovery procedure summary. Do not use this list to execute the procedure. The actual procedures' detailed steps are in Procedure 6. The major activities are summarized as follows:

Recover **Standby NOAM** server (if needed) by recovering software and the database.

Recover the software.

Recover **Active SOAM** server by recovering software.

- Recover the software.
- Recover the Database.

Recover any failed **SOAM** and **MP** servers by recovering software.

- Recover the software.
- The database has already been restored at the active SOAM server and does not require restoration at the SO and MP servers.

## Procedure 6. Recovery Scenario 2

| STEP#             | Procedure                                                                                                    | Description                                                                                                    |  |  |  |
|-------------------|----------------------------------------------------------------------------------------------------|----------------------------------------------------------------------------------------------------|--|--|--|
|                   | This procedure performs recovery if at least 1 NOAM server is available but all SOAM servers in a site have failed. This includes any SOAM server that is in another location. |                                                                                                    |  |  |  |
| Check off number. | $(\sqrt{)}$ each step a                                                                                                    | as it is completed. Boxes have been provided for this purpose under each step                                                  |  |  |  |
| If this prod      | cedure fails, co                                                                                                    | ntact My Oracle Support (MOS), and ask for assistance.                                                                         |  |  |  |
| 1.                | Workaroun<br>ds                                                                                                    | Refer to <b>Workarounds for</b> Issues not fixed in this Release to understand any workarounds required during this procedure. |  |  |  |
| 2.                | Gather<br>Required<br>Materials                                                                                                    | Gather the documents and required materials listed in <b>Section 3.1</b> Required Materials                                    |  |  |  |

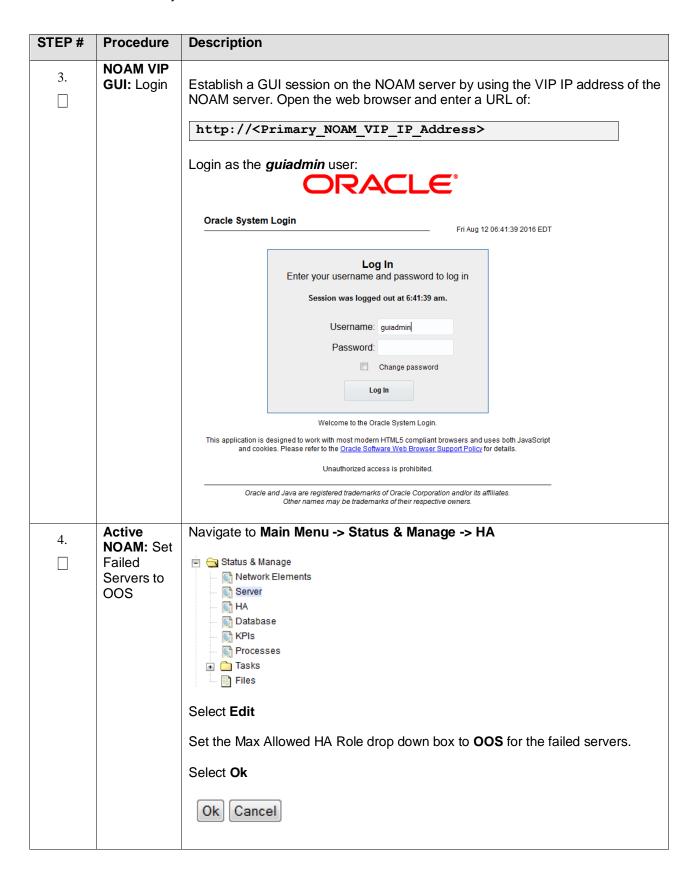

| STEP# | Procedure                                    | Description                                                                                                    |
|-------|----------------------------------------------|----------------------------------------------------------------------------------------------------|
| 5.    | Create VMs Recover the Failed Software       | For VMWare based deployments:  1. For NOAMs execute the following procedures from reference [1]:  a. Procedure 1 (VMWare). Import DSR OVA [Note: If OVA is already imported and present in the Infrastructure Manager, skip this procedure of importing OVA]  b. Procedure 2 (VMWare Only). Configure NOAM guests based on resource profile                                             |
|       |                                              | <ol> <li>For SOAMs execute the following procedures from reference [1]:</li> <li>a. Procedure 1 (VMWare). Import DSR OVA [Note: If OVA is already imported and present in the Infrastructure Manager, skip this procedure of importing OVA]</li> <li>b. Procedure 3 (VMWare Only). Configure Remaining DSR guests based on resource profile</li> </ol>                                  |
|       |                                              | For KVM/Openstack based deployments:                                                                                                    |
|       |                                              | <ol> <li>For NOAMs execute the following procedures from reference [1]:</li> <li>a. Procedure 4 (KVM/Openstack). "Import DSR OVA" [Note: If OVA is already imported and present in the Infrastructure Manager, skip this procedure of importing OVA]</li> <li>b. Procedure 5 (KVM/Openstack). "Configure NOAM guests based on resource profile"</li> </ol>                              |
|       |                                              | <ol> <li>For SOAMs execute the following procedures from reference [1]:         <ul> <li>a. Procedure 4 (KVM/Openstack). "Import DSR OVA" [Note: If OVA is already imported and present in the Infrastructure Manager, skip this procedure of importing OVA]</li> <li>b. Procedure 6 (KVM/Openstack). "Configure Remaining DSR guests based on resource profile"</li> </ul> </li> </ol> |
|       |                                              | For OVM-S/OVM-M based deployments:                                                                                                    |
|       |                                              | Execute the following procedures from reference [1]:                                                                                                    |
|       |                                              | <ul> <li>a. Procedure 7 (OVM-S/OVM-M). Import DSR OVA and prepare for VM creation</li> <li>b. Procedure 8 (OVM-S/OVM-M). Configure each DSR VM Note: While executing Procedure 8, configure the required failed VMs only (NOAMs/SOAMs/MPs)</li> </ul>                                                                                                    |
| 6.    | Repeat for<br>Remaining<br>Failed<br>Servers | If necessary, repeat <b>step 5</b> for all remaining failed servers.                                                                                                    |

| NO AM VID              |                                                                                                    |
|------------------------|----------------------------------------------------------------------------------------------------|
| NOAM VIP<br>GUI: Login | Establish a GUI session on the NOAM server by using the VIP IP address of the NOAM server. Open the web browser and enter a URL of:  http:// <primary_noam_vip_ip_address></primary_noam_vip_ip_address>                              |
|                        | Login as the <i>guiadmin</i> user:                                                                                                    |
|                        | Oracle System Login Fri Aug 12 06:41:39 2016 EDT                                                                                                    |
|                        | Log In  Enter your username and password to log in  Session was logged out at 6:41:39 am.                                                                                                    |
|                        | Username: guiadmin Password:                                                                                                    |
|                        | Change password  Log In                                                                                                    |
|                        | Welcome to the Oracle System Login.  This application is designed to work with most modern HTML5 compliant browsers and uses both JavaScript and cookies. Please refer to the Oracle Software Web Browser Support Policy for details. |
|                        | Unauthorized access is prohibited.                                                                                                    |
|                        | Oracle and Java are registered trademarks of Oracle Corporation and/or its affiliates. Other names may be trademarks of their respective owners.                                                                                      |
| GUI:                   | Install the second NOAM server by executing procedures from reference [1]:                                                                                                    |
| Standby<br>NOAM        | Procedure 15 "Configure the Second NOAM Server" steps 1, 3-7  Procedure 16 "Complete Configuring the NOAM Server Group" Step 4                                                                                                    |
|                        | Procedure 16 "Complete Configuring the NOAM Server Group" Step 4  Note: If Topology or nodeld alarms are persistent after the database restore, refer to Workarounds for Issues not fixed in this Release or the next step below.     |
|                        | NOAM VIP<br>GUI:<br>Recover<br>Standby                                                                                                    |

| STEP# | Procedure                                         | Description                                                                                                    |
|-------|---------------------------------------------------|----------------------------------------------------------------------------------------------------|
| 9.    | NOAM VIP<br>GUI:<br>Restart<br>DSR<br>application | Navigate to Main Menu->Status & Manage->Server,  Status & Manage  Network Elements  Server  HA  Database  KPIs  Processes  Tasks  Files  Select the recovered standby NOAM server and click on Restart.  Stop Restart Reboot NTP Sync Report |
| 10.   | NOAM VIP<br>GUI: Set<br>HA on<br>Standby<br>NOAM  | Navigate to Status & Manage -> HA  Status & Manage Network Elements Server HA Database KPIs Processes Tasks Files  Click on Edit at the bottom of the screen Select the standby NOAM server, set it to Active  Press OK                      |

| STEP# | Procedure                                                                              | Description                                                                                                    |
|-------|----------------------------------------------------------------------------------------|----------------------------------------------------------------------------------------------------|
| 11.   | NOAM VIP<br>GUI: Stop<br>Replication<br>to the C-<br>Level<br>Servers of<br>this Site. | Inhibit Replication to the working C Level Servers which belong to the same site as the failed SOAM servers, as the recovery of Active SOAM will cause the database wipeout in the C level servers because of the replication  If the spare SOAM is also present in the site and lost: Inhibit A and B Level Replication on C-Level Servers (When Active, Standby and Spare SOAMs are lost) |
|       |                                                                                        | If the spare SOAM is NOT deployed in the site: Execute Inhibit A and B Level Replication on C-Level Servers                                                                                                    |
| 12.   | NOAM VIP<br>GUI:<br>Recover<br>Active<br>SOAM<br>Server                                | Install the SOAM servers by executing procedure from reference [1]:  Procedure 22 "Configure the SOAM Servers", steps 1, 3-7  NOTE: Wait for server to reboot before continuing.                                                                                                    |
| 13.   | NOAM VIP<br>GUI: Set<br>HA on<br>Active<br>SOAM                                        | Navigate to Status & Manage -> HA  Status & Manage Network Elements Server HA Database KPIs Processes Tasks Files  Click on Edit at the bottom of the screen  Select the Active SOAM server, set it to Active  Press OK                                                                                                    |

| STEP# | Procedure                                         | Description                                                                                                    |
|-------|---------------------------------------------------|----------------------------------------------------------------------------------------------------|
| 14.   | NOAM VIP<br>GUI:<br>Restart<br>DSR<br>application | Navigate to Main Menu->Status & Manage->Server,  Status & Manage  Network Elements  Server  HA  Database  KPIs  Tasks  Tiles  Select the recovered Active SOAM server and click on Restart.  Stop Restart Reboot NTP Sync Report |

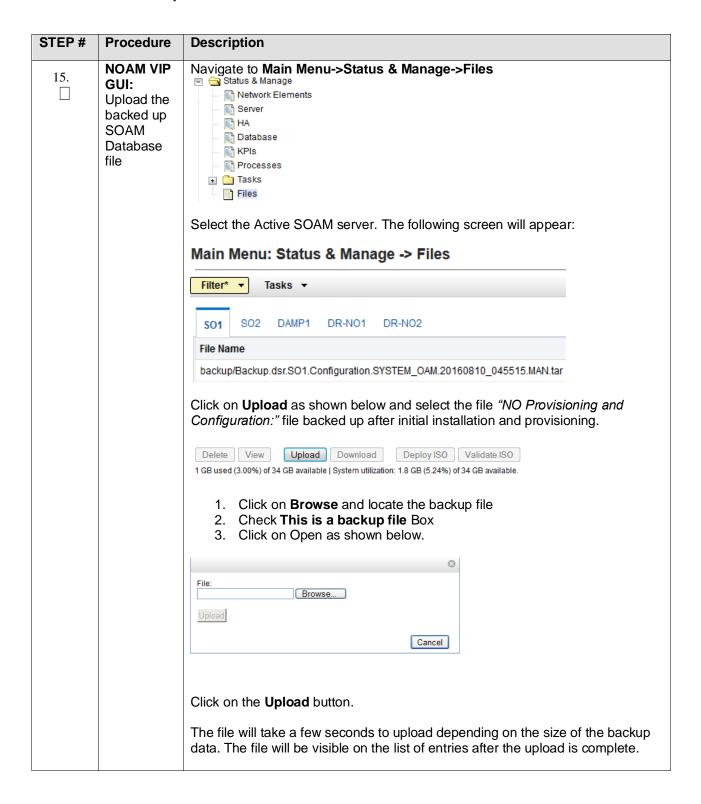

| STEP# | Procedure                 | Description                                                                                                    |
|-------|---------------------------|----------------------------------------------------------------------------------------------------|
| 16.   | Recovered SOAM GUI: Login | Establish a GUI session on the recovered SOAM server.  Open the web browser and enter a URL of:  http:// <recovered_soam_ip_address>  Login as the guiadmin user:  Oracle System Login  Fri Aug 12 08:41:39 2016 EDT  Log In Enter your username and password to log in Session was logged out at 6:41:39 am.  Username: guiadmin  Password:  Change password  Log In  Welcome to the Oracle System Login.  This application is designed to work with most modern HTML5 compliant browsers and uses both JavaScript and cookies. Please refer to the Oracle System Login Change Schonare Web Brows er Support Exitor for details.  Unauthorized access is prohibited.</recovered_soam_ip_address> |
|       |                           | Oracle and Java are registered trademarks of Oracle Corporation and/or its affiliates.  Other names may be trademarks of their respective owners.                                                                                                    |

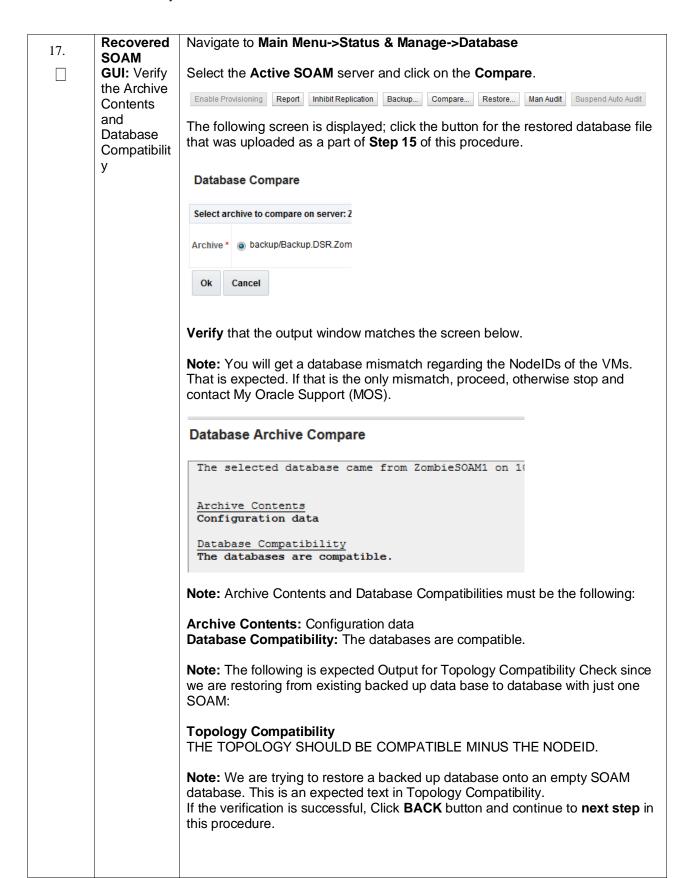

| STEP# | Procedure                       | Description                                                                                                    |
|-------|---------------------------------|----------------------------------------------------------------------------------------------------|
| 18.   | Recovered<br>SOAM               | Click on Main Menu->Status & Manage->Database                                                                                                    |
|       | GUI:<br>Restore the             | Select the <b>Active SOAM</b> server, and click on <b>Restore</b> as shown below.                                                                                                    |
|       | Database                        | The following screen will be displayed. Select the proper back up provisioning and configuration file.                                                                                    |
|       |                                 | Database Compare                                                                                                    |
|       |                                 | Select archive to compare on serv                                                                                                    |
|       |                                 | Archive *                                                                                                    |
|       |                                 | Ok Cancel                                                                                                    |
|       |                                 | Click <b>OK</b> Button. The following confirmation screen will be displayed.                                                                                                    |
|       |                                 | Note: You will get a database mismatch regarding the NodeIDs of the servers. That is expected. If that is the only mismatch, proceed, otherwise stop and contact My Oracle Support (MOS). |
|       |                                 | Select the <b>Force</b> checkbox as shown above and Click <b>OK</b> to proceed with the DB restore.                                                                                       |
|       |                                 | Database Restore Confirm                                                                                                    |
|       |                                 | Compatible archive.                                                                                                    |
|       |                                 | The selected database came from Zombi                                                                                                    |
|       |                                 | Archive Contents Configuration data                                                                                                    |
|       |                                 | Database Compatibility The databases are compatible.                                                                                                    |
|       |                                 | <b>Note:</b> After the restore has started, the user will be logged out of XMI SOAM GUI since the restored Topology is old data. The provisioning will be disabled after this step.       |
| 19.   | Recovered<br>SOAM               | Wait for <b>5-10 minutes</b> for the System to stabilize with the new topology:                                                                                                    |
|       | <b>GUI</b> :<br>Monitor and     | Monitor the Info tab for "Success". This will indicate that the backup is complete and the system is stabilized.                                                                          |
|       | Confirm<br>database<br>restoral | <b>Note:</b> Do not pay attention to alarms until all the servers in the system are completely restored.                                                                                  |
|       |                                 | <b>Note:</b> The Configuration and Maintenance information will be in the same state it was backed up during initial backup.                                                              |

| STEP# | Procedure                   | Description                                                                                                    |
|-------|-----------------------------|----------------------------------------------------------------------------------------------------|
| 20.   | NOAM VIP<br>GUI:<br>Recover | Install the SOAM servers by executing procedure from reference [1]:                                                                 |
|       | remaining<br>SOAM           | Procedure 22 "Configure the SOAM Servers", steps 1, 3-6                                                                             |
|       | Server                      | NOTE: Wait for server to reboot before continuing.                                                                                  |
| 21.   | NOAM VIP<br>GUI: Start      | Un-Inhibit (Start) Replication to the recovered SOAM servers                                                                        |
|       | replication                 | Navigate to Status & Manage -> Database                                                                                             |
|       | on the recovered            | 🖮 😋 Status & Manage                                                                                                    |
|       | SOAMs                       | Network Elements                                                                                                    |
|       |                             | Server                                                                                                    |
|       |                             | <mark>∭</mark> HA                                                                                                    |
|       |                             | [iii] Database                                                                                                    |
|       |                             | - ∰ KPIs                                                                                                    |
|       |                             | Processes                                                                                                    |
|       |                             | Click on the Allow Replication button as shown below on the recovered SOAM servers.                                                 |
|       |                             | Verify that the replication on all SOAMs servers is allowed. This can be done by checking 'Repl status' column of respective server |
|       |                             |                                                                                                    |

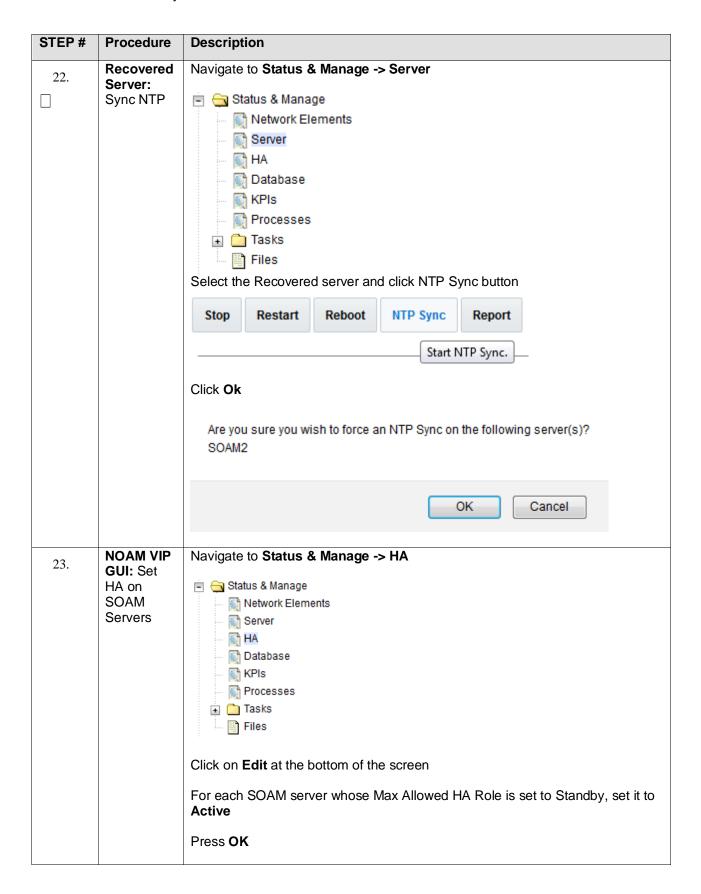

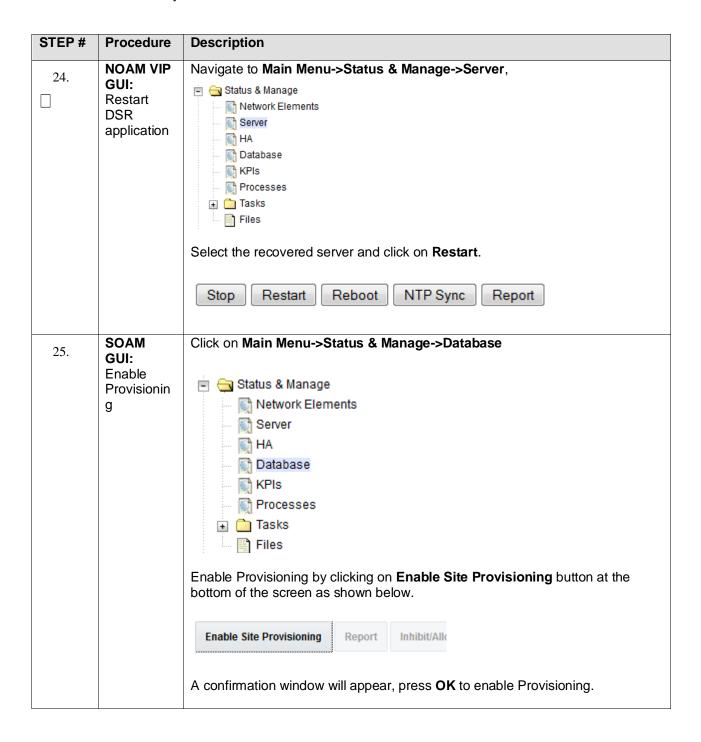

| STEP# | Procedure                                                                                   | Description                                                                                                    |                            |                                                                                                    |                   |
|-------|---------------------------------------------------------------------------------------------|----------------------------------------------------------------------------------------------------|----------------------------|----------------------------------------------------------------------------------------------------|-------------------|
| 26.   | NOAM VIP<br>GUI: Start<br>Replication<br>on working<br>C-Level<br>Servers                   | Un-Inhibit (Start) Replication to the working C-Level Servers which belong to the same site as of the failed SOAM servers.  If the spare SOAM is also present in the site and lost: Execute Un-Inhibit A and B Level Replication on C-Level Servers (When Active, Standby and Spare SOAMs are lost)  If the spare SOAM is NOT deployed in the site: Execute Un-Inhibit A and B Level Replication on C-Level Servers  Navigate to Main Menu->Status & Manage->Database  If the "Repl Status" is set to "Inhibited", click on the Allow Replication button as shown below using the following order, otherwise if none of the servers are inhibited, skip this step and continue with the next step:  Active NOAM Server Standby NOAM Server Standby NOAM Server Standby SOAM Server Spare SOAM Server Spare SOAM Server Spare SOAM Server (if applicable) MP/IPFE Servers SBRS (if SBR servers are configured, start with the active SBR, then standby, then spare)  Verify that the replication on all the working servers is allowed. This can be |                            |                                                                                                    |                   |
|       |                                                                                             | done by examining  OAM Repl Status                                                                                                    | SIG Repl Status            | Repl Status                                                                                                    | Repl Audit Status |
|       |                                                                                             | NotApplicable                                                                                                    | NotApplicable              | Allowed                                                                                                    | NotApplicable     |
|       |                                                                                             | Normal                                                                                                    | NotApplicable              | Allowed                                                                                                    | NotApplicable     |
|       |                                                                                             | Normal                                                                                                    | NotApplicable              | Allowed                                                                                                    | NotApplicable     |
|       |                                                                                             | Normal                                                                                                    | NotApplicable              | Allowed                                                                                                    | NotApplicable     |
| 27.   | NOAM VIP<br>GUI:<br>Recover<br>the C-Level<br>Server (DA-<br>MP, SBRs,<br>IPFE,<br>vSTP-MP) | Establish a SSH se admusr.  Execute following of \$ sudo shl.se  Execute the following recovered:  Procedure 25 "Conrequired).                                                                                                    | t -m 0  ng procedures from | red memory to unling the sering the sering t | mited:            |

| STEP# | Procedure                     | Description                                                                                  |                                                                                                    |                                |                       |
|-------|-------------------------------|----------------------------------------------------------------------------------------------|----------------------------------------------------------------------------------------------------|--------------------------------|-----------------------|
| 28.   | NOAM VIP<br>GUI: Start        | Un-Inhibit (Start) Re                                                                        | eplication to the <b>AL</b> l                                                                                                | L C-Level Servers              |                       |
|       | replication                   | Navigate to <b>Status</b>                                                                    | & Manage -> Data                                                                                                    | base                           |                       |
|       | on ALL C-<br>Level<br>Servers | <ul> <li>Active NOA</li> <li>Standby NOA</li> <li>Active SOA</li> <li>Standby SOA</li> </ul> | is set to "Inhibited",<br>the following order:<br>AM Server<br>OAM Server<br>OAM Server<br>M Server (if applicate)<br>ervers | able)<br>rking servers is allo | Replication button as |
|       |                               | OAM Repl Status                                                                              | SIG Repl Status                                                                                                    | Repl Status                    | Repl Audit Status     |
|       |                               | NotApplicable                                                                                | NotApplicable                                                                                                    | Allowed                        | NotApplicable         |
|       |                               | Normal                                                                                       | NotApplicable                                                                                                    | Allowed                        | NotApplicable         |
|       |                               | Normal                                                                                       | NotApplicable                                                                                                    | Allowed                        | NotApplicable         |
|       |                               | Normal                                                                                       | NotApplicable                                                                                                    | Allowed                        | NotApplicable         |
|       |                               |                                                                                              |                                                                                                    |                                |                       |

| STEP# | Procedure                                                                         | Description                                                                                                    |
|-------|-----------------------------------------------------------------------------------|----------------------------------------------------------------------------------------------------|
| 29.   | NOAM VIP<br>GUI: Set<br>HA on all<br>C-Level<br>Servers                           | Navigate to Status & Manage  Status & Manage  Network Elements  Server  HA  Database  KPIs  Processes  Tasks  Files  Click on Edit at the bottom of the screen  For each server whose Max Allowed HA Role is set to Standby, set it to Active  Press OK                                                                                                    |
| 30.   | ACTIVE NOAM: Perform key exchange between the active- NOAM and recovered servers. | Establish an SSH session to the Active NOAM, login as admusr.  Execute the following command to perform a keyexchange from the active NOAM to each recovered server:  \$ keyexchange admusr@ <recovered hostname="" server="">  Note: If an export server is configured, perform this step.</recovered>                                                                                                    |
| 31.   | ACTIVE<br>NOAM:<br>Activate<br>Optional<br>Features                               | Note for PCA Feature Activation: If you have PCA installed in the system being recovered, execute the procedure "PCA Activation on Standby NOAM server" on recovered NOAM Server and procedure "PCA Activation on Stand By SOAM server" on recovered Standby SOAM from [3] to re-activate PCA  Note: While running the activation script, the following error message (and corresponding messages) output may be seen, this can safely be ignored:  110ad#31000{S/W Fault}  Note: If any of the MPs are failed and recovered, then these MP servers should be restarted after Activation of the feature.  Refer to section 1.5 Optional Features to activate any features that were previously activated. |

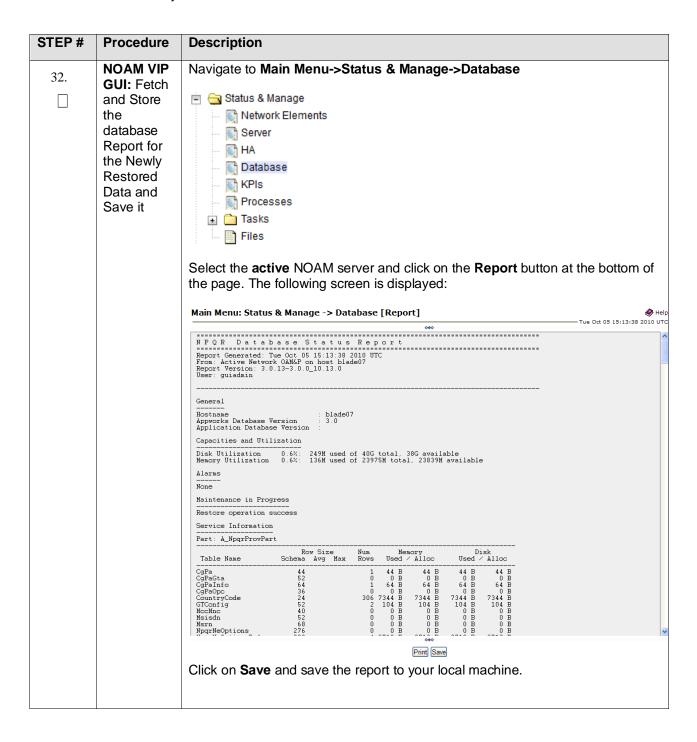

| STEP# | Procedure                      | Description                                                                                                    |
|-------|--------------------------------|----------------------------------------------------------------------------------------------------|
| 33.   | ACTIVE<br>NOAM:                | <ol> <li>Login to the Active NOAM via SSH terminal as <i>admusr</i> user.</li> <li>Execute the following command:</li> </ol>                                                                                                    |
|       | Verify<br>Replication          | \$ sudo irepstat -m                                                                                                    |
|       | Between Servers.               | Output like below shall be generated:                                                                                                    |
|       |                                | Policy 0 ActStb [DbReplication]                                                                                                    |
|       |                                |                                                                                                    |
|       |                                | Oahu-DAMP-1 Active  BC From Oahu-SOAM-2 Active 0 0.50 ^0.15%cpu 25B/s A=me  CC To Oahu-DAMP-2 Active 0 0.10 0.14%cpu 25B/s A=me  Oahu-DAMP-2 Stby                                                                                                    |
|       |                                | BC From Oahu-SOAM-2 Active 0 0.50 ^0.11%cpu 31B/s A=C3642.212<br>CC From Oahu-DAMP-1 Active 0 0.10 ^0.14 1.16%cpu 31B/s A=C3642.212                                                                                                    |
|       |                                | Oahu-IPFE-1 Active  BC From Oahu-SOAM-2 Active 0 0.50 ^0.03%cpu 24B/s A=C3642.212  Oahu-IPFE-2 Active                                                                                                    |
|       |                                | BC From Oahu-SOAM-2 Active 0 0.50 ^0.03%cpu 28B/s A=C3642.212 Oahu-NOAM-1 Stby                                                                                                    |
|       |                                | AA From Oahu-NOAM-2 Active 0 0.25 ^0.03%cpu 23B/s Oahu-NOAM-2 Active                                                                                                    |
|       |                                | AA To Oahu-NOAM-1 Active 0 0.25 1%R 0.04%cpu 61B/s AB To Oahu-SOAM-2 Active 0 0.50 1%R 0.05%cpu 75B/s                                                                                                    |
|       |                                | Oahu-SOAM-1 Stby  BB From Oahu-SOAM-2 Active 0 0.50 ^0.03%cpu 27B/s Oahu-SOAM-2 Active                                                                                                    |
|       |                                | AB From Oahu-NOAM-2 Active 0 0.50 ^0.03%cpu 24B/s BB To Oahu-SOAM-1 Active 0 0.50 1%R 0.04%cpu 32B/s BC To Oahu-IPFE-1 Active 0 0.50 1%R 0.04%cpu 21B/s                                                                                                    |
|       |                                | irepstat ( 40 lines) (h)elp (m)erged                                                                                                    |
| 34.   | NOAM VIP<br>GUI: Verify<br>the | Click on Main Menu->Status and Manager->Database                                                                                                    |
|       | Database<br>states             | Network Elements  Network Elements  Network Elements  Network Elements  Network Elements  Network Elements                                                                                                    |
|       |                                | Processes  Tasks Files                                                                                                    |
|       |                                | Verify that the "OAM Max HA Role" is either "Active" or "Standby" for NOAM and SOAM and "Application Max HA Role" for MPs is "Active", and that the status is "Normal" as shown below:                                                                                                    |
|       |                                | Main Menu: Status & Manage -> Database  Mon Aug 15 02-48:53 2016 EDT  Filter*   Into* -   Tasks                                                                                                    |
|       |                                | Setwork Element   Server   Role   OAM Max HA Application   Role   Status   DB Level   Status   Status   Statu |
|       |                                | SOAM_NE SO2 System OAM Adlive NIA Normal 0 Normal NotApplicable Allowed NotApplicable NOAM_NE NO2 Network CAMBP Standby NIA Normal 0 Normal NotApplicable Allowed NotApplicable SOAM_NE DAMP1 MP Adlive Adlive Normal 0 Normal Normal Allowed NotApplicable                                                                                                    |
|       |                                | NOALINE NO1 Network CMMSP Active NIA Normal 0 Normal NotApplicable Allowed NoA4pplicable                                                                                                    |

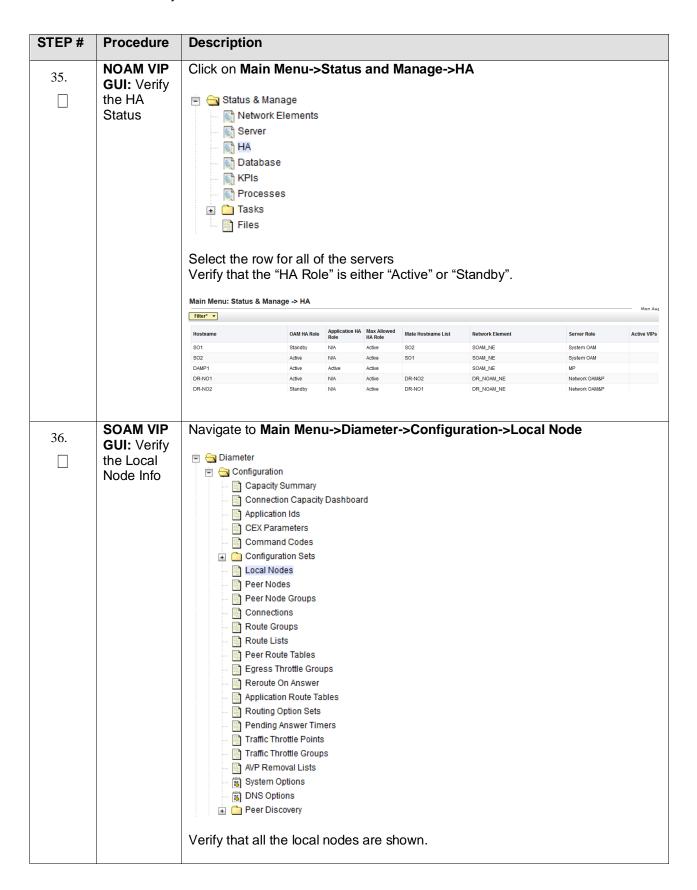

| STEP# | Procedure                                              | Description                                                                                                    |
|-------|--------------------------------------------------------|----------------------------------------------------------------------------------------------------|
| 37.   | SOAM VIP<br>GUI: Verify<br>the Peer<br>Node Info       | Navigate to Main Menu->Diameter->Configuration->Peer Node  Diameter  Configuration Connection Capacity Dashboard Application lds CEX Parameters Command Codes Configuration Sets Local Nodes Peer Nodes Peer Nodes Peer Node Groups Connections Route Groups Route Groups Revet Trottle Groups Revoute On Answer Application Route Tables Pending Answer Timers Traffic Throttle Groups AVP Removal Lists System Options DNS Options DNS Options DNS Options Peer Discovery |
| 38.   | SOAM VIP<br>GUI: Verify<br>the<br>Connection<br>s Info | Verify that all the peer nodes are shown.  Navigate to Main Menu->Diameter->Configuration->Connections                                                                                                    |

| STEP# | Procedure                                                                                               | Description                                                                                                    |  |  |
|-------|----------------------------------------------------------------------------------------------------|----------------------------------------------------------------------------------------------------|--|--|
| 39.   | For vSTP                                                                                                | To verify the vSTP MP Local nodes info:                                                                                                    |  |  |
|       | Only-<br>SOAM VIP<br>Server                                                                             | Login to the SOAM VIP Server console as admusr                                                                                                    |  |  |
|       | Console<br>(Optional):<br>Verify the                                                                    | <ol> <li>Execute the following command<br/>[admusr@SOAM1 ~]\$ mmiclient.py /vstp/localhosts</li> </ol>                                                                                                    |  |  |
|       | local nodes info                                                                                        | Verify the output similar to the below output                                                                                                    |  |  |
|       |                                                                                                    | <pre>"data": [</pre>                                                                                                    |  |  |
| 40.   | For vSTP<br>Only-<br>SOAM VIP<br>Server<br>Console<br>(Optional):<br>Verify the<br>remote<br>nodes info | To verify the vSTP MP Remote nodes info:  1. Login to the SOAM VIP Server console as admusr  2. Execute the following command [admusr@SOAM1 ~]\$ mmiclient.py /vstp/remotehosts  3. Verify the output similar to the below output  {     "data": [         "configurationLevel": "12",         "remoteHostName": "AUTRemoteHost1",         "remoteHostPort": 4444,         "remoteHostPriIPAddress": "1.1.1.6",         "remoteHostSecIPAddress": "1.1.1.7"     }     ],     "links": {},     "messages": [],     "status": true } |  |  |

| STEP# | Procedure                            | Description                                                                                                    |  |  |
|-------|--------------------------------------|----------------------------------------------------------------------------------------------------|--|--|
| 41.   | For vSTP<br>Only-                    | To verify the vSTP MP <b>Connections</b> info:                                                                                                    |  |  |
|       | SOAM VIP<br>Server                   | Login to the SOAM VIP Server console as admusr                                                                                                    |  |  |
|       | Console<br>(Optional):<br>Verify the | <ol> <li>Execute the following command<br/>[admusr@SOAM1 ~]\$ mmiclient.py /vstp/connections</li> </ol>                                                                                                    |  |  |
|       | Connection s info                    | Verify the output similar to the below output                                                                                                    |  |  |
|       |                                      | {     "data": [     {                                                                                                    |  |  |
|       |                                      | <pre>"configurationLevel": "13", "connCfgSetName": "Default", "connectionMode": "Server",</pre>                                                                                                    |  |  |
|       |                                      | "connectionType": "M3ua", "localHostName": "AUTLocalHost1",                                                                                                    |  |  |
|       |                                      | <pre>"name": "AUTLinkTestConn1",     "remoteHostName": "AUTRemoteHost1" },</pre>                                                                                                    |  |  |
|       |                                      | <pre>"configurationLevel": "14",     "connCfgSetName": "Default",     "connectionMode": "Server",     "connectionType": "M2pa",     "localHostName": "AUTLocalHost2",     "name": "AUTLinkTestConn2",     "remoteHostName": "AUTRemoteHost1" } ], "links": {}, "messages": [],</pre> |  |  |
|       |                                      | "status": true }                                                                                                    |  |  |
| 42.   | MP<br>Servers:<br>Disable            | For SCTP connections without DTLS enabled, refer to Enable/Disable DTLS procedure from reference [1].                                                                                                    |  |  |
|       | SCTP Auth<br>Flag                    | Execute this procedure on all Failed MP Servers.                                                                                                    |  |  |

| STEP# | Procedure                                               | Description                                                                                                    |
|-------|---------------------------------------------------------|----------------------------------------------------------------------------------------------------|
| 43.   | SOAM VIP<br>GUI:<br>Enable<br>Connection<br>s if needed | Navigate to Main Menu->Diameter->Maintenance->Connections  Diameter Configuration Route Lists Route Groups Peer Nodes Connections Egress Throttle Groups Applications DA-MPS  Select each connection and click on the Enable button. Alternatively you can enable all the connections by selecting the EnableAll button.  Enable Disable EnableAll DisableAll Diagnose Start Diagnose End SCTP STATISTICS Pause updates  Verify that the Operational State is Available. |
| 44.   | SOAM VIP<br>GUI:<br>Enable<br>Optional<br>Features      | Navigate to Main Menu -> Diameter -> Maintenance -> Applications  Diameter  Maintenance  Route Lists  Route Groups  Peer Nodes  Connections  Egress Throttle Groups  Applications  Select the optional feature application configured in step 29.  Click the Enable button.                                                                                                    |

| STEP# | Procedure                                                            | Description                                                                                                    |
|-------|----------------------------------------------------------------------|----------------------------------------------------------------------------------------------------|
| 45.   | SOAM VIP<br>GUI: Re-<br>enable<br>Transports<br>if Needed            | Navigate to Main Menu->Transport Manager -> Maintenance -> Transport  Transport Manager Configuration Maintenance Transport  Select each transport and click on the Enable button  Enable Disable Block  Verify that the Operational Status for each transport is Up.                                     |
| 46.   | SOAM VIP<br>GUI: Re-<br>enable<br>MAPIWF<br>application<br>if needed | Navigate to Main Menu->Sigtran->Maintenance->Local SCCP Users  SS7/Sigtran Configuration Maintenance Local SCCP Users Remote Signaling Poil Remote MTP3 Users Linksets Links Click on the Enable button corresponding to MAPIWF Application Name.  Enable Disable  Verify that the SSN Status is Enabled. |

| STEP# | Procedure                                         | Description                                                                                                    |
|-------|---------------------------------------------------|----------------------------------------------------------------------------------------------------|
| 47.   | SOAM VIP<br>GUI: Re-<br>enable links<br>if needed | Navigate to Main Menu->Sigtran->Maintenance->Links  SS7/Sigtran Configuration Maintenance Local SCCP Users Remote Signaling Poil Remote MTP3 Users Linksets Links                                                                       |
|       |                                                   | Click on <b>Enable</b> button for each link.  Enable Disable  Verify that the Operational Status for each link is Up.                                                                                                    |
| 48.   | SOAM VIP<br>GUI:<br>Examine All<br>Alarms         | Navigate to Main Menu->Alarms & Events->View Active  Alarms & Events View Active View History View Trap Log  Examine all active alarms and refer to the on-line help on how to address them.  If needed contact My Oracle Support (MOS) |

| STEP# | Procedure                                                                           | Description                                                                                                    |
|-------|-------------------------------------------------------------------------------------|----------------------------------------------------------------------------------------------------|
| 49.   | SOAM VIP<br>GUI:<br>Perform<br>Keyexchan<br>ge with<br>Export<br>Server             | Navigate to Main Menu -> Administration -> Remote Servers -> Data Export  Administration General Options Access Control Software Management Remote Servers LDAP Authentication SNMP Trapping Data Export DNS Configuration Click on Key Exchange at the bottom of the screen Enter the Password and press OK  SSH Key Exchange Password: OK Cancel |
| 50.   | NOAM VIP<br>GUI:<br>Examine All<br>Alarms                                           | Login to the NOAM VIP if not already logged in.  Navigate to Main Menu->Alarms & Events->View Active  Alarms & Events View Active View History View Trap Log  Examine all active alarms and refer to the on-line help on how to address them.  If needed contact My Oracle Support (MOS).                                                          |
| 51.   | Backup<br>and<br>Archive All<br>the<br>Databases<br>from the<br>Recovered<br>System | Execute DSR Database Backup to back up the Configuration databases:                                                                                                    |

## 5.1.3 Recovery Scenario 3 (Partial Server Outage with all NOAM servers failed and one SOAM server intact)

For a partial server outage with an SOAM server intact and available; NOAM servers are recovered using recovery procedures for software and then executing a database restore to the active NOAM server using a NOAM database backup file obtained from external backup sources such as customer servers. All other servers are recovered using recovery procedures for software. Database replication from the active NOAM/active SOAM server will recover the database on these servers. The major activities are summarized in the list below. Use this list to understand the recovery procedure summary. Do not use this list to execute the procedure. The actual procedures detailed steps are in Procedure 7. The major activities are summarized as follows:

Recover **Active NOAM** server by recovering software and the database.

- Recover the software.
- Recover the database

Recover **Standby NOAM servers** by recovering software.

Recover the software.

Recover any failed **SOAM and MP servers** by recovering software.

- Recover the software.
- Database is already intact at one SOAM server and does not require restoration at the other SOAM and MP servers.

#### Procedure 7. Recovery Scenario 3

| STEP#   | Procedure                                                                                                    | Description                                                                                                    |  |  |  |  |
|---------|----------------------------------------------------------------------------------------------------|----------------------------------------------------------------------------------------------------|--|--|--|--|
|         | This procedure performs recovery if ALL NOAM servers are failed but 1 or more SOAM servers are intact. This includes any SOAM server that is in another location (spare SOAM server). |                                                                                                    |  |  |  |  |
| number. |                                                                                                    | s it is completed. Boxes have been provided for this purpose under each step tact My Oracle Support (MOS), and ask for assistance. |  |  |  |  |
|         | oodd o fallo, oo i                                                                                                    |                                                                                                    |  |  |  |  |
| 1.      | Workarounds                                                                                                    | Refer to <b>Workarounds for</b> Issues not fixed in this Release to understand any workarounds required during this procedure.     |  |  |  |  |
| 2.      | Gather<br>Required<br>Materials                                                                                                    | Gather the documents and required materials listed in <b>Section 3.1</b> Required Materials                                        |  |  |  |  |

# 3. Recover the Failed Software

For VMWare based deployments:

- 1. For NOAMs execute the following procedures from reference [1]:
  - a. Procedure 1 (VMWare). Import DSR OVA [*Note*: If OVA is already imported and present in the Infrastructure Manager, skip this procedure of importing OVA]
  - b. Procedure 2 (VMWare Only). Configure NOAM guests based on resource profile
- 2. For SOAMs execute the following procedures from reference [1]:
  - a. Procedure 1 (VMWare). Import DSR OVA [*Note*: If OVA is already imported and present in the Infrastructure Manager, skip this procedure of importing OVA]
  - b. Procedure 3 (VMWare Only). Configure Remaining DSR guests based on resource profile
- 3. For failed MPs execute the following procedures from reference [1]:
  - a. Procedure 1 (VMWare). Import DSR OVA [Note: If OVA is already imported and present in the Infrastructure Manager, skip this procedure of importing OVA]
  - b. Procedure 3 (VMWare Only). Configure Remaining DSR guests based on resource profile

For KVM/Openstack based deployments:

- 1. For NOAMs execute the following procedures from reference [1]:
  - a. Procedure 4 (KVM/Openstack). "Import DSR OVA" [Note: If OVA is already imported and present in the Infrastructure Manager, skip this procedure of importing OVA]
  - b. Procedure 5 (KVM/Openstack). "Configure NOAM guests based on resource profile"
- 2. For SOAMs execute the following procedures from reference [1]:
  - a. Procedure 4 (KVM/Openstack). "Import DSR OVA" [Note: If OVA is already imported and present in the Infrastructure Manager, skip this procedure of importing OVA]
  - b. Procedure 6 (KVM/Openstack). "Configure Remaining DSR guests based on resource profile"
- 3. For failed MPs execute the following procedures from reference [1]:
  - a. Procedure 4 (KVM/Openstack). "Import DSR OVA" [Note: If OVA is already imported and present in the Infrastructure Manager, skip this procedure of importing OVA]
  - b. Procedure 6 (KVM/Openstack). "Configure Remaining DSR guests based on resource profile"

For OVM-S / OVM-M based deployments:

Execute the following procedures from reference [1]:

- a. Procedure 7 (OVM-S/OVM-M). Import DSR OVA and prepare for VM creation
- b. Procedure 8 (OVM-S/OVM-M). Configure each DSR VM
   *Note*: While executing Procedure 8, configure the required failed VMs
   only (NOAMs/SOAMs/MPs)

| STEP# | Procedure                                                         | Description                                                                                                    |
|-------|-------------------------------------------------------------------|----------------------------------------------------------------------------------------------------|
| 4.    | Obtain Latest Database Backup and Network Configuration Data.     | Obtain the most recent database backup file from external backup sources (ex. file servers) or tape backup sources.  From required materials list in <b>Section 3.1 Required Materials</b> ; use site survey documents and Network Element report (if available), to determine network configuration data.                                                                                                    |
| 5.    | Execute DSR<br>Installation<br>Procedure for<br>the First<br>NOAM | Verify the networking data for Network Elements  Note: Use the backup copy of network configuration data and site surveys (Step 2)  Execute installation procedures for the first NOAM server from reference [1]:  Procedure 13 "Configure the First NOAM NE and Server" and  Procedure 14 "Configure the NOAM Server Group".                                                                                                    |
| 6.    | NOAM GUI:<br>Login                                                | Oracle System Login  Fri Aug 12 06:41:39 2016 EDT  Log In Enter your username and password to log in Session was logged out at 6:41:39 am.  Username: guiadmin  Password: Change password Log In  Welcome to the Oracle System Login.  This application is designed to work with most modern HTML5 compliant browsers and uses both JavaScript and cookies. Please refer to the Oracle Software Web Browser Support Policy for details.  Unauthorized access is prohibited.  Oracle and Java are registered trademarks of Oracle Corporation and/or its affiliates. Other names may be trademarks of their respective owners. |

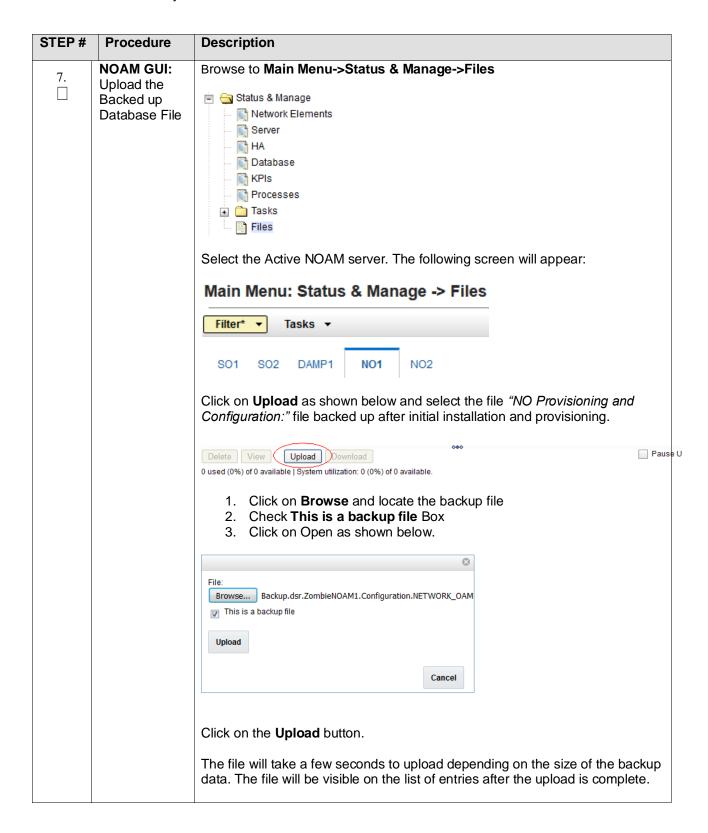

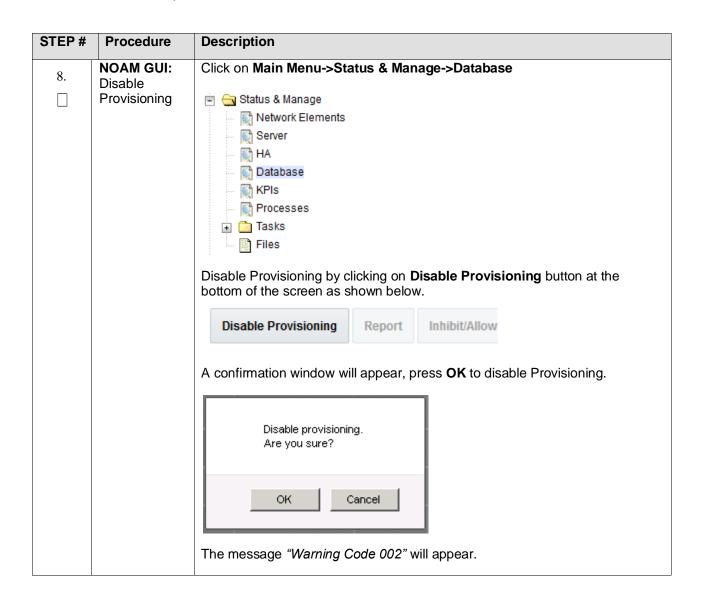

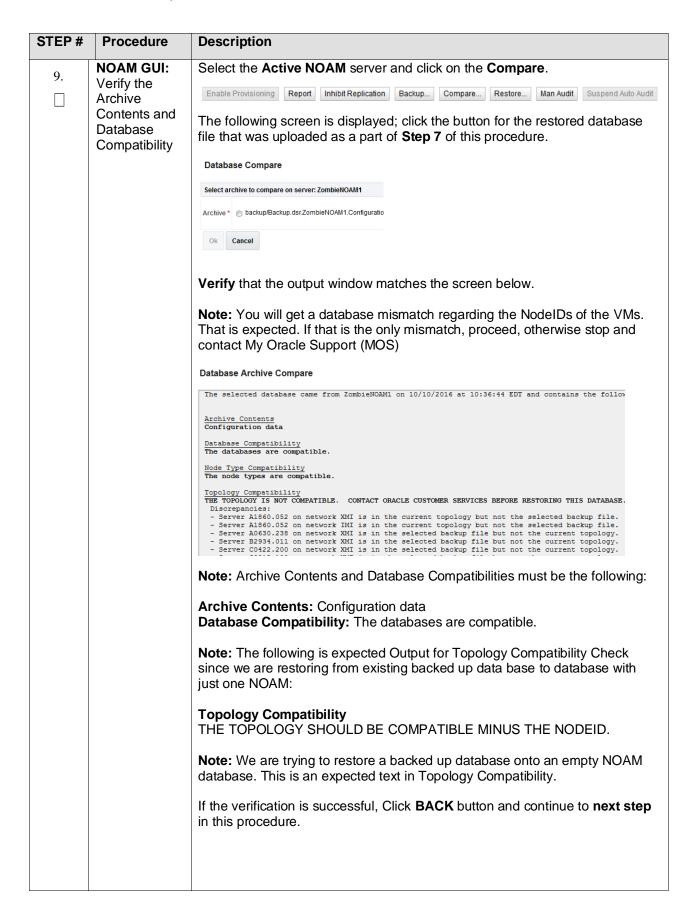

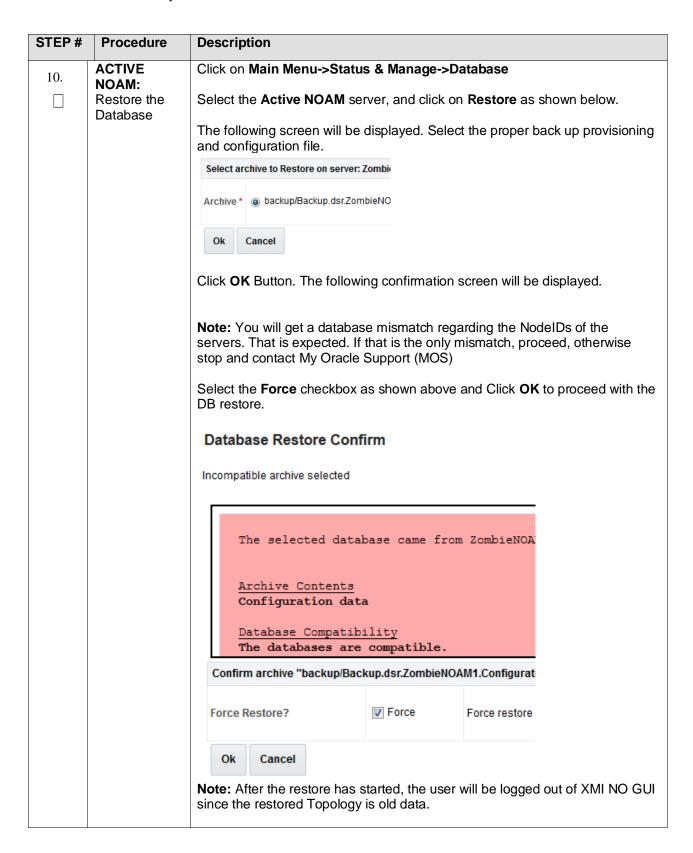

| STEP# | Procedure                                                       | Description                                                                                                    |
|-------|-----------------------------------------------------------------|----------------------------------------------------------------------------------------------------|
| 11    | NOAM VIP<br>GUI: Login                                          | Establish a GUI session on the NOAM server by using the VIP IP address of the NOAM server. Open the web browser and enter a URL of:  http:// <primary_noam_vip_ip_address>  Login as the guiadmin user:  Oracle System Login  Fri Aug 12 06:41:39 2016 EDT  Log In Enter your username and password to log in Session was logged out at 6:41:39 am.  Username: guiadmin  Password: Change password Log In  Welcome to the Oracle System Login.</primary_noam_vip_ip_address>                                                                                                    |
|       |                                                                 | This application is designed to work with most modern HTML5 compliant browsers and uses both JavaScript and cookies. Please refer to the <u>Oracle Software Web Browser Support Policy</u> for details.  Unauthorized access is prohibited.                                                                                                    |
|       |                                                                 | Oracle and Java are registered trademarks of Oracle Corporation and/or its affiliates. Other names may be trademarks of their respective owners.                                                                                                    |
| 12.   | NOAM VIP<br>GUI: Monitor<br>and Confirm<br>database<br>restoral | Wait for <b>5-10 minutes</b> for the System to stabilize with the new topology:  Monitor the Info tab for "Success". This will indicate that the backup is complete and the system is stabilized.  Following alarms <b>must</b> be ignored for NOAM and MP Servers until all the Servers are configured:  Alarms with Type Column as "REPL", "COLL", "HA" (with mate NOAM), "DB" (about Provisioning Manually Disabled)  Note: Do not pay attention to alarms until all the servers in the system are completely restored.  Note: The Configuration and Maintenance information will be in the same |
|       | ACTIVE                                                          | state it was backed up during initial backup.  Login to the recovered Active NOAM via SSH terminal as <i>admusr</i> user.                                                                                                    |
| 13.   | NOAM: Login                                                     |                                                                                                    |

| STEP# | Procedure                                                                          | Description                                                                                                    |
|-------|------------------------------------------------------------------------------------|----------------------------------------------------------------------------------------------------|
| 14.   | NOAM VIP<br>GUI: Re-<br>enable<br>Provisioning                                     | Navigate to Main Menu->Status & Manage->Database  Enable Provisioning Report Inhibit/Allow Replication Backup Con  Click on the Enable Provisioning. A pop-up window will appear to confirm as shown below, press OK.  Enable provisioning. Are you sure?  OK Cancel                                                                                                    |
| 15.   | NOAM VIP<br>GUI: Recover<br>Standby<br>NOAM VIP<br>GUI: Recover<br>Standby<br>NOAM | Install the second NOAM server by executing procedures from reference [1]:  Procedure 15 "Configure the Second NOAM Server" steps 1, 3-7  Navigate to Main Menu->Status & Manage->Server and select the second NOAM server.  Status & Manage Network Elements Server NAME Database KPIS Processes  Click Restart.  Stop Restart Reboot NTP Sync Report  Click OK on the confirmation screen.  Note: If Topology or nodeld alarms are persistent after the database restore, |
| 17.   | NOAM VIP<br>GUI: Recover<br>remaining<br>failed SOAM<br>Servers                    | refer to Workarounds for Issues not fixed in this Release or the next step below.  Recover the <b>remaining</b> SOAM servers ( <b>standby</b> , <b>spare</b> ) by repeating the <b>following steps</b> for each SOAM server:  1. Install the remaining SOAM servers by executing Procedure 22 "Configure the SOAM Servers", steps 1, 3-7 from reference [1]. <b>NOTE:</b> Wait for server to reboot before continuing.                                                      |

| STEP# | Procedure                                            | Description                                                                                                    |
|-------|------------------------------------------------------|----------------------------------------------------------------------------------------------------|
| 18.   | NOAM VIP<br>GUI: Restart<br>DSR<br>application       | Navigate to Main Menu->Status & Manage->Server,  Status & Manage Network Elements Server HA Database KPIs Processes Tasks Files  Select the recovered server and click on Restart.  Stop Restart Reboot NTP Sync Report                           |
| 19.   | NOAM VIP<br>GUI: Set HA<br>on all C-Level<br>Servers | Navigate to Status & Manage -> HA  Status & Manage Network Elements Server HA Database KPIs Processes Tasks Files  Click on Edit at the bottom of the screen  For each server whose Max Allowed HA Role is not Active, set it to Active  Press OK |
| 20.   | NOAM VIP<br>GUI: Restart<br>DSR<br>application       | Navigate to Main Menu->Status & Manage->Server,  Status & Manage  Network Elements  Server  HA  Database  KPIs  Processes  Tasks  Files  Select each recovered server and click on Restart.  Stop Restart Reboot NTP Sync Report                  |

| STEP# | Procedure                                                                        | Description                                                                                                    |
|-------|----------------------------------------------------------------------------------|----------------------------------------------------------------------------------------------------|
| 21.   | ACTIVE NOAM: Perform key exchange between the active-NOAM and recovered servers. | Establish an SSH session to the Active NOAM, login as admusr.  Execute the following command to perform a keyexchange from the active NOAM to each recovered server:  \$ keyexchange admusr@ <recovered hostname="" server="">  Note: If an export server is configured, perform this step.</recovered>                                                                                                    |
| 22.   | ACTIVE<br>NOAM:<br>Activate<br>Optional<br>Features                              | Establish an SSH session to the active NOAM, login as <i>admusr</i> .  Note for PCA Feature Activation: If you have PCA installed in the system being recovered, execute the procedure "PCA Activation on Active NOAM server" on recovered Active NOAM Server and procedure "PCA Activation on Stand By SOAM server" on recovered Standby SOAM from [3] to re-activate PCA  Note: While running the activation script, the following error message (and corresponding messages) output may be seen, this can safely be ignored:  iload#31000{S/W Fault}  Note: If any of the MPs are failed and recovered, then these MP servers should be restarted after Activation of the feature.  Refer to section 1.5 Optional Features to activate any features that were previously activated. |

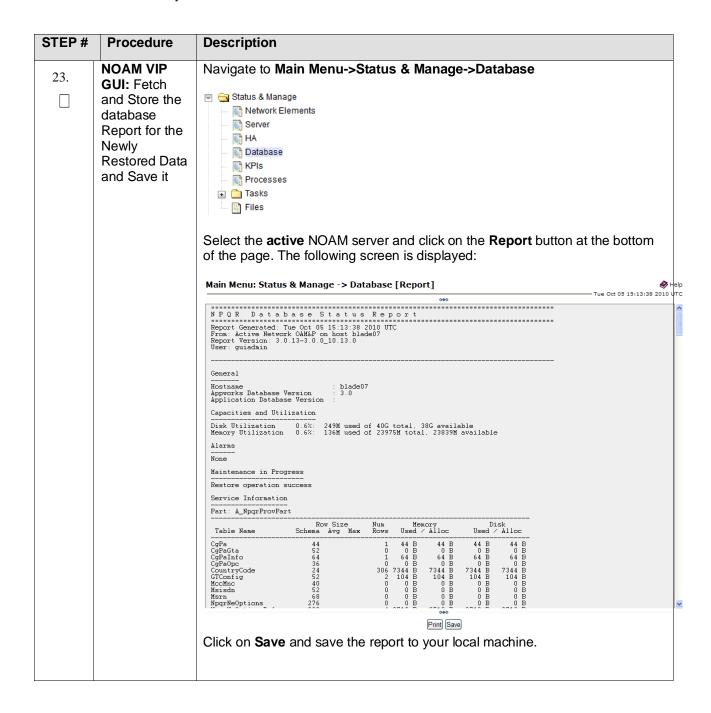

| STEP# | Procedure                                         | Description                                                                                                    |                                  |                               |                                   |                  |           |                            |                                          |                             |                                                        |
|-------|---------------------------------------------------|----------------------------------------------------------------------------------------------------|----------------------------------|-------------------------------|-----------------------------------|------------------|-----------|----------------------------|------------------------------------------|-----------------------------|--------------------------------------------------------|
| 24.   | ACTIVE<br>NOAM:<br>Verify                         | Login to the Active<br>Execute the following                                                                                                    |                                  |                               | rmina                             | l as a           | admu      | <b>'sr</b> use             | er.                                      |                             |                                                        |
|       | Replication<br>Between                            | \$ sudo irepsta                                                                                                    | at -m                            |                               |                                   |                  |           |                            |                                          |                             |                                                        |
|       | Servers.                                          | Output like below                                                                                                    | shall be ger                     | erated                        | l:                                |                  |           |                            |                                          |                             |                                                        |
|       |                                                   | Policy 0 ActSt                                                                                                    | b [DbReplic                      | cation]                       | <br>                              |                  |           |                            |                                          |                             |                                                        |
|       |                                                   | DDUOC MD1                                                                                                    |                                  |                               |                                   |                  |           |                            |                                          |                             |                                                        |
|       |                                                   | BC From RDU06-S                                                                                                    | =                                | 0                             | 0 -                               | in ^n            | 17%       | าน 42                      | B/s Z                                    | =none                       |                                                        |
|       |                                                   | CC From RDU06-N                                                                                                    | MP2 Active                       |                               |                                   |                  |           |                            | pu 32E                                   |                             |                                                        |
|       |                                                   | RDU06-MP2 Acti                                                                                                    |                                  | 0                             | 0 5                               |                  | 100-      | 22                         | D/~ 7                                    |                             |                                                        |
|       |                                                   | BC From RDU06-S                                                                                                    | MP1 Active                       |                               |                                   |                  |           | _                          | B/s A<br>B/s A                           |                             |                                                        |
|       |                                                   | RDU06-NO1 Acti                                                                                                    |                                  | O                             | 0.1                               | .0 0             | .00%      | .pu 20                     | р/о г                                    | -110116                     |                                                        |
|       |                                                   | AB TO RDU06-S                                                                                                    |                                  | 0                             | 0.5                               | 50 1%            | R 0.0     | 3%cpu                      | 21B/s                                    | 5                           |                                                        |
|       |                                                   | RDU06-S01 Acti                                                                                                    |                                  |                               |                                   |                  |           | -                          |                                          |                             |                                                        |
|       |                                                   | AB From RDU06-N                                                                                                    | NO1 Active                       | 0                             | 0.5                               | 0 0              | .04%c     | pu 24                      | B/s                                      |                             |                                                        |
|       |                                                   | BC To RDU06-N                                                                                                    | 4P1 Active                       | 0                             | 0.5                               | 0 1%             | R 0.0     | 4%cpu                      | 21B/s                                    | ;                           |                                                        |
|       |                                                   | BC To RDU06-N                                                                                                    | MP2 Active                       | 0                             | 0.5                               | 0 1%             | R 0.0     | 7%cpu                      | 21B/s                                    | 3                           |                                                        |
| 25.   | NOAM VIP<br>GUI: Verify<br>the Database<br>states | Click on Main Men  Status & Manage  Network Elements Server HA Database KPIs Processes Tasks Tiles  Verify that the "OAN and SOAM and "Apstatus is "Normal" a | M Max HA R<br>pplication Ma      | ole" is                       | eithe                             | r "Ac            | tive" c   | or "Sta                    |                                          |                             |                                                        |
|       |                                                   | Main Menu: Status & Manage -> Databa                                                                                                    | ase                              |                               |                                   |                  |           |                            |                                          | Mon Aug 15 (                | 2:48:53 2016 EDT                                       |
|       |                                                   | Filter* ▼ Info* ▼ Tasks ▼                                                                                                    |                                  | OAM Max HA                    | Application                       | Status           | DR J evel | OAM Repl                   | SIG Repl                                 |                             | Repl Audit                                             |
|       |                                                   |                                                                                                    | Role System OAM                  | OAM Max HA<br>Role<br>Standby | Application<br>Max HA Role<br>N/A | Status<br>Normal | DB Level  | OAM Repl<br>Status         | SIG Repl<br>Status<br>NotApplicable      | Repl Status                 |                                                        |
|       |                                                   | Filter* Tasks Tasks Wetwork Element Server  SOM_NE S01  SOM_NE S02                                                                                            | Role<br>System OAM<br>System OAM | Role<br>Standby<br>Active     | Max HA Role<br>N/A<br>N/A         | Normal<br>Normal | 0         | Status<br>Normal<br>Normal | Status<br>NotApplicable<br>NotApplicable | Repl Status Allowed Allowed | Repl Audit<br>Status<br>NotApplicable<br>NotApplicable |
|       |                                                   | Filter Tasks Tasks Network Element Server                                                                                                    | Role<br>System OAM               | Role<br>Standby               | Max HA Role<br>N/A                | Normal           | 0         | Status<br>Normal           | Status<br>NotApplicable                  | Repl Status Allowed         | Repl Audit<br>Status<br>NotApplicable                  |

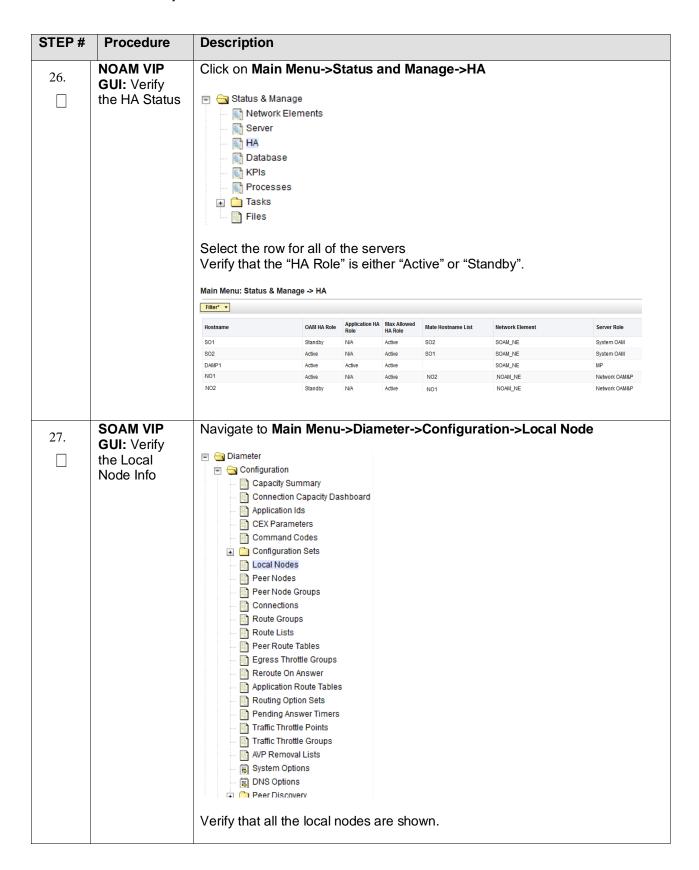

| STEP# | Procedure     | Description                                                 |
|-------|---------------|-------------------------------------------------------------|
| 28.   | SOAM VIP      | Navigate to Main Menu->Diameter->Configuration->Peer Node   |
| ۷۵.   | GUI: Verify   |                                                             |
|       | the Peer Node | □ □ Diameter □ □ □ Configuration                            |
|       | Info          | Capacity Summary                                            |
|       |               | Connection Capacity Dashboard                               |
|       |               | Application Ids  CEX Parameters                             |
|       |               | - Command Codes                                             |
|       |               | Configuration Sets                                          |
|       |               | Peer Nodes                                                  |
|       |               | Peer Node Groups                                            |
|       |               | Connections  Route Groups                                   |
|       |               | Route Lists                                                 |
|       |               | Peer Route Tables                                           |
|       |               | ☐ Egress Throttle Groups ☐ Reroute On Answer                |
|       |               | - Application Route Tables                                  |
|       |               | Routing Option Sets  Pending Answer Timers                  |
|       |               | Traffic Throttle Points                                     |
|       |               | Traffic Throttle Groups                                     |
|       |               | AVP Removal Lists                                           |
|       |               | DNS Options                                                 |
|       |               | ☐ Peer Discovery                                            |
|       |               | Verify that all the peer nodes are shown.                   |
| 29.   | SOAM VIP      | Navigate to Main Menu->Diameter->Configuration->Connections |
|       | GUI: Verify   |                                                             |
|       | the           | □ 🔁 Configuration                                           |
|       | Connections   | Capacity Summary                                            |
|       | Info          | Connection Capacity Dashboard Application Ids               |
|       |               | CEX Parameters                                              |
|       |               | Command Codes                                               |
|       |               | ■ Configuration Sets □ Local Nodes                          |
|       |               | Peer Nodes                                                  |
|       |               | Peer Node Groups                                            |
|       |               | Connections                                                 |
|       |               | Route Groups Route Lists                                    |
|       |               | Peer Route Tables                                           |
|       |               | Egress Throttle Groups                                      |
|       |               | Reroute On Answer Application Route Tables                  |
|       |               | Routing Option Sets                                         |
|       |               | Pending Answer Timers                                       |
|       |               | Traffic Throttle Points Traffic Throttle Groups             |
|       |               | AVP Removal Lists                                           |
|       |               | System Options                                              |
|       |               | ☐ DNS Options                                               |
|       |               |                                                             |
|       |               | Verify that all the connections are shown.                  |
|       |               | voiny that all the conhections are shown.                   |
|       |               | 1                                                           |

| STEP# | Procedure                                                                       | Description                                                                                                    |
|-------|---------------------------------------------------------------------------------|----------------------------------------------------------------------------------------------------|
| 30.   | For vSTP Only- SOAM VIP Server Console (Optional): Verify the local nodes info  | To verify the vSTP MP Local nodes info:  1. Login to the SOAM VIP Server console as admusr  2. Execute the following command [admusr@SOAM1 ~]\$ mmiclient.py /vstp/localhosts  3. Verify the output similar to the below output    (     "data": [                                                                                                    |
| 31.   | For vSTP Only- SOAM VIP Server Console (Optional): Verify the remote nodes info | To verify the vSTP MP Remote nodes info:  1. Login to the SOAM VIP Server console as admusr  2. Execute the following command [admusr@SOAM1 ~]\$ mmiclient.py /vstp/remotehosts  3. Verify the output similar to the below output  {     "data": [         "configurationLevel": "12",         "remoteHostName": "AUTRemoteHost1",         "remoteHostPort": 4444,         "remoteHostPriIPAddress": "1.1.1.6",         "remoteHostSecIPAddress": "1.1.1.7"     }     ],     "links": {},     "messages": [],     "status": true } |

| STEP# | Procedure                               | Description                                                                                                    |  |  |  |  |  |  |  |
|-------|-----------------------------------------|----------------------------------------------------------------------------------------------------|--|--|--|--|--|--|--|
| 32.   | For vSTP                                | To verify the vSTP MP Connections info:                                                                                                    |  |  |  |  |  |  |  |
|       | Only-<br>SOAM VIP<br>Server             | Login to the SOAM VIP Server console as <b>admusr</b>                                                                                                    |  |  |  |  |  |  |  |
|       | Console<br>(Optional):<br>Verify the    | <ol><li>Execute the following command<br/>[admusr@SOAM1 ~]\$ mmiclient.py /vstp/connections</li></ol>                                                                                                    |  |  |  |  |  |  |  |
|       | Connections info                        | Verify the output similar to the below output                                                                                                    |  |  |  |  |  |  |  |
|       |                                         | {     "data": [     {                                                                                                    |  |  |  |  |  |  |  |
|       |                                         | "configurationLevel": "13", "connCfgSetName": "Default", "connectionMode": "Server", "connectionType": "M3ua", "localHostName": "AUTLocalHost1", "name": "AUTLinkTestConn1",                                                                   |  |  |  |  |  |  |  |
|       |                                         | <pre>"remoteHostName": "AUTRemoteHost1" },</pre>                                                                                                    |  |  |  |  |  |  |  |
|       |                                         | <pre>"configurationLevel": "14",    "connCfgSetName": "Default",    "connectionMode": "Server",    "connectionType": "M2pa",    "localHostName": "AUTLocalHost2",    "name": "AUTLinkTestConn2",    "remoteHostName": "AUTRemoteHost1" }</pre> |  |  |  |  |  |  |  |
|       |                                         | <pre>"links": {},   "messages": [],   "status": true }</pre>                                                                                                    |  |  |  |  |  |  |  |
| 33.   | SOAM VIP                                | Navigate to Main Menu->Diameter->Maintenance->Connections                                                                                                    |  |  |  |  |  |  |  |
|       | GUI: Enable<br>Connections if<br>needed | Diameter Configuration Maintenance Route Lists Route Groups Peer Nodes Connections Egress Throttle Groups                                                                                                    |  |  |  |  |  |  |  |
|       |                                         | enable all the connections by selecting the EnableAll button.  Enable Disable EnableAll DisableAll Diagnose Start Diagnose End SCTP STATISTICS Pause updates                                                                                   |  |  |  |  |  |  |  |
|       |                                         | Verify that the Operational State is Available.                                                                                                    |  |  |  |  |  |  |  |

| STEP# | Procedure                                                 | Description                                                                                                    |
|-------|-----------------------------------------------------------|----------------------------------------------------------------------------------------------------|
| 34.   | SOAM VIP<br>GUI: Enable<br>Optional<br>Features           | Navigate to Main Menu -> Diameter -> Maintenance -> Applications    Diameter   Configuration   Maintenance   Route Lists   Route Groups   Peer Nodes   Connections   Egress Throttle Groups   Applications    Select the optional feature application configured in step 31    Click the Enable button. |
| 35.   | SOAM VIP<br>GUI: Re-<br>enable<br>Transports if<br>Needed | Navigate to Main Menu->Transport Manager -> Maintenance -> Transport  Transport Manager Configuration Maintenance Transport  Select each transport and click on the Enable button  Enable Disable Block  Verify that the Operational Status for each transport is Up.                                   |

| STEP# | Procedure                                                            | Description                                                                                                    |
|-------|----------------------------------------------------------------------|----------------------------------------------------------------------------------------------------|
| 36.   | SOAM VIP<br>GUI: Re-<br>enable<br>MAPIWF<br>application if<br>needed | Navigate to Main Menu->Sigtran->Maintenance->Local SCCP Users  SS7/Sigtran Configuration Maintenance Local SCCP Users Remote Signaling Poil Remote MTP3 Users Linksets Links  Click on the Enable button corresponding to MAPIWF Application Name.  Enable Disable  Verify that the SSN Status is Enabled. |
| 37.   | SOAM VIP<br>GUI: Re-<br>enable links if<br>needed                    | Navigate to Main Menu->Sigtran->Maintenance->Links  SS7/Sigtran Configuration Local SCCP Users Remote Signaling Poil Remote MTP3 Users Linksets Links Click on Enable button for each link.  Enable Disable Verify that the Operational Status for each link is Up.                                        |
| 38.   | SOAM VIP<br>GUI: Examine<br>All Alarms                               | Navigate to Main Menu->Alarms & Events->View Active  Alarms & Events View Active View History View Trap Log  Examine all active alarms and refer to the on-line help on how to address them.  If needed contact My Oracle Support (MOS)                                                                    |

| STEP# | Procedure                                                                        | Description                                                                                                    |
|-------|----------------------------------------------------------------------------------|----------------------------------------------------------------------------------------------------|
| 39.   | NOAM VIP<br>GUI: Perform<br>Keyexchange<br>with Export<br>Server                 | Navigate to Main Menu -> Administration -> Remote Servers -> Data Export  Administration General Options Access Control Software Management Software Management Software Management Double Trapping Data Export DNS Configuration Click on Key Exchange at the bottom of the screen  Enter the Password and press OK  SSH Key Exchange  Password: OK Cancel |
| 40.   | NOAM VIP<br>GUI: Examine<br>All Alarms                                           | Login to the NOAM VIP if not already logged in.  Navigate to Main Menu->Alarms & Events->View Active  Alarms & Events View Active View History View Trap Log  Examine all active alarms and refer to the on-line help on how to address them.  If needed contact My Oracle Support (MOS).                                                                   |
| 41.   | Restore GUI<br>Usernames<br>and<br>Passwords                                     | If applicable, Execute steps in <b>Section 6.0</b> to recover the user and group information restored.                                                                                                    |
| 42.   | Backup and<br>Archive All<br>the<br>Databases<br>from the<br>Recovered<br>System | Execute <b>DSR Database</b> Backup to back up the Configuration databases:                                                                                                    |

### 5.1.4 Recovery Scenario 4 (Partial Server Outage with one NOAM server and one SOAM server intact)

For a partial outage with an NOAM server and an SOAM server intact and available, only base recovery of software is needed. The intact NO and SOAM servers are capable of restoring the database via replication to all servers. The major activities are summarized in the list below. Use this list to understand the recovery procedure summary. Do not use this list to execute the procedure. The actual procedures' detailed steps are in Procedure 4. The major activities are summarized as follows:

Recover Standby NOAM server by recovering software.

Recover the software.

The database is intact at the active NOAM server and does not require restoration at the standby NOAM server.

- Recover any failed SO and MP servers by recovering software.
- Recover the software.

The database in intact at the active NOAM server and does not require restoration at the SO and MP servers.

Re-apply signaling networks configuration if the failed VM is an MP.

#### Procedure 8. Recovery Scenario 4

| STE     | P# Procedure                                                                                                    | Description                                                                                 |  |  |  |  |  |  |  |  |
|---------|----------------------------------------------------------------------------------------------------|---------------------------------------------------------------------------------------------|--|--|--|--|--|--|--|--|
|         | This procedure performs recovery if at least 1 NOAM server is intact and available and 1 SOAM server is intact and available. |                                                                                             |  |  |  |  |  |  |  |  |
| Chec    |                                                                                                    | as it is completed. Boxes have been provided for this purpose under each step               |  |  |  |  |  |  |  |  |
| If this | s procedure fails, o                                                                                                    | contact My Oracle Support (MOS), and ask for assistance.                                    |  |  |  |  |  |  |  |  |
| 1.      | Workarounds                                                                                                    | Refer to Release to understand/apply any workarounds required during this procedure.        |  |  |  |  |  |  |  |  |
| 2.      | Gather<br>Required<br>Materials                                                                                               | Gather the documents and required materials listed in <b>Section 3.1</b> Required Materials |  |  |  |  |  |  |  |  |

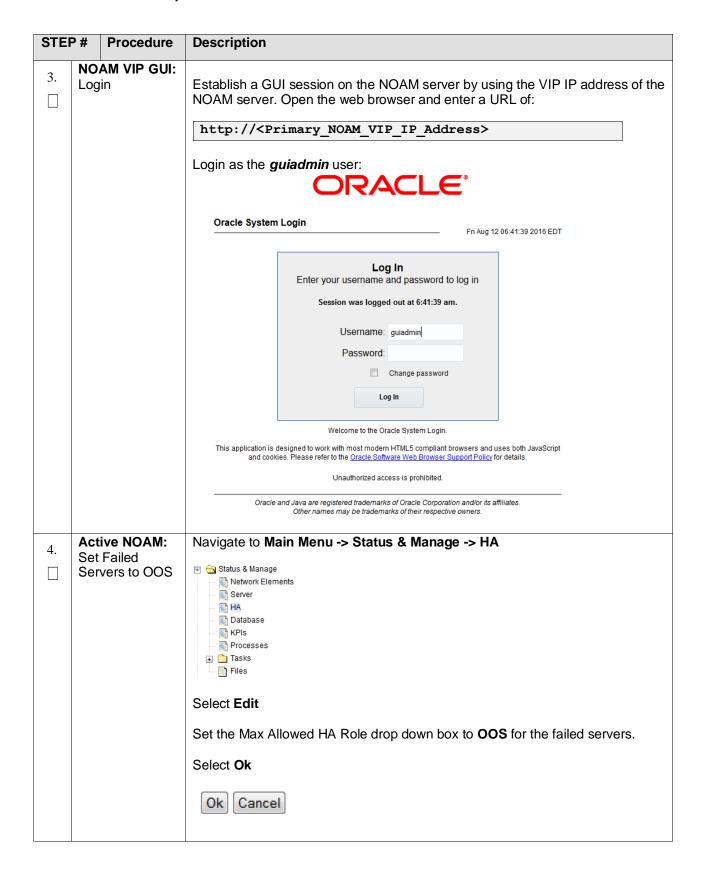

### Recover the For VMWare based deployments: 5. **Failed Software** 1. For NOAMs execute the following procedures from reference [1]: a. Procedure 1 (VMWare). Import DSR OVA [Note: If OVA is already imported and present in the Infrastructure Manager, skip this procedure of importing OVA] b. Procedure 2 (VMWare Only). Configure NOAM guests based on resource profile 2. For SOAMs execute the following procedures from reference [1]: a. Procedure 1 (VMWare). Import DSR OVA [Note: If OVA is already imported and present in the Infrastructure Manager, skip this procedure of importing OVA1 b. Procedure 3 (VMWare Only). Configure Remaining DSR guests based on resource profile 3. For failed MPs execute the following procedures from reference [1]: a. Procedure 1 (VMWare). Import DSR OVA [Note: If OVA is already imported and present in the Infrastructure Manager, skip this procedure of importing OVA1 b. Procedure 3 (VMWare Only). Configure Remaining DSR guests based on resource profile For KVM/Openstack based deployments: 1. For NOAMs execute the following procedures from reference [1]: a. Procedure 4 (KVM/Openstack). "Import DSR OVA" [Note: If OVA is already imported and present in the Infrastructure Manager, skip this procedure of importing OVA1 b. Procedure 5 (KVM/Openstack). "Configure NOAM guests based on resource profile" 2. For SOAMs execute the following procedures from reference [1]: a. Procedure 4 (KVM/Openstack). "Import DSR OVA" [Note: If OVA is already imported and present in the Infrastructure Manager, skip this procedure of importing OVA] b. Procedure 6 (KVM/Openstack). "Configure Remaining DSR guests based on resource profile" 3. For failed MPs execute the following procedures from reference [1]: a. Procedure 4 (KVM/Openstack). "Import DSR OVA" [Note: If OVA is already imported and present in the Infrastructure Manager, skip this procedure of importing OVA] b. Procedure 6 (KVM/Openstack). "Configure Remaining DSR guests based on resource profile"

For OVM-S/OVM-M based deployments:

Execute the following procedures from reference [1]:

- a. Procedure 7 (OVM-S/OVM-M). Import DSR OVA and prepare for VM creation
- b. Procedure 8 (OVM-S/OVM-M). Configure each DSR VM

|    |                                                                           | <b>Note:</b> While executing Procedure 8, configure the required failed VMs only (NOAMs/SOAMs/MPs)                                                                                                    |  |  |  |  |  |  |
|----|---------------------------------------------------------------------------|----------------------------------------------------------------------------------------------------|--|--|--|--|--|--|
| 6. | Repeat for<br>Remaining<br>Failed Servers                                 | If necessary, repeat 5 for all remaining failed servers.                                                                                                    |  |  |  |  |  |  |
| 7. | NOAM VIP GU<br>Login                                                      | Establish a GUI session on the NOAM server by using the VIP IP address of the NOAM server. Open the web browser and enter a URL of:  http:// <primary_noam_vip_ip_address></primary_noam_vip_ip_address> |  |  |  |  |  |  |
|    |                                                                           | Login as the <i>guiadmin</i> user:                                                                                                    |  |  |  |  |  |  |
|    |                                                                           | Oracle System Login Fri Aug 12 06:41:39 2016 EDT                                                                                                    |  |  |  |  |  |  |
|    |                                                                           | Log In  Enter your username and password to log in  Session was logged out at 6:41:39 am.                                                                                                    |  |  |  |  |  |  |
|    |                                                                           | Username: guiadmin                                                                                                    |  |  |  |  |  |  |
|    |                                                                           | Password:                                                                                                    |  |  |  |  |  |  |
|    |                                                                           | Change password  Log in                                                                                                    |  |  |  |  |  |  |
|    |                                                                           |                                                                                                    |  |  |  |  |  |  |
|    |                                                                           | Welcome to the Oracle System Login.  This application is designed to work with most modern HTML5 compliant browsers and uses both JavaScript                                                             |  |  |  |  |  |  |
|    |                                                                           | and cookies. Please refer to the <u>Oracle Software Web Browser Support Policy</u> for details.  Unauthorized access is prohibited.                                                                      |  |  |  |  |  |  |
|    |                                                                           | Oracle and Java are registered trademarks of Oracle Corporation and/or its affiliates.  Other names may be trademarks of their respective owners.                                                        |  |  |  |  |  |  |
| 8. | NOAM VIP GU                                                               | I: Install the second NOAM server by executing procedures from reference [1]:                                                                                                    |  |  |  |  |  |  |
|    | Standby NOAM Procedure 15 "Configure the Second NOAM Server" steps 1, 3-7 |                                                                                                    |  |  |  |  |  |  |
|    | if needed                                                                 | Procedure 16 "Complete Configuring the NOAM Server Group" Step 4                                                                                                    |  |  |  |  |  |  |
|    |                                                                           | <b>Note:</b> If Topology or nodeld alarms are persistent after the database restore, refer to Workarounds for Issues not fixed in this Release, or the next step below.                                  |  |  |  |  |  |  |

| STE | P# Procedu                                                           | ure Description                                                                                                    |
|-----|----------------------------------------------------------------------|----------------------------------------------------------------------------------------------------|
| 9.  | (OPTIONAL)<br>NOAM VIP G<br>Recover the<br>Failed SOAM<br>Servers if | (standby, spare) by repeating the following steps for each SOAM server:                                                                                                    |
|     | needed                                                               | NOTE: Wait for server to reboot before continuing.                                                                                                    |
| 10. | (OPTIONAL)<br>NOAM VIP G<br>Set HA on<br>Recovered<br>Servers        |                                                                                                    |
| 11. | NOAM VIP G<br>Restart DSR<br>application                             | Navigate to Main Menu->Status & Manage->Server,  Status & Manage Network Elements Server HA Database KPIs Processes Tasks Files  Select the recovered server and click on Restart.  Stop Restart Reboot NTP Sync Report |

| STEF | P# Proce                                             | dure       | Description                                                                                                    |              |         |                                                                                                    |        |                            |         |                    |             |              |                   |        |
|------|------------------------------------------------------|------------|----------------------------------------------------------------------------------------------------|--------------|---------|----------------------------------------------------------------------------------------------------|--------|----------------------------|---------|--------------------|-------------|--------------|-------------------|--------|
| 12.  | NOAM VIP<br>Recover the<br>Level Serve<br>(DA-MP, SI | e C-<br>er | Establish a SSH session to the C Level server being recovered, login as admusr.                                                                                                    |              |         |                                                                                                    |        |                            |         |                    |             |              |                   |        |
|      | ÎPFE, vSTF                                           | P-MP)      | Execute the followare covered:                                                                                                    | wing p       | oroce   | dures                                                                                                    | from   | [1] <b>FOR</b>             | EAC     | <b>H</b> serv      | er the      | at ha        | s bee             | n      |
|      |                                                      |            | Procedure 25 "Corequired).                                                                                                    | onfigu       | ire the | e MP \                                                                                                    | √irtua | ıl Machir                  | nes", S | Steps              | 1, 8-1      | 4 (&         | 15 if             |        |
| 13.  | NOAM VIP                                             |            | Navigate to Statu                                                                                                    | us & I       | Mana    | ge ->                                                                                                    | НА     |                            |         |                    |             |              |                   |        |
|      | Level Serve                                          |            | Status & Manage Network Eleme Server HA Database KPIs Processes Tasks Files  Click on Edit at the                                                                                                    | he bo        |         |                                                                                                    |        |                            | s set t | o Star             | ndby,       | set i        | t to <b>A</b>     | ctive  |
|      |                                                      |            | Press <b>OK</b>                                                                                                    |              |         |                                                                                                    |        |                            |         |                    |             |              |                   |        |
| 14.  | NOAM VIP<br>Restart DS                               |            | Navigate to <b>Main</b>                                                                                                    | Men          | u->S    | tatus                                                                                                    | & Ma   | nage->                     | Serve   | r                  |             |              |                   |        |
|      | Application recovered                                |            | Main Menu: Status & Manage -> Server  Administration  Configuration  Tue Jul 17 06:2                                                                                                    |              |         |                                                                                                    |        |                            |         |                    | il 17 06:24 | :04 2018 ED1 |                   |        |
|      | Level Serve                                          | ers.       | Alarms & Events                                                                                                    |              | Filler  |                                                                                                    |        |                            |         |                    |             |              |                   |        |
|      |                                                      |            | <ul><li>Security Log</li><li>Status &amp; Manage</li></ul>                                                                                                    |              | Server  | Hostname                                                                                                    |        | Network Element            |         | Appl<br>State      | Alm         | DB           | Reporti<br>Status | n Proc |
|      |                                                      |            | Network Elements Server                                                                                                    |              |         | 00DAMP01                                                                                                    |        | Site00_soam                |         | Enabled            | Err         | Norm         | Norm              | Norm   |
|      |                                                      |            | 📓 HA                                                                                                    |              |         | 001PFE00<br>00NOAM00                                                                                                    |        | Site00_soam<br>Site00_noam |         | Enabled<br>Enabled | Warn        | Norm         | Norm              | Norm   |
|      |                                                      |            | □ i Database □ i KPIs □ i KPIs □ i KPI |              |         | 00SOAM00                                                                                                    |        | Site00_soam                |         |                    | Warn        |              | Norm              | Norm   |
|      |                                                      |            | - Processes                                                                                                    |              |         |                                                                                                    |        |                            |         |                    |             |              |                   |        |
|      |                                                      |            | ■ Casks □ Files                                                                                                    |              | Stop    | Restart                                                                                                    | Reboot | NTP Sync                   | Report  |                    |             |              |                   |        |
|      |                                                      |            |                                                                                                    | Measurements |         |                                                                                                    |        |                            |         |                    |             |              |                   |        |
|      |                                                      |            |                                                                                                    |              |         |                                                                                                    |        |                            |         |                    |             |              |                   |        |
|      |                                                      |            | Select the recove                                                                                                    |              |         |                                                                                                    |        |                            |         |                    |             |              |                   |        |
| 15.  | ACTIVE NO Login                                      | OAM:       | Login to the reco                                                                                                    | vered        | Activ   | e NO                                                                                                    | AM v   | ia SSH t                   | ermin   | al as a            | admu        | <b>sr</b> us | ser.              |        |
|      |                                                      |            |                                                                                                    |              |         |                                                                                                    |        |                            |         |                    |             |              |                   |        |
| 16.  | ACTIVE NO                                            |            | Establish an SSF                                                                                                    | 1 sess       | sion to | the A                                                                                                    | ctive  | NOAM,                      | login   | as <b>a</b> a      | lmusi       | r.           |                   | ļ      |
|      | Perform ke                                           | y          | Execute the follow                                                                                                    | wina (       | comm    | and to                                                                                                    | n nort | form a k                   | ovovel  | hanaa              | from        | tho          | activo            | ,      |
|      | exchange<br>between th                               | е          | Execute the follow NOAM to each re                                                                                                    |              |         |                                                                                                    | , pen  | omi a K                    | eyexc   | nange              | HOIN        | uie a        | active            | ,      |
|      | active-NOA                                           |            |                                                                                                    |              |         |                                                                                                    |        |                            |         |                    |             |              |                   |        |
|      | and recove                                           |            | \$ keyexchang                                                                                                    | je ad        | mus     | c@ <re< td=""><td>cove</td><td>ered Se</td><td>erver</td><td>Hos</td><td>tnam</td><td>e&gt;</td><td></td><td></td></re<> | cove   | ered Se                    | erver   | Hos                | tnam        | e>           |                   |        |
|      | servers.                                             |            |                                                                                                    |              |         |                                                                                                    |        |                            |         |                    |             |              |                   | _      |

| STEP# | Procedure            | Description                                                                                                    |
|-------|----------------------|----------------------------------------------------------------------------------------------------|
| 17    | TIVE NOAM:<br>tivate | Establish an SSH session to the active NOAM, login as admusr.                                                                                                    |
| Ор    | otional<br>atures    | Note For PCA Activation:  If you have PCA installed in the system being recovered, execute the procedure "PCA Activation on Stand By NOAM server" on recovered StandBy NOAM Server and procedure "PCA Activation on Stand By SOAM server" on recovered StandBy SOAM Server from [3] to re-activate PCA  Refer to 1.5 Optional Features to activate any features that were previously activated.  Note: While running the activation script, the following error message (and corresponding messages) output may be seen, this can safely be ignored:  iload#31000{S/W Fault}  Note: If any of the MPs are failed and recovered, then these MP servers should be restarted after Activation of the feature. |

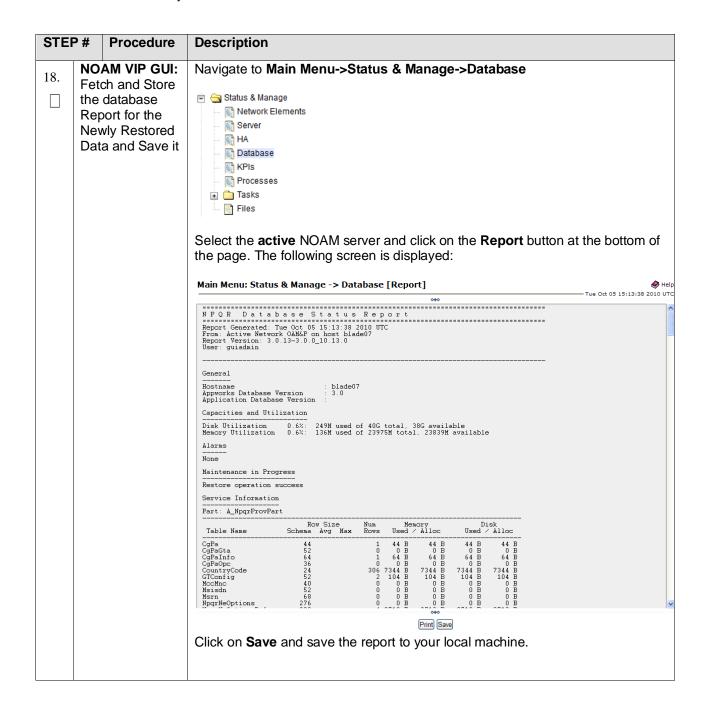

| STE | P#  | Procedure                      | Descript                                                                                         | ion                                      |                                                           |                                            |                            |                    |                      |                             |                       |                                                        |   |              |
|-----|-----|--------------------------------|--------------------------------------------------------------------------------------------------|------------------------------------------|-----------------------------------------------------------|--------------------------------------------|----------------------------|--------------------|----------------------|-----------------------------|-----------------------|--------------------------------------------------------|---|--------------|
| 19. | Ver | FIVE NOAM:<br>ify<br>blication | Login to the Active NOAM via SSH terminal as <i>admusr</i> user.  Execute the following command: |                                          |                                                           |                                            |                            |                    |                      |                             |                       |                                                        |   |              |
| Ш   | Bet | ween<br>vers.                  | \$ sudo                                                                                          | irepsta                                  | t -m                                                      |                                            |                            |                    |                      |                             |                       |                                                        |   |              |
|     |     |                                | Output                                                                                           | ike below s                              | shall be ge                                               | nerate                                     | ed:                        |                    |                      |                             |                       |                                                        |   |              |
|     |     |                                | Poli                                                                                             | cy 0 ActStl                              | o [DbRepli                                                | catio                                      | n]<br>                     |                    |                      |                             |                       |                                                        |   |              |
|     |     |                                |                                                                                                  | P1 Stby                                  |                                                           |                                            |                            |                    |                      |                             |                       | ,                                                      |   |              |
|     |     |                                | CC Fr                                                                                            | om RDU06-S                               | P2 Active                                                 |                                            |                            |                    |                      |                             |                       |                                                        |   | ne<br>A=none |
|     |     |                                | BC Fr                                                                                            | P2 Acti                                  | Ol Active                                                 |                                            | 0                          |                    | ^0.1                 | _                           |                       |                                                        |   |              |
|     |     |                                | RDU06-N                                                                                          | RDU06-M<br>D1 Acti<br>RDU06-S            | ve                                                        |                                            | 0                          |                    | 0.0<br>1%R           | -                           |                       |                                                        |   | ie           |
|     |     |                                | RDU06-S                                                                                          | RD000-Si<br>O1 Acti<br>Om RDU06-Ni       | ve                                                        |                                            |                            |                    | ^0.0                 |                             | -                     |                                                        | 5 |              |
|     |     |                                | BC To                                                                                            | RDU06-M<br>RDU06-M                       | P1 Active                                                 |                                            |                            | 0.50               | 1%R<br>1%R           | 0.04                        | cpu                   | 21B,                                                   |   |              |
|     | NO  | AM VIP GUI:                    |                                                                                                  | Main Menu                                |                                                           |                                            |                            |                    |                      |                             |                       |                                                        |   |              |
| 20. | Ver | ify the                        | Status                                                                                           |                                          | ->otatus t                                                | and n                                      | iaii                       | agei-              | -Date                | abas                        | C                     |                                                        |   |              |
|     | Dat | abase states                   | Ne<br>M Se<br>M HA<br>M Da                                                                       | twork Elements tver tabase Is tcesses    |                                                           |                                            |                            |                    |                      |                             |                       |                                                        |   |              |
|     |     |                                | and SOA                                                                                          | nt the "OAM<br>M and "App<br>"Normal" as | olication M                                               | ax HA                                      |                            |                    |                      | s is "                      | Acti                  | ve", a                                                 |   |              |
|     |     |                                | Filter* • Info* • Tas                                                                            | ks 🕶                                     |                                                           |                                            |                            |                    |                      |                             | Mon Aug 15 0          | 2:48:53 2016 EDT                                       |   |              |
|     |     |                                | Network Element SOAM_NE SOAM_NE                                                                  | 901<br>902                               | Role OAM Max H. Role System OAM Standby System OAM Active | A Application<br>Max HA Role<br>N/A<br>N/A | Status<br>Normal<br>Normal | DB Level<br>0<br>0 | Status S<br>Normal M | NotApplicable A             | lepi Status<br>llowed | Repl Audit<br>Status<br>NotApplicable<br>NotApplicable |   |              |
|     |     |                                | NOAM_NE<br>SOAM_NE<br>NOAM_NE                                                                    | DAMP1                                    | Network OAM&P Standby  MP Active  Network OAM&P Active    | N/A<br>Active<br>N/A                       | Normal<br>Normal           | 0                  |                      | NotApplicable A<br>Normal A | llowed<br>llowed      | Not4pplicable<br>Not4pplicable                         |   |              |

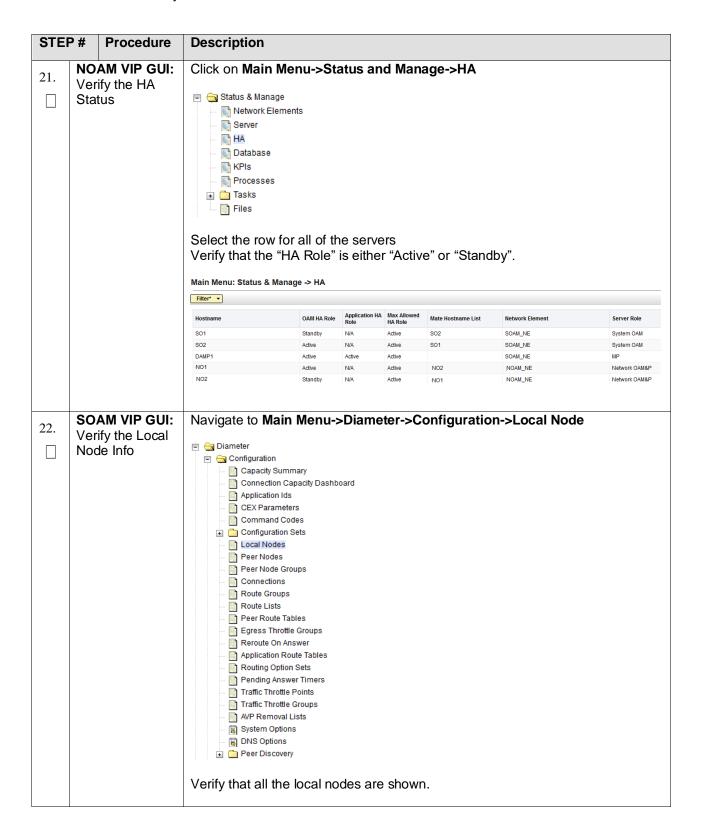

| STEI | P# Procedure     | Description                                                                                                    |
|------|------------------|----------------------------------------------------------------------------------------------------|
| 22   | SOAM VIP GU      | : Navigate to Main Menu->Diameter->Configuration->Peer Node                                                                                                    |
| 23.  | Verify the Peer  |                                                                                                    |
|      | Node Info        | Diameter  Configuration Capacity Summary Connection Capacity Dashboard Application Ids CEX Parameters Command Codes Configuration Sets Local Nodes Peer Nodes Peer Nodes Peer Nodes Peer Noute Groups Connections Route Groups Route Lists Peer Route Tables Egress Throttle Groups Reroute On Answer Application Route Tables Pending Answer Timers Traffic Throttle Points Traffic Throttle Groups APP Removal Lists System Options System Options System Options System Options DNS Options Peer Discovery  Verify that all the peer nodes are shown. |
|      | SOAM VIP GUI     | : Navigate to Main Menu->Diameter->Configuration->Connections                                                                                                    |
| 24.  | Verify the       | . Navigate to Main Menu->Diameter->Configuration->Confiections                                                                                                    |
|      | Connections Info | Diameter  Connection Capacity Dashboard Application Ids CEX Parameters Command Codes Comfiguration Sets Local Nodes Peer Node Groups Connections Route Groups Connections Route Tables Egress Throttle Groups Routo On Answer Application Route Tables Pending Onswer Timers Traffic Throttle Points Traffic Throttle Groups AVP Removal Lists System Options System Options System Options System Options DNS Options Peer Discovery                                                                                                    |
|      |                  | Verify that all the connections are shown.                                                                                                    |

| STEI | P# Procedure                                 | Description                                                                                               |
|------|----------------------------------------------|----------------------------------------------------------------------------------------------------|
| 25.  | For vSTP Only-<br>SOAM VIP                   | To verify the vSTP MP <b>Local nodes</b> info:                                                            |
|      | Server Console (Optional):                   | Login to the SOAM VIP Server console as admusr                                                            |
|      | Verify the local nodes info                  | Execute the following command [admusr@SOAM1 ~]\$ mmiclient.py /vstp/localhosts                            |
|      |                                              | 3. Verify the output similar to the below output                                                          |
|      |                                              | <pre>"data": [</pre>                                                                                      |
| 26.  | For vSTP Only-<br>SOAM VIP<br>Server Console | To verify the vSTP MP <b>Remote nodes</b> info:  1. Login to the SOAM VIP Server console as <b>admusr</b> |
|      | (Optional): Verify the remote nodes info     | Execute the following command     [admusr@SOAM1 ~]\$ mmiclient.py /vstp/remotehosts                       |
|      |                                              | 3. Verify the output similar to the below output                                                          |
|      |                                              | <pre>"data": [</pre>                                                                                      |

| STE | P# Procedure                | Description                                                                                             |
|-----|-----------------------------|----------------------------------------------------------------------------------------------------|
| 27. | For vSTP Only-<br>SOAM VIP  | To verify the vSTP MP <b>Connections</b> info:                                                          |
|     | Server Console (Optional):  | Login to the SOAM VIP Server console as admusr                                                          |
|     | Verify the Connections info | <ol> <li>Execute the following command     [admusr@SOAM1 ~]\$ mmiclient.py /vstp/connections</li> </ol> |
|     |                             | 3. Verify the output similar to the below output                                                        |
|     |                             | <pre>"data": [</pre>                                                                                    |
| 28. | MP Servers: Disable SCTP    | For SCTP connections without DTLS enabled, refer to Enable/Disable DTLS Appendix from reference [1].    |
|     | Auth Flag                   | Execute this procedure on all Failed MP Servers.                                                        |

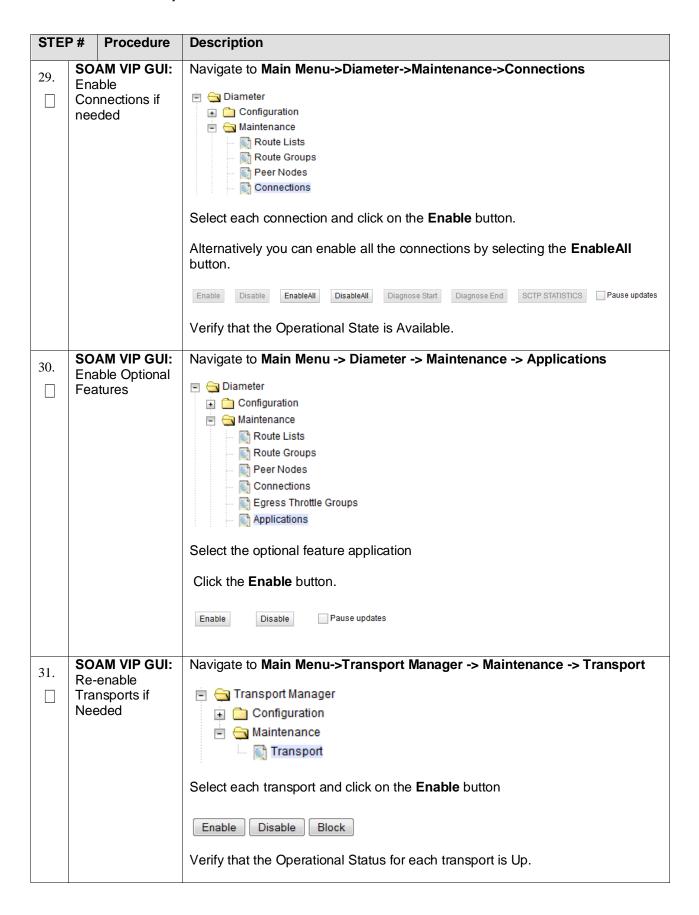

| STE | P#  | Procedure                                           | Description                                                                                                    |
|-----|-----|-----------------------------------------------------|----------------------------------------------------------------------------------------------------|
| 32. | Re- | AM VIP GUI:<br>enable<br>PIWF<br>lication if<br>ded | Navigate to Main Menu->Sigtran->Maintenance->Local SCCP Users  SS7/Sigtran Configuration Maintenance Local SCCP Users Remote Signaling Poil Remote MTP3 Users Linksets Links Links Click on the Enable button corresponding to MAPIWF Application Name.  Enable Disable  Verify that the SSN Status is Enabled. |
| 33. | Re- | AM VIP GUI:<br>enable links<br>eded                 | Navigate to Main Menu->Sigtran->Maintenance->Links  SS7/Sigtran Configuration Maintenance Local SCCP Users Remote Signaling Poil Remote MTP3 Users Linksets Links Click on Enable button for each link.  Enable Disable  Verify that the Operational Status for each link is Up.                                |
| 34. |     | AM VIP GUI:<br>mine All<br>ms                       | Navigate to Main Menu->Alarms & Events->View Active  Alarms & Events View Active View History View Trap Log  Examine all active alarms and refer to the on-line help on how to address them.  If needed contact My Oracle Support (MOS).                                                                        |

| STE | P #                        | Procedure                                                       | Description                                                                                                    |
|-----|----------------------------|-----------------------------------------------------------------|----------------------------------------------------------------------------------------------------|
| 35. |                            | AM VIP GUI:<br>mine All<br>rms                                  | Login to the NOAM VIP if not already logged in.  Navigate to Main Menu->Alarms & Events->View Active  Alarms & Events View Active View History View Trap Log  Examine all active alarms and refer to the on-line help on how to address them.                                                                                                    |
| 36. | oan                        | start<br>npAgent if<br>eded                                     | If needed contact My Oracle Support (MOS).  Note: If alarm "10012: The responder for a monitored table failed to respond to a table change" is raised, the oampAgent needs to be restarted.  Establish an SSH session to each server that has the alarm. Login as admusr  Execute the following commands:  \$ sudo pm.set off oampAgent \$ sudo pm.set on oampAgent |
| 37. | Arc<br>Date<br>from<br>Rec | ckup and<br>hive All the<br>abases<br>in the<br>covered<br>item | Execute <b>DSR Database</b> Backup to back up the Configuration databases:                                                                                                    |

# 5.1.5 Recovery Scenario 5 (Partial Server Outage with all NOAM servers failed with DR-NOAM available)

For a partial outage with both NOAM servers failed but a DR NOAM available, the DR NOAM is switched from secondary to primary then recovers the failed NOAM servers. The major activities are summarized in the list below. Use this list to understand the recovery procedure summary. Do not use this list to execute the procedure. The actual procedures' detailed steps are in Procedure 5. The major activities are summarized as follows:

Switch DR NOAM from secondary to primary

Recover the failed NOAM servers by recovering base hardware and software.

- Recover the base hardware.
- Recover the software.
- The database is intact at the newly active NOAM server and does not require restoration.

If applicable, recover any failed SOAM and MP servers by recovering base hardware and software.

- Recover the base hardware.
- Recover the software.
- The database in intact at the active NOAM server and does not require restoration at the SOAM and MP servers.

#### Procedure 9. Recovery Scenario 5

| STEP#             | Procedure                                                                                                    | Description                                                                                                    |  |
|-------------------|----------------------------------------------------------------------------------------------------|----------------------------------------------------------------------------------------------------|--|
| This proce        | edure performs                                                                                                    | recovery if both NOAM servers have failed but a DR NOAM is available                                                           |  |
| Check off number. | Check off $(\sqrt{)}$ each step as it is completed. Boxes have been provided for this purpose under each step number. |                                                                                                    |  |
| If this prod      | cedure fails, co                                                                                                    | ntact My Oracle Support (MOS), and ask for assistance.                                                                         |  |
| 1                 | Workaroun<br>ds                                                                                                    | Refer to <b>Workarounds for</b> Issues not fixed in this Release to understand any workarounds required during this procedure. |  |
| 2                 | Gather<br>Required<br>Materials                                                                                       | Gather the documents and required materials listed in <b>Section 3.1</b> Required Materials                                    |  |
| 3                 | Switch DR<br>NOAM to<br>Primary                                                                                       | Refer to DSR / SDS NOAM Failover User's Guide [2]                                                                              |  |

## Recover For VMWare based deployments: 4 the Failed Software 1. For NOAMs execute the following procedures from reference [1]: a. Procedure 1 (VMWare). Import DSR OVA [Note: If OVA is already imported and present in the Infrastructure Manager, skip this procedure of importing OVA] b. Procedure 2 (VMWare Only). Configure NOAM guests based on resource profile 2. For SOAMs execute the following procedures from reference [1]: a. Procedure 1 (VMWare). Import DSR OVA [Note: If OVA is already imported and present in the Infrastructure Manager, skip this procedure of importing OVA1 b. Procedure 3 (VMWare Only). Configure Remaining DSR guests based on resource profile 3. For failed MPs execute the following procedures from reference [1]: a. Procedure 1 (VMWare). Import DSR OVA [Note: If OVA is already imported and present in the Infrastructure Manager, skip this procedure of importing OVA1 Procedure 3 (VMWare Only). Configure Remaining DSR guests based on resource profile For KVM/Openstack based deployments: 1. For NOAMs execute the following procedures from reference [1]: a. Procedure 4 (KVM/Openstack). "Import DSR OVA" [Note: If OVA is already imported and present in the Infrastructure Manager, skip this procedure of importing OVA1 b. Procedure 5 (KVM/Openstack). "Configure NOAM guests based on resource profile" 2. For SOAMs execute the following procedures from reference [1]: a. Procedure 4 (KVM/Openstack). "Import DSR OVA" [Note: If OVA is already imported and present in the Infrastructure Manager, skip this procedure of importing OVA] b. Procedure 6 (KVM/Openstack). "Configure Remaining DSR guests based on resource profile" 3. For failed MPs execute the following procedures from reference [1]: a. Procedure 4 (KVM/Openstack). "Import DSR OVA" [Note: If OVA is already imported and present in the Infrastructure Manager, skip this procedure of importing OVA] Procedure 6 (KVM/Openstack). "Configure Remaining DSR guests based on resource profile" For OVM-S/OVM-M based deployments: Execute the following procedures from reference [1]:

creation

a. Procedure 7 (OVM-S/OVM-M). Import DSR OVA and prepare for VM

| STEP# | Procedure                    | Description                                                                                                    |
|-------|------------------------------|----------------------------------------------------------------------------------------------------|
|       |                              | <ul> <li>b. Procedure 8 (OVM-S/OVM-M). Configure each DSR VM         <i>Note</i>: While executing Procedure 8, configure the required failed VMs         only (NOAMs/SOAMs/MPs)</li> </ul>              |
| 5     | Recover<br>Failed<br>SOAMs   | If ALL SOAM servers have failed, execute Procedure 2                                                                                                    |
| 6     | DR-NOAM<br>VIP GUI:<br>Login | Establish a GUI session on the DR-NOAM server by using the VIP IP address of the DR-NOAM server. Open the web browser and enter a URL of:                                                               |
|       |                              | http:// <primary_dr-noam_vip_ip_address></primary_dr-noam_vip_ip_address>                                                                                                    |
|       |                              | Login as the <i>guiadmin</i> user:                                                                                                    |
|       |                              | Oracle System Login Fri Aug 12 06:41:39 2016 EDT                                                                                                    |
|       |                              | Log In  Enter your username and password to log in  Session was logged out at 6:41:39 am.                                                                                                    |
|       |                              | Username: guiadmin                                                                                                    |
|       |                              | Password:                                                                                                    |
|       |                              | Change password  Log In                                                                                                    |
|       |                              | Welcome to the Oracle System Login.                                                                                                    |
|       |                              | This application is designed to work with most modern HTML5 compliant browsers and uses both JavaScript and cookies. Please refer to the <u>Oracle Software Web Browser Support Policy</u> for details. |
|       |                              | Unauthorized access is prohibited.                                                                                                    |
|       |                              | Oracle and Java are registered trademarks of Oracle Corporation and/or its affiliates. Other names may be trademarks of their respective owners.                                                        |

| STEP# | Procedure                                                                            | Description                                                                                                    |
|-------|--------------------------------------------------------------------------------------|----------------------------------------------------------------------------------------------------|
| 7     | DR-NOAM<br>VIP GUI:<br>Set Failed<br>NOAM<br>Servers to<br>Standby                   | Navigate to Main Menu -> Status & Manage -> HA  Status & Manage Network Elements Server HA Database KPIs Processes Tasks Files  Select Edit  Set the Max Allowed HA Role drop down box to Standby for the failed NOAM servers.  Select Ok  Ok Cancel                                                                                                    |
| 8     | DR-NOAM<br>VIP GUI:<br>Export the<br>Initial<br>Configurati<br>on                    | Navigate to Main Menu -> Configuration -> Servers.  From the GUI screen, select the Failed NOAM server and then select Export to generate the initial configuration data for that server.  Insert Edit Delete Export Report                                                                                                    |
| 9     | DR-NOAM<br>VIP GUI:<br>Copy<br>Configurati<br>on File to<br>Failed<br>NOAM<br>Server | Obtain a terminal session to the DR-NOAM VIP, login as the <i>admusr</i> user.  Execute the following command to configure the failed NOAM server:  \$ sudo scp -r /var/TKLC/db/filemgmt/TKLCConfigData. <failed_noam_hostnam e="">.sh admusr@<failed_noam_xmi_ip_address>:/var/tmp/TKLCConfigData.sh</failed_noam_xmi_ip_address></failed_noam_hostnam> |

| STEP# | Procedure                                                                    | Description                                                                                                    |
|-------|------------------------------------------------------------------------------|----------------------------------------------------------------------------------------------------|
| 10    | Recovered NOAM Server: Verify configuration was called and Reboot the Server | Establish an SSH session to the Recovered NOAM server (Recovered_NOAM_xmi_IP_address)  Login as the admusr user.  The automatic configuration daemon will look for the file named "TKLCConfigData.sh" in the /var/tmp directory, implement the configuration in the file, and then prompt the user to reboot the server.  Verify awpushcfg was called by checking the following file  \$ sudo cat /var/TKLC/appw/logs/Process/install.log  Verify the following message is displayed:  [SUCCESS] script completed successfully!  Now Reboot the Server:  \$ sudo init 6 |
| 11    | Recovered<br>NOAM<br>Server:<br>Verify<br>Server<br>Health                   | Wait for the server to reboot  Execute the following command on the failed NOAM server and make sure that no errors are returned:  \$ sudo syscheck Running modules in class hardwareOK Running modules in class diskOK Running modules in class netOK Running modules in class systemOK Running modules in class systemOK Running modules in class procOK LOG LOCATION: /var/TKLC/log/syscheck/fail_log                                                                                                    |
| 12    | Repeat for<br>Additional<br>2 <sup>nd</sup> Failed<br>NOAM                   | Repeat steps 8-11 for the 2 <sup>nd</sup> failed NOAM server.                                                                                                    |

| STEP# | Procedure                                | Description                                                                                                    |
|-------|------------------------------------------|----------------------------------------------------------------------------------------------------|
| 13    | Perform<br>Key<br>exchange<br>between    | Perform a keyexchange between the newly active NOAM and the recovered NOAM servers:                                                                                                    |
|       | Active<br>NOAM and<br>Recovered<br>NOAMs | From a terminal window connection on the active NOAM as the <i>admusr</i> user, exchange SSH keys for <i>admusr</i> between the active NOAM and the recovered NOAM servers using the keyexchange utility, using the host names of the recovered NOAMs. |
|       |                                          | When prompted for the password, enter the password for the <i>admusr</i> user of the recovered NOAM servers.                                                                                                    |
|       |                                          | <pre>\$ keyexchange admusr@<recovered_noam hostname=""></recovered_noam></pre>                                                                                                    |
| 14    | NOAM VIP<br>GUI: Set                     | Navigate to Status & Manage -> HA                                                                                                    |
|       | HA on<br>Recovered<br>NOAMs              | □ □ Status & Manage □ □ Network Elements □ □ Server □ □ HA                                                                                                    |
|       |                                          | ☐ Database ☐ KPIs ☐ Processes ☐ Tasks ☐ Files                                                                                                    |
|       |                                          | Click on <b>Edit</b> at the bottom of the screen                                                                                                    |
|       |                                          | For each NOAM server whose Max Allowed HA Role is set to Standby, set it to <b>Active</b>                                                                                                    |
|       |                                          | Press <b>OK</b>                                                                                                    |
| 15    | NOAM VIP                                 | Navigate to Main Menu->Status & Manage->Server,                                                                                                    |
|       | GUI:<br>Restart                          | ☐ ☐ Status & Manage                                                                                                    |
|       | DSR                                      | Network Elements  Server                                                                                                    |
|       | application                              | ₩ HA                                                                                                    |
|       |                                          | ☐ Database ☐ ☐ KPIs                                                                                                    |
|       |                                          | Processes                                                                                                    |
|       |                                          | Tasks Files                                                                                                    |
|       |                                          | Select each recovered NOAM server and click on <b>Restart</b> .                                                                                                    |
|       |                                          | Stop Restart Reboot NTP Sync Report                                                                                                    |
|       |                                          |                                                                                                    |

| STEP# | Procedure                        | Description                                                                                                    |
|-------|----------------------------------|----------------------------------------------------------------------------------------------------|
| 16    | Recovered<br>NOAM<br>servers:    | Map-Diameter Interworking (MAP-IWF) and/or Policy and Charging Application (PCA) Only                                                                                                    |
|       | Activate<br>Optional<br>Features | Activate the features Map-Diameter Interworking (MAP-IWF) and Policy and Charging Application (PCA) as follows:                                                                                                    |
|       | Todatoros                        | For <b>PCA</b> :                                                                                                    |
|       |                                  | <ol> <li>Establish SSH sessions to the all the recovered NOAM servers and<br/>login as admusr. Refer [3] and execute procedure "PCA Activation on<br/>Standby NOAM server" on all recovered NOAM Servers to re-activate<br/>PCA.</li> </ol> |
|       |                                  | Establish SSH session to the recovered active NOAM, login as <b>admusr.</b> For <b>MAP-IWF</b> :                                                                                                    |
|       |                                  | <ol> <li>Establish SSH session to the recovered active NOAM, login as<br/>admusr. Refer Error! Reference source not found. to activate Map-D<br/>iameter Interworking (MAP-IWF)</li> </ol>                                                  |
|       |                                  | <b>Note:</b> While running the activation script, the following error message (and corresponding messages) output may be seen, this can safely be ignored:                                                                                  |
|       |                                  | iload#31000{S/W Fault}                                                                                                    |
|       |                                  | <b>Note</b> : If any of the MPs are failed and recovered, then these MP servers should be restarted after Activation of the feature.                                                                                                    |
| 17    | Switch DR<br>NOAM                | Once the system have been recovered:                                                                                                    |
|       | Back to<br>Secondary             | Refer to DSR / SDS NOAM Failover User's Guide [2]                                                                                                    |

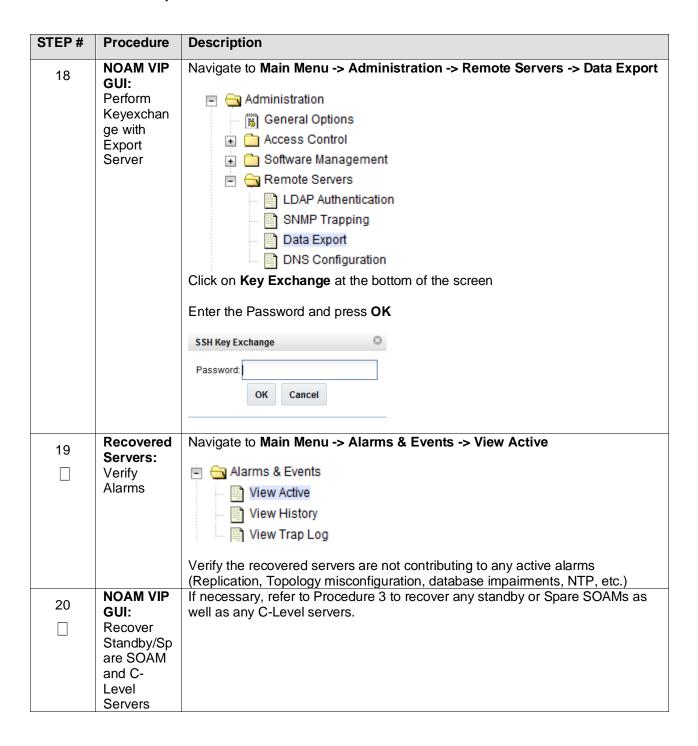

### 5.1.6 Recovery Scenario 6 (Database Recovery)

#### 5.1.6.1 Recovery Scenario 6: Case 1

For a partial outage with

- Server having a corrupted database
- · Replication channel from parent is inhibited because of upgrade activity or
- Server is in a different release then that of its Active parent because of upgrade activity.
- Verify that the Server Runtime backup files, performed at the start of the upgrade, are present in /var/TKLC/db/filemgmt area in the following format
  - o Backup.DSR.HPC02-NO2.FullDBParts.NETWORK\_OAMP.20140524\_223507.UPG.tar.bz2
  - o Backup.DSR.HPC02-NO2.FullRunEnv.NETWORK\_OAMP.20140524\_223507.UPG.tar.bz2

**Note:** During recovery, the corrupted Database will get replaced by the sever Runtime backup. Any configuration done after taking the backup will not be visible post recovery.

#### Procedure 10. Recovery Scenario 6 (Case 1)

| STEP #                   | # Procedure                                                                                                    | Description                                                                                                    |  |  |  |
|--------------------------|----------------------------------------------------------------------------------------------------|----------------------------------------------------------------------------------------------------|--|--|--|
| This pro                 | ocedure performs                                                                                                    | recovery if database is corrupted in the system                                                                                                    |  |  |  |
| number                   | Check off (√) each step as it is completed. Boxes have been provided for this purpose under each step number.  If this procedure fails, contact My Oracle Support (MOS), and ask for assistance. |                                                                                                    |  |  |  |
| 1.                       | Vorkarounds                                                                                                    | Refer to <b>Workarounds for</b> Issues not fixed in this Release to understand/apply any workarounds required during this procedure.                                                                                                    |  |  |  |
| $  ^{2.}  $ s            | IOAM VIP GUI:<br>Set Failed<br>Servers to OOS                                                                                                    | Navigate to Main Menu -> Status & Manage -> HA  Status & Manage Network Elements Server HA Database KPIs Processes Tasks Files  Select Edit  Set the Max Allowed HA Role drop down box to OOS for the failed servers.  Select Ok  Ok Cancel |  |  |  |
| 2                        | Server in<br>Question: Login                                                                                                    | Establish an SSH session to the server in question. Login as admusr user.                                                                                                    |  |  |  |
| <sup>4.</sup>   <b>c</b> | Gerver in<br>Question:<br>Change runlevel<br>o 3                                                                                                    | Execute the following command to bring the system to runlevel 3:  \$ sudo init 3                                                                                                    |  |  |  |

| STEI | P#                                       | Procedure                              | Description                                                                                                    |
|------|------------------------------------------|----------------------------------------|----------------------------------------------------------------------------------------------------|
| 5.   | Server in<br>Question:<br>Recover System |                                        | Execute the following command and follow the instructions appearing the console prompt:  \$ sudo /usr/TKLC/appworks/sbin/backout_restore                                                                                                  |
| 6.   | Que                                      | ver in<br>estion:<br>inge runlevel     | Execute the following command to bring the system back to runlevel 4:  \$ sudo init 6                                                                                                    |
| 7.   | Que                                      | ver in<br>estion:<br>fy the server     | Execute the following command to verify if the processes are up and running:  \$ sudo pm.getprocs                                                                                                    |
| 8.   | Set                                      | AM VIP GUI:<br>Failed<br>vers to<br>ve | Navigate to Status & Manage -> HA  Status & Manage Network Elements Server HA  Database KPIs Processes Files  Click on Edit at the bottom of the screen  For each failed server whose Max Allowed HA Role is set to OOS, set it to Active |
| 9.   | Arc                                      | kup and<br>hive All the<br>abases      | Press <b>OK</b> Execute <b>DSR Database</b> Backup to back up the Configuration databases:                                                                                                    |
|      | fron<br>Rec                              | n the<br>covered<br>tem                |                                                                                                    |

## 5.1.6.2 Recovery Scenario 6: Case 2

For a partial outage with

- Server having a corrupted database
- Replication channel is not inhibited or
- Server has the same release as that of its Active parent

# Procedure 11. Recovery Scenario 6 (Case 2)

| STEI    | P # Procedure                                                                                                    | Description                                                                                                    |  |  |  |
|---------|----------------------------------------------------------------------------------------------------|----------------------------------------------------------------------------------------------------|--|--|--|
|         | This procedure performs recovery if database got corrupted in the system and system is in the state to get replicated |                                                                                                    |  |  |  |
|         | Check off $(\sqrt{)}$ each step as it is completed. Boxes have been provided for this purpose under each step number. |                                                                                                    |  |  |  |
| If this | s procedure fails, co                                                                                                 | ontact My Oracle Support (MOS), and ask for assistance.                                                                                                    |  |  |  |
| 1.      | Workarounds                                                                                                    | Refer to Release to understand/apply any workarounds required during this procedure.                                                                             |  |  |  |
| 2.      | NOAM VIP GUI:<br>Set Failed                                                                                           | Navigate to Main Menu -> Status & Manage -> HA                                                                                                    |  |  |  |
|         | Servers to OOS                                                                                                    | Server  HA  Database  KPIs  Processes  Tasks  Files  Select Edit  Set the Max Allowed HA Role drop down box to OOS for the failed servers.  Select Ok  Ok Cancel |  |  |  |
| 3.      | Server in Question: Login                                                                                             | Establish an SSH session to the server in question. Login as admusr user.                                                                                        |  |  |  |
| 4.      | Server in<br>Question: Take<br>Server out of<br>Service                                                               | Execute the following command to take the server out of service.  \$ sudo bash -1 \$ sudo prod.clobber                                                           |  |  |  |
| 5.      | Server in Question: Take Server to DbUp State and Start the Application                                               | Execute the following commands to take the server to Dbup and start the DSR application:  \$ sudo bash -1 \$ sudo prod.start                                     |  |  |  |

| STE | P# Procedure                                        | Description                                                                                                    |
|-----|-----------------------------------------------------|----------------------------------------------------------------------------------------------------|
| 6.  | Server in<br>Question:<br>Verify the Serve<br>State | Execute the following commands to verify the processes are up and running:  \$ sudo pm.getprocs  Execute the following command to verify if replication channels are up and running:  \$ sudo irepstat  Execute the following command to verify if merging channels are up and running:  \$ sudo inetmstat |
| 7.  | NOAM VIP GUI<br>Restart DSR<br>application          | Navigate to Main Menu->Status & Manage->Server,  Status & Manage  Network Elements  Server  HA  Database  KPIs  Processes  Tasks  Files  Select each recovered server and click on Restart.  Stop Restart Reboot NTP Sync Report                                                                           |
| 8.  | NOAM VIP GUI<br>Set Failed<br>Servers to<br>Active  | Navigate to Status & Manage -> HA  Status & Manage Network Elements Server HA Database KPIs Processes Tasks Files  Click on Edit at the bottom of the screen  For each failed server whose Max Allowed HA Role is set to OOS, set it to Active  Press OK                                                   |

## Cloud Disaster Recovery Guide

| STEP#                 | Procedure                                       | Description                                                                |
|-----------------------|-------------------------------------------------|----------------------------------------------------------------------------|
| 9. Arc<br>Dat<br>from | ckup and hive All the abases n the covered stem | Execute <b>DSR Database</b> Backup to back up the Configuration databases: |

## 6.0 Resolving User Credential Issues after Database Restore

User incompatibilities may introduce security holes or prevent access to the network by administrators. User incompatibilities are not dangerous to the database, however. Review each user difference carefully to ensure that the restoration will not impact security or accessibility.

### 6.1 Restoring a Deleted User

- User 'testuser' exists in the selected backup file but not in the current database.

These users were removed prior to creation of the backup and archive file. They will be reintroduced by system restoration of that file.

# 6.2 Keeping a Restored user

### Procedure 12. Keep Restored User

| STEP  | <b>)</b> #                                                                                                    | Procedure       | Description                                                                                                    |  |  |  |  |
|-------|----------------------------------------------------------------------------------------------------|-----------------|----------------------------------------------------------------------------------------------------|--|--|--|--|
| Perfo | rm th                                                                                                    | nis procedure 1 | to keep users that will be restored by system restoration.                                                                                                    |  |  |  |  |
| numb  | er.                                                                                                    |                 | as it is completed. Boxes have been provided for this purpose under each step ontact My Oracle Support (MOS), and ask for assistance.                                                                                                    |  |  |  |  |
| 1.    | 1. Restoration: Notify Affected Users Before Restoration Restoration: Notify Affected Users Before Restoration Restoration: Restoration: Notify Affected Users Before Restoration Restoration |                 |                                                                                                    |  |  |  |  |
| 2.    | Aft<br>Re                                                                                                    |                 | Establish a GUI session on the NOAM server by using the VIP IP address of the NOAM server. Open the web browser and enter a URL of:                                                                                                    |  |  |  |  |
|       | NC                                                                                                    | DAM VIP         | http:// <primary_noam_vip_ip_address></primary_noam_vip_ip_address>                                                                                                    |  |  |  |  |
|       |                                                                                                    |                 | Login as the <i>guiadmin</i> user:                                                                                                    |  |  |  |  |
|       |                                                                                                    |                 | ORACLE°                                                                                                    |  |  |  |  |
|       |                                                                                                    |                 | Oracle System Login Fri Mar 20 12:29:52 2015 EDT                                                                                                    |  |  |  |  |
|       |                                                                                                    |                 | Log In  Enter your username and password to log in  Username: guiadmin  Password:  Change password  Log In  Welcome to the Oracle System Login.  Unauthorized access is prohibited. This Oracle system requires the use of Microsoft Internet Explorer 8.0, 9.0, or 10.0 with support for JavaScript and cookies.  Oracle and Java are registered trademarks of Oracle Corporation and/or its affiliates.  Other names may be trademarks of their respective owners. |  |  |  |  |

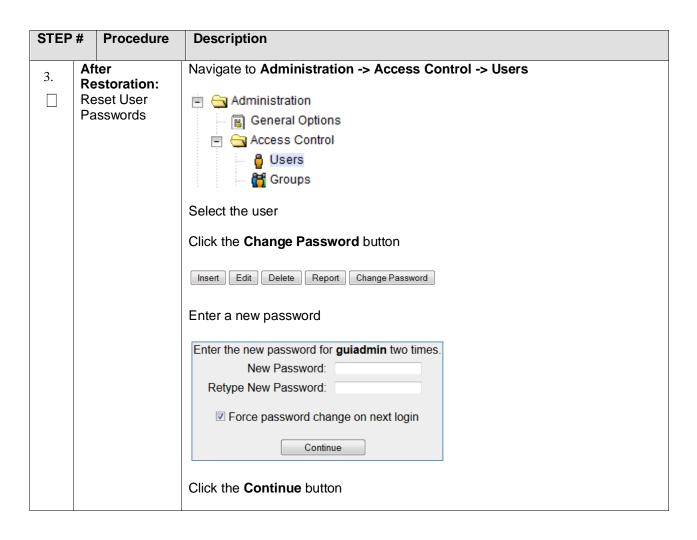

#### 6.3 Removing a Restored User

#### Procedure 13. Remove the Restored User

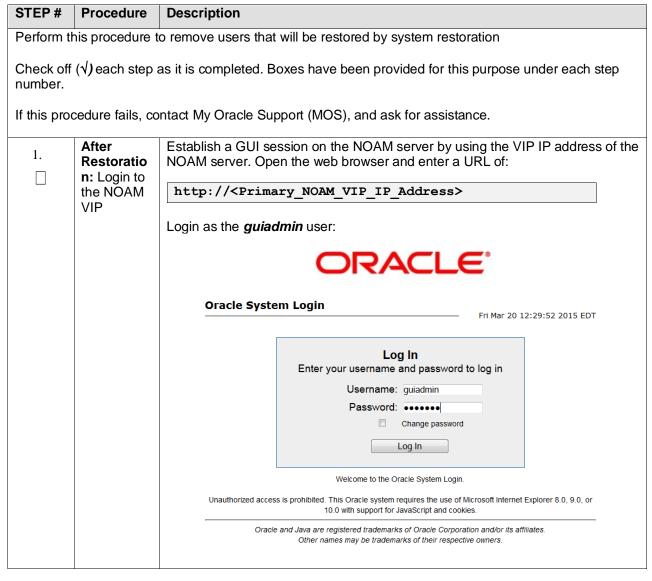

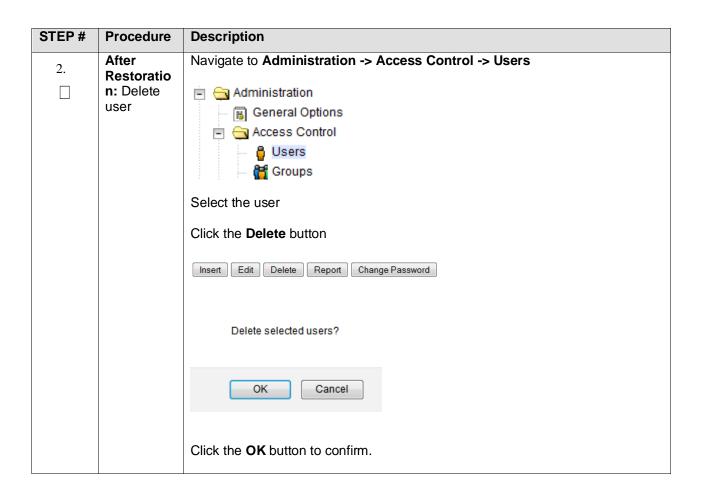

## 6.4 Restoring a Modified User

These users have had a password change prior to creation of the backup and archive file. The will be reverted by system restoration of that file.

- The password for user 'testuser' differs between the selected backup file and the current database.

#### **Before Restoration:**

Verify that you have access to a user with administrator permissions that is not affected.

Contact each user that is affected and notify them that you will reset their password during this maintenance operation.

#### **After Restoration:**

Log in and reset the passwords for all users in this category. See the steps in **My Oracle Support (MOS)** for resetting passwords for a user.

## 6.5 Restoring an Archive that does not contain a Current User

These users have been created after the creation of the backup and archive file. The will be deleted by system restoration of that file.

- User 'testuser' exists in current database but not in the selected backup file.

If the user is no longer desired, do not perform any additional steps. The user is permanently removed.

Procedure 14. Restoring an Archive that does not Contain a Current User

|                                         | o remove users that will be restored by system restoration                                                                                      |
|-----------------------------------------|----------------------------------------------------------------------------------------------------|
| off $(\sqrt{)}$ each step a             |                                                                                                    |
| er.                                     | as it is completed. Boxes have been provided for this purpose under each step                                                                   |
| procedure fails, co                     | ntact My Oracle Support (MOS), and ask for assistance.                                                                                          |
| Before<br>Restoration                   | Contact each user that is affected before the restoration and notify them that you will reset their password during this maintenance operation. |
| : Notify<br>Affected<br>Users<br>Before |                                                                                                    |
|                                         | Before Restoration : Notify Affected Users                                                                                                    |

| STEP# | Pro  | ocedure                                 | Description                                                                                                    |
|-------|------|-----------------------------------------|----------------------------------------------------------------------------------------------------|
| 2.    | : Lo | storation<br>gin to<br>NOAM             | Establish a GUI session on the NOAM server by using the VIP IP address of the NOAM server. Open the web browser and enter a URL of:  http:// <primary_noam_vip_ip_address>  Login as the guiadmin user:  Cracle System Login  Enter your username and password to log in Username: guiadmin Password: Change password Log In Username: guiadmin Password: Change password Unauthorized access is prohibited. This Oracle system requires the use of Microsoft Internet Explorer 8.0, 9.0, or 10.0 with support for JavaScript and cookies.  Oracle and Java are registered trademarks of Oracle Corporation and/or its affiliates. Other names may be trademarks of their respective owners.</primary_noam_vip_ip_address> |
| 3.    | : Re | ore<br>storation<br>ecord<br>r settings | Navigate to Administration -> Access Control -> Users  General Options Access Control Users Groups  Under each affected user, record the following: Username, Account status Remote Auth Local Auth Concurrent Logins Allowed Inactivity Limit Comment Groups                                                                                                    |

| STEP# | Procedure                 | Description                                                                                                    |
|-------|---------------------------|----------------------------------------------------------------------------------------------------|
| 4.    | After Restoration : Login | Establish a GUI session on the NOAM server by using the VIP IP address of the NOAM server. Open the web browser and enter a URL of:  http:// <primary_noam_vip_ip_address>  Login as the guiadmin user:  Cracle System Login  Enter your username and password to log in  Username: guiadmin  Password:  Change password  Log In  Welcome to the Oracle System Login.  Unauthorized access is prohibited. This Oracle system requires the use of Microsoft Internet Explorer 8.0, 9.0, or 10.0 with support for JavaScript and cookies.  Oracle and Java are registered trademarks of Oracle Corporation and/or its affiliates. Other names may be trademarks of their respective owners.</primary_noam_vip_ip_address> |

| STEP# | Procedur                                                     | Description                                                                                                    |
|-------|--------------------------------------------------------------|----------------------------------------------------------------------------------------------------|
| 5.    | After Restoratio : Recreate affected user and required group | Navigate to Administration -> Access Control -> Users Administration General Options Click Insert  Click Insert  Insert Edit Delete Report Change Password  Recreate the user using the data collected in Step 4. |
|       |                                                              | Username *                                                                                                    |
|       |                                                              | Group *                                                                                                    |
|       |                                                              | Authentication Options  Allow Remote Auth  Allow Local Auth                                                                                                    |
|       |                                                              | Access Allowed   Account Enabled                                                                                                    |
|       |                                                              | Maximum Concurrent Logins 0                                                                                                    |
|       |                                                              | Session Inactivity Limit 120                                                                                                    |
|       |                                                              | Comment *                                                                                                    |
|       |                                                              | Click Ok Ok Apply Cancel                                                                                                    |
|       |                                                              | on ppy consi                                                                                                    |
| 6.    | After Restoratio : Repeat for Additional Users               | r                                                                                                    |
| 7.    | After Restoration : Reset the Passwords                      |                                                                                                    |

# 7.0 IDIH Disaster Recovery

# Procedure 15. IDIH Disaster Recovery Preparation

| STEP#             | Procedure                                                                         | Description                                                                   |  |  |  |  |  |  |  |
|-------------------|-----------------------------------------------------------------------------------|-------------------------------------------------------------------------------|--|--|--|--|--|--|--|
| This proce        | This procedure performs disaster recovery preparation steps for the IDIH.         |                                                                               |  |  |  |  |  |  |  |
| Check off number. | (√) each step a                                                                   | as it is completed. Boxes have been provided for this purpose under each step |  |  |  |  |  |  |  |
| If this prod      | If this procedure fails, contact My Oracle Support (MOS), and ask for assistance. |                                                                               |  |  |  |  |  |  |  |
| 1.                | Oracle<br>Guest:                                                                  | Establish an SSH session to the Oracle guest, login as <i>admusr</i> .        |  |  |  |  |  |  |  |
|                   | Login                                                                             |                                                                               |  |  |  |  |  |  |  |

**Oracle** Execute the following command to perform a database health check: 2. **Guest:** Perform \$ sudo /usr/TKLC/xIH/plat/bin/analyze server.sh -i Database Health Output: check admusr@thunderbolt-ora ~]\$ sudo /usr/TKLC/xIH/plat/bin/analyze\_server.sh -i 0:10:52: STARTING HEALTHCHECK PROCEDURE 0:10:52: date: 05-12-15, hostname: thunderbolt-ora 0:10:52: TPD VERSION: 7.0.1.0.0-86.20.0 0:10:52: Checking disk free space No disk space issues found 0:10:52: Checking syscheck - this can take a while No errors in syscheck modules 0:10:58: Checking Alarm Manager alarmStatus 0:11:00: Checking statefiles 0:11:00: Checking runlevel Runlevel is OK (N 4) 0:11:00: Checking upgrade log 0:11:00: Install 1 0:11:00: Analyzing date Install logs are free of errors 0:11:00: Checking NTP status 0:11:00: tvoe-host is integrated Ntp settings is OK mediation is present in /etc/hosts appserver is present in /etc/hosts 0:11:00: Ping server entries in host file. 0:11:00: Ping server oracle Ping server mediation Ping server appserver Oracle server and resources online 0:11:01: All tests passed! 0:11:01: ENDING HEALTHCHECK PROCEDURE WITH CODE 0 admusr@thunderbolt-ora -]\$ **NOTE:** If this step fails, a re-installation is necessary by following procedure from reference [1]: For VMware based deployments: Create iDIH Virtual Machines (VMWare) Configure iDIH Virtual Machines For KVM/Openstack based deployments: Create iDIH Virtual Machines (KVM/Openstack) Configure iDIH Virtual Machines For OVM-S/OVM-M based deployments: (OVM-S/OVM-M). Import three IDIH OVA's and create and configure a VM for Configure iDIH Virtual Machines For OL7 and KVM based deployments: iDIH Installation on OL7 and KVM, procedure 40-44 Post iDIH Installation Configuration, procedure 45 and 46

| Procedure | Description |
|-----------|-------------|
|           | Procedure   |

### Procedure 16. IDIH Disaster Recovery (Re-Install Mediation and Application Servers)

| STEP#                                                                                                    | Procedure                                                                                                    | Description                                                                                                    |  |  |  |  |  |  |  |  |
|----------------------------------------------------------------------------------------------------|----------------------------------------------------------------------------------------------------|----------------------------------------------------------------------------------------------------|--|--|--|--|--|--|--|--|
| This proces                                                                                                    | edure performs                                                                                                    | s disaster recovery for the IDIH by re-installing the mediation and application                                  |  |  |  |  |  |  |  |  |
| Check off number.                                                                                                    | Check off $(\sqrt{)}$ each step as it is completed. Boxes have been provided for this purpose under each step number. |                                                                                                    |  |  |  |  |  |  |  |  |
| If this prod                                                                                                    | If this procedure fails, contact My Oracle Support (MOS), and ask for assistance.                                     |                                                                                                    |  |  |  |  |  |  |  |  |
| 1.                                                                                                    | Create<br>iDIH<br>Applicatio                                                                                          | Execute the following procedure from [1] to recover the Application and Mediation VMs:                           |  |  |  |  |  |  |  |  |
|                                                                                                    | n &<br>Mediation<br>VMs                                                                                               | For VMWare based deployments: (VMware only) Create iDIH Oracle, Mediation and Application VMs"                   |  |  |  |  |  |  |  |  |
| For KVM / Openstack based deployments: (KVM/OpenStack only ) Create iDIH Oracle, Mediation and Application VM (Optional) |                                                                                                    |                                                                                                    |  |  |  |  |  |  |  |  |
|                                                                                                    | For OVM-S / OVM-M based deployments: (OVM-S/OVM-M). Import three IDIH OVA's and create and configure a VM each        |                                                                                                    |  |  |  |  |  |  |  |  |
| 2.                                                                                                    | Configure<br>iDIH VM<br>Networks                                                                                      | Execute the following procedure from [1] to configure the VM networks on the Application and Mediation VMs only: |  |  |  |  |  |  |  |  |
|                                                                                                    | Networks                                                                                                    | "Configure iDIH VM Networks"                                                                                     |  |  |  |  |  |  |  |  |
| 3.                                                                                                    | Configure VMs                                                                                                    | Execute the following procedure from [1]:                                                                        |  |  |  |  |  |  |  |  |
|                                                                                                    |                                                                                                    | "Run Post Installation scripts on iDIH VMs", steps 3 - 7                                                         |  |  |  |  |  |  |  |  |
| 4.                                                                                                    | Integrate into DSR                                                                                                    | If integration is needed execute the following procedure from [1]:                                               |  |  |  |  |  |  |  |  |
|                                                                                                    | (Optional)                                                                                                    | Integrate iDIH into DSR                                                                                          |  |  |  |  |  |  |  |  |

#### Appendix A. DSR Database Backup

#### Procedure 17. Back up the provision and configuration data

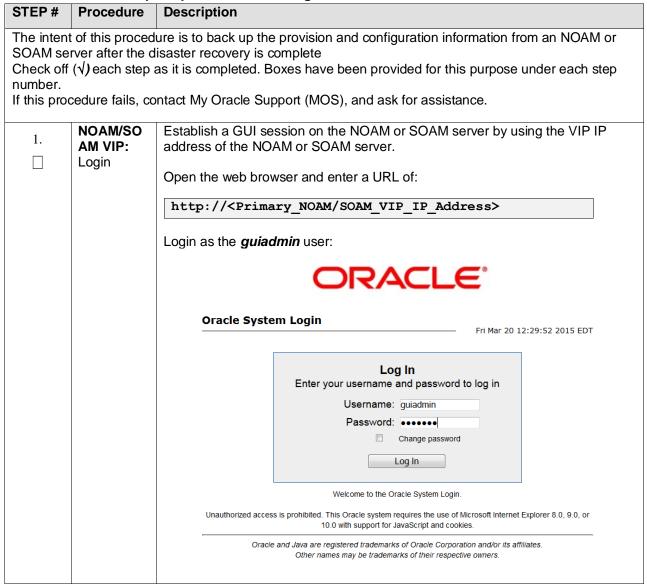

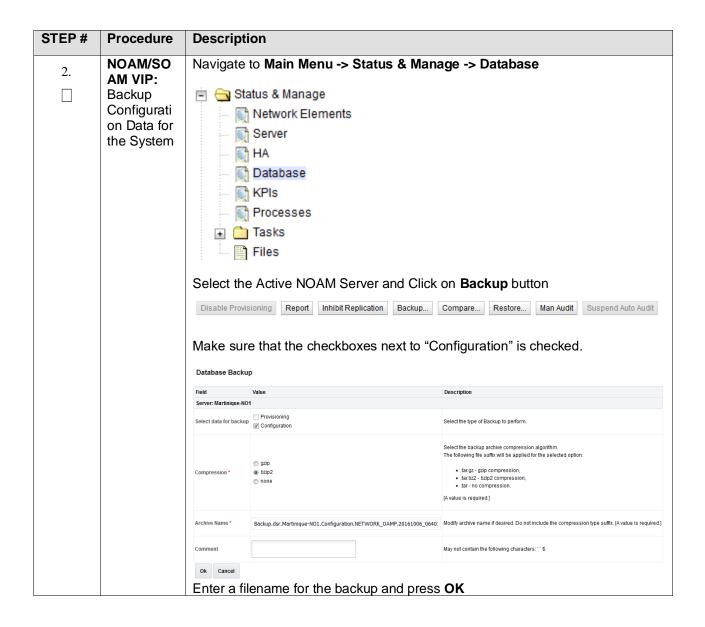

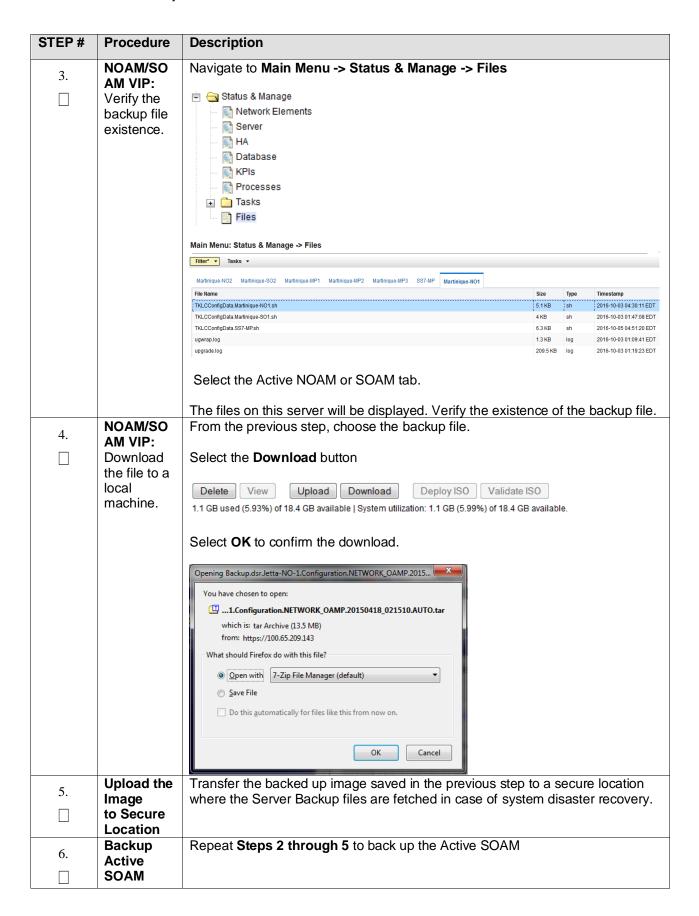

Cloud Disaster Recovery Guide

# Appendix B. Inhibit A and B Level Replication on C-Level Servers

## Procedure 18. Inhibit A and B Level Replication on C-Level Servers

| STEI | P #                  | Procedure                                        | Description                                                             | 1                                            |          |                                                            |                  |                                                                                    |                                           |                                          |
|------|----------------------|--------------------------------------------------|-------------------------------------------------------------------------|----------------------------------------------|----------|------------------------------------------------------------|------------------|------------------------------------------------------------------------------------|-------------------------------------------|------------------------------------------|
| Chec | ck off<br>oer.       | of this proced (√) each step and edure fails, co | as it is comple                                                         | eted. B                                      | oxes hav | e been provi                                               | ided for th      | nis purpo                                                                          |                                           |                                          |
| 1.   | <b>Acti</b><br>Logi  | ve NOAM:<br>in                                   | Login to the                                                            | Active                                       | NOAM s   | server via SS                                              | SH as <i>adr</i> | <i>musr</i> use                                                                    | r.                                        |                                          |
| 2.   | <b>Acti</b><br>Inhib | ve NOAM:<br>oit                                  | Execute the                                                             | followi                                      | ing comn | nand:                                                      |                  |                                                                                    |                                           |                                          |
|      |                      |                                                  | do iset "nodeNam  Note: NE n GUI and go  Please see  Main Menu: Configu | -finh<br>e='\$i<br>ame of<br>ing to <b>(</b> | ibitRe   | nd siteId=pPlans='A ne  can be found ation->Serve          | B' Nod           | eInfo w                                                                            | where                                     |                                          |
|      |                      |                                                  | Filter* ▼                                                               |                                              |          |                                                            |                  |                                                                                    |                                           |                                          |
|      |                      |                                                  | Server Group Name                                                       | Level                                        | Parent   | Function                                                   | Connection Count | Servers                                                                            |                                           |                                          |
|      |                      |                                                  | MPSG                                                                    | С                                            | sosg     | DSR (multi-active cluster)                                 | 1                | Network Element: M<br>Server<br>Martinique-MP1<br>Martinique-MP2<br>Martinique-MP3 | lartinique_SO<br>Node HA Pref             | VIPs                                     |
|      | 1                    |                                                  |                                                                         | NOSG A                                       |          |                                                            |                  |                                                                                    |                                           |                                          |
|      |                      |                                                  | NOSG                                                                    | A                                            | NONE     | DSR (active/standby pair)                                  | 1                | Network Element: M<br>Server<br>Martinique-NO1<br>Martinique-NO2                   | lartinique_NO<br>Node HA Pref             | VIPs<br>10.240.122.236<br>10.240.122.236 |
|      |                      |                                                  | NOSG                                                                    | A<br>B                                       | NONE     | DSR (active/standby<br>pair)  DSR (active/standby<br>pair) | 1                | Server<br>Martinique-NO1                                                           | Node HA Pref                              | 10.240.122.236                           |
|      |                      |                                                  |                                                                         | B C                                          |          | pair)  DSR (active/standby                                 | 1                | Server Martinique-NO1 Martinique-NO2  Network Element: M Server                    | Node HA Pref  lartinique_SO  Node HA Pref | 10.240.122.236<br>10.240.122.236<br>VIPs |

| STEP # Procedure |     |                                   | Description                                                                                                    |            |            |                   |                 |                      |  |  |
|------------------|-----|-----------------------------------|----------------------------------------------------------------------------------------------------|------------|------------|-------------------|-----------------|----------------------|--|--|
| 3                | Ver | ive NOAM:<br>ify<br>olication has | After executing above steps to inhibit replication on MP(s), no alarms on GUI would be raised informing that replication on MP is disabled.                                                                                                    |            |            |                   |                 |                      |  |  |
|                  | -   | n Inhibited.                      | Verification of replication inhibition on MPs can be done by analyzing NodeInfo output. InhibitRepPlans field for all the MP servers for the selected site e.g. Site SO_HPC03 shall be set as 'A B':  Perform the following command:  \$ sudo iqt NodeInfo |            |            |                   |                 |                      |  |  |
|                  |     |                                   | Expected output:                                                                                                    |            |            |                   |                 |                      |  |  |
|                  |     |                                   | nodeld<br>excludeTables                                                                                                    | nodeName   | hostNam    | ne nodeCapability | inhibitRepPlans | siteId               |  |  |
|                  |     |                                   | A1386.099                                                                                                    | NO1        | NO1        | Active            |                 | NO_HPC03             |  |  |
|                  |     |                                   | B1754.109<br>C2254.131                                                                                                    | SO1<br>MP2 | SO1<br>MP2 | Active<br>Active  | АВ              | SO_HPC03<br>SO_HPC03 |  |  |
|                  |     |                                   | C2254.233                                                                                                    | MP1        | MP1        | Active            | AΒ              | SO_HPC03             |  |  |
|                  |     |                                   |                                                                                                    |            |            |                   |                 |                      |  |  |

# Appendix C. Un-Inhibit A and B Level Replication on C-Level Servers

## Procedure 19. Un-Inhibit A and B Level Replication on C-Level Servers

| STE  | P #                                                                                                    | Procedure                                            | Description       | 1       |          |                               |                  |                                                                                   |                               |                                          |
|------|----------------------------------------------------------------------------------------------------|------------------------------------------------------|-------------------|---------|----------|-------------------------------|------------------|-----------------------------------------------------------------------------------|-------------------------------|------------------------------------------|
| Chec | ck off<br>oer.                                                                                                    | of this proced<br>(√) each step a<br>edure fails, co | as it is comple   | eted. B | oxes hav | e been provi                  | ided for th      | nis purpo                                                                         |                               |                                          |
| 1.   | <b>Act</b><br>Log                                                                                                    | ive NOAM:<br>in                                      | Login to the      | Active  | NOAM s   | server via SS                 | SH as <i>adr</i> | <b>nusr</b> use                                                                   | er.                           |                                          |
| 2.   | Un-<br>repl                                                                                                    | ive NOAM:<br>Inhibit<br>ication on all               |                   | in \$(  | iqt -p   | -z -h -fl                     |                  |                                                                                   |                               |                                          |
|      | C le                                                                                                    | vel Servers                                          |                   | -finh   | ibitRe   | nd siteId=<br>pPlans=''<br>ne |                  |                                                                                   |                               | te>'");                                  |
|      | Note: NE name of the site can be found out by logging into the Active NOAN GUI and going to Configuration->Server Groups screen.  Please see the snapshot below for more details.  Main Menu: Configuration -> Server Groups |                                                      |                   |         |          |                               |                  |                                                                                   | tive NOAM                     |                                          |
|      |                                                                                                    |                                                      | Server Group Name | Level   | Parent   | Function                      | Connection Count | Servers                                                                           |                               |                                          |
|      |                                                                                                    |                                                      | MPSG              | С       | SOSG     | DSR (multi-active cluster)    | 1                | Network Element I<br>Server<br>Martinique-MP1<br>Martinique-MP2<br>Martinique-MP3 | Martinique_SO  Node HA Pref   | VIPs                                     |
|      |                                                                                                    |                                                      | NOSG              | А       | NONE     | DSR (active/standby pair)     | 1                | Network Element. I<br>Server<br>Martinique-NO1<br>Martinique-NO2                  | Martinique_NO<br>Node HA Pref | VIPs<br>10.240.122.236<br>10.240.122.236 |
|      |                                                                                                    |                                                      | sosg              | В       | NOSG     | DSR (active/standby<br>pair)  | 1                | Network Element: I<br>Server<br>Martinique-SO2                                    | Martinique_SO  Node HA Pref   | <b>VIPs</b><br>10.240.122.237            |
|      |                                                                                                    |                                                      | SS7SG             | С       | sosg     | SS7-IWF                       | 1                | Network Element: I<br>Server<br>SS7-MP                                            | Martinique_SO  Node HA Pref   | VIPs                                     |
|      |                                                                                                    |                                                      |                   |         |          |                               |                  |                                                                                   |                               |                                          |

| 3. | Active NOAM: Verify Replication has | After executing above steps to un-inhibit replication on MP(s), no alarms on GUI would be raised informing that replication on MP is disabled.                                                                                         |  |  |  |  |  |
|----|-------------------------------------|----------------------------------------------------------------------------------------------------|--|--|--|--|--|
|    | been un-<br>Inhibited.              | Verification of replication un-inhibition on MPs can be done by analyzing NodeInfo output. InhibitRepPlans field for all the MP servers for the selected site e.g. Site SO_HPC03 shall be set as empty  Perform the following command: |  |  |  |  |  |
|    |                                     | \$ sudo iqt NodeInfo  Expected output:  nodeId                                                                                                    |  |  |  |  |  |

# Appendix D. Inhibit A and B Level Replication on C-Level Servers (When Active, Standby and Spare SOAMs are lost)

## Procedure 20. Inhibit A and B Level Replication on C-Level Servers

| STEF    | P# Procedure                                                                                                    | Description                                                                   |  |  |  |  |
|---------|----------------------------------------------------------------------------------------------------|-------------------------------------------------------------------------------|--|--|--|--|
|         | The intent of this procedure is to inhibit A and B level replication on all C Level servers of this site when Active, Standby and Spare SOAMS are lost |                                                                               |  |  |  |  |
|         |                                                                                                    | as it is completed. Boxes have been provided for this purpose under each step |  |  |  |  |
| numb    | ` ,                                                                                                    | and the completion of the completion and particles are also completely        |  |  |  |  |
| If this | procedure fails, co                                                                                                    | ntact My Oracle Support (MOS)                                                 |  |  |  |  |
| 1       | Active NOAM:                                                                                                    | Login to the Active NOAM server via SSH as admusr user.                       |  |  |  |  |
| 1.      | Login                                                                                                    |                                                                               |  |  |  |  |
|         |                                                                                                    |                                                                               |  |  |  |  |

| If script doesn't exist then please use below manual command Alternate to above script (if above mentioned script is not prespath):  \$ for i in \$(sudo Imysql.client -B -N -e " SELECT DISTINCT CS.hostname FROM appworks.Server CS, appworks.Server PS appworks.Server2SG C2SG, appworks.Server2SG I appworks.Server2SG C2SG, appworks.Server2SG I appworks.Server2SG C2SG, appworks.Server2SG I appworks.Server2SG C2SG, appworks.Server2SG I appworks.Server1D = C2SG, h_ServerID comcol.ClusterInfo CCI, comcol.ClusterInfo PC comcol.ClusterGroupInfo WHERE CS. h_Server_ID = C2SG, h_Server_ID AND C2SG, h_SG_ID = C3G, h_SG_ID AND C3G, clusterId = CCI.clusterId AND CCI.groups = comcol.ClusterGroupInfo AND comcol.ClusterGroupInfo.parentGroup = AND PCI.clusterId = PSG.clusterId AND PSG.ServerGroupName=' <soam_sg_name>' "); do iset -finhibitRepPlans='A B' NodeInfo "nodeName='\$i'"; done  Note: SOAM_SG_NE name of the Server Group can be foun into the Active NOAM GUI and going to Configuration-&gt;Serv screen.  Please see the snapshot below for more details.</soam_sg_name>                                                                                                    |                                                                                                    |  |  |  |  |  |
|----------------------------------------------------------------------------------------------------|----------------------------------------------------------------------------------------------------|--|--|--|--|--|
| /usr/TKL.C/dsr/tools/InhibitReplicationToCLevel.shreplication SO_SG_Name= <a href="#">SOAM server group name&gt;</a> If script doesn't exist then please use below manual command Alternate to above script (if above mentioned script is not prespath):  \$ for i in \$ (sudo Imysql.client -B -N -e " SELECT DISTINCT CS.hostname FROM appworks.Server CS, appworks.Server PS appworks.Server2SG C2SG, appworks.Server2SG I appworks.Server2SG C2SG, appworks.Server2SG I appworks.Server2SG C2SG, appworks.Server2SG I appworks.ServerGroup CSG, appworks.ServerGroup comcol.ClusterInfo PC comcol.ClusterInfo CCI, comcol.ClusterInfo PC comcol.ClusterGroupInfo WHERE CSh_Server_ID = C2SGh_Server_ID AND C2SGh_Server_ID = C2SGh_Server_ID AND CSG.clusterId = CCI.clusterId AND CCI.groups = comcol.ClusterGroupInfo.AND comcol.ClusterGroupInfo.parentGroup = AND PCI.clusterId = PSG.clusterId AND PCI.clusterId = PSG.clusterId AND PCI.clusterId = PSG.clusterId Nobel SolusterId = PSG.clusterId AND PSG.ServerGroupName=' <soam_sg_name>' "); do iset -finhibitRepPlans='A B' NodeInfo "nodeName='\$i'"; done  Note: SOAM_SG_NE name of the Server Group can be foun into the Active NOAM GUI and going to Configuration-&gt;Serv screen.  Please see the snapshot below for more details.</soam_sg_name>                                                                                                    | ΓοCLevel.sh, if                                                                                                    |  |  |  |  |  |
| Alternate to above script (if above mentioned script is not prespath):  \$ for i in \$(sudo Imysql.client -B -N -e "  SELECT DISTINCT CS.hostname  FROM appworks.Server CS, appworks.Server PS appworks.Server2SG I appworks.Server2SG I appworks.Server2SG I appworks.ServerGroup CSG, appworks.ServerGroup comcol.ClusterInfo CCI, comcol.ClusterInfo PC comcol.ClusterGroupInfo  WHERE CS. h Server ID = C2SG. h Server_ID  AND C2SG. h SG_ID = CSG. h SG_ID  AND CSG.clusterId = CCI.clusterId  AND CGI.groups = comcol.ClusterGroupInfo.AND comcol.ClusterGroupInfo.parentGroup = AND PCI.clusterId = PSG.clusterId  AND PSG.ServerGroupName=' <soam_sg_name>'  "); do iset -finhibitRepPlans='A B' NodeInfo  "nodeName='\$i'"; done  Note: SOAM_SG_NE name of the Server Group can be foun into the Active NOAM GUI and going to Configuration-&gt;ServerGroup.ServerGroup ServerGroup Can be found into the Active NOAM GUI and going to Configuration-&gt;ServerGroup.ServerGroup.ServerGrou</soam_sg_name> | /usr/TKLC/dsr/tools/InhibitReplicationToCLevel.shreplication=inhibit<br>SO_SG_Name= <a href="mailto:sO_SG_Name">SO_SG_Name</a> |  |  |  |  |  |
| \$ for i in \$(sudo Imysql.client -B -N -e "  SELECT DISTINCT CS.hostname  FROM appworks.Server CS, appworks.Server PS appworks.Server2SG C2SG, appworks.Server2SG I appworks.Server2SG C2SG, appworks.Server2SG I appworks.ServerGroup CSG, appworks.ServerGroup comcol.ClusterInfo CCI, comcol.ClusterInfo PC comcol.ClusterGroupInfo  WHERE CS. h Server_ID = C2SG. h Server_ID  AND C2SG. h SG_ID = CSG. h SG_ID  AND CCI.groups = comcol.ClusterId  AND CCI.groups = comcol.ClusterGroupInfo AND comcol.ClusterGroupInfo.parentGroup = AND PCI.clusterId = PSG.clusterId  AND PSG.ServerGroupName=' <soam_sg_name>' "); do iset -finhibitRepPlans='A B' NodeInfo "nodeName='\$i'"; done  Note: SOAM_SG_NE name of the Server Group can be foun into the Active NOAM GUI and going to Configuration-&gt;Serv screen.  Please see the snapshot below for more details.</soam_sg_name>                                                                                                    | i.                                                                                                    |  |  |  |  |  |
| SELECT DISTINCT CS.hostname  FROM appworks.Server CS, appworks.Server PS appworks.Server2SG C2SG, appworks.Server2SG I appworks.Server2SG C2SG, appworks.Server2SG I appworks.ServerGroup CSG, appworks.ServerGroup comcol.ClusterInfo CCI, comcol.ClusterInfo PC comcol.ClusterGroupInfo  WHERE CS. h Server ID = C2SG. h Server_ID  AND C2SG. h SG ID = CSG. h SG ID  AND CSG.clusterId = CCI.clusterId  AND CCI.groups = comcol.ClusterGroupInfo.  AND comcol.ClusterGroupInfo.parentGroup = AND PCI.clusterId = PSG.clusterId  AND PSG.ServerGroupName=' <soam_sg_name>' "); do iset -finhibitRepPlans='A B' NodeInfo "nodeName='\$i'"; done  Note: SOAM_SG_NE name of the Server Group can be foun into the Active NOAM GUI and going to Configuration-&gt;ServerGroup.  Please see the snapshot below for more details.</soam_sg_name>                                                                                                    | ent in the specific                                                                                                    |  |  |  |  |  |
| SELECT DISTINCT CS.hostname  FROM appworks.Server CS, appworks.Server PS appworks.Server2SG C2SG, appworks.Server2SG I appworks.Server2SG C2SG, appworks.Server2SG I appworks.ServerGroup CSG, appworks.ServerGroup comcol.ClusterInfo CCI, comcol.ClusterInfo PC comcol.ClusterGroupInfo  WHERE CS. h Server ID = C2SG. h Server_ID  AND C2SG. h SG ID = CSG. h SG ID  AND CSG.clusterId = CCI.clusterId  AND CCI.groups = comcol.ClusterGroupInfo.  AND comcol.ClusterGroupInfo.parentGroup = AND PCI.clusterId = PSG.clusterId  AND PSG.ServerGroupName=' <soam_sg_name>' "); do iset -finhibitRepPlans='A B' NodeInfo "nodeName='\$i'"; done  Note: SOAM_SG_NE name of the Server Group can be foun into the Active NOAM GUI and going to Configuration-&gt;ServerGroup.  Please see the snapshot below for more details.</soam_sg_name>                                                                                                    |                                                                                                    |  |  |  |  |  |
| appworks.Server2SG C2SG, appworks.Server2SG I appworks.ServerGroup CSG, appworks.ServerGroup comcol.ClusterInfo CCI, comcol.ClusterInfo PC comcol.ClusterGroupInfo  WHERE CS. h Server_ID = C2SG. h Server_ID  AND C2SG. h SG_ID = CSG. h SG_ID  AND CSG.clusterId = CCI.clusterId  AND CCI.groups = comcol.ClusterGroupInfo.AND comcol.ClusterGroupInfo.parentGroup  AND PCI.clusterId = PSG.clusterId  AND PSG.ServerGroupName=' <soam_sg_name>' "); do iset -finhibitRepPlans='A B' NodeInfo  "nodeName='\$i'"; done  Note: SOAM_SG_NE name of the Server Group can be foun into the Active NOAM GUI and going to Configuration-&gt;Serv screen.  Please see the snapshot below for more details.</soam_sg_name>                                                                                                    |                                                                                                    |  |  |  |  |  |
| appworks.ServerGroup CSG, appworks.ServerGroup comcol.ClusterInfo CCI, comcol.ClusterInfo PC comcol.ClusterGroupInfo  WHERE CS. h Server_ID = C2SG. h Server_ID  AND C2SG. h SG_ID = CSG. h SG_ID  AND CSG.clusterId = CCI.clusterId  AND CCI.groups = comcol.ClusterGroupInfo.  AND comcol.ClusterGroupInfo.parentGroup = AND PCI.clusterId = PSG.clusterId  AND PSG.ServerGroupName=' <soam_sg_name>'  "); do iset -finhibitRepPlans='A B' NodeInfo  "nodeName='\$i'"; done  Note: SOAM_SG_NE name of the Server Group can be foun into the Active NOAM GUI and going to Configuration-&gt;Serve Screen.  Please see the snapshot below for more details.</soam_sg_name>                                                                                                    |                                                                                                    |  |  |  |  |  |
| comcol.ClusterInfo CCI, comcol.ClusterInfo PC comcol.ClusterGroupInfo  WHERE CS. h Server_ID = C2SG. h Server_ID  AND C2SG. h SG_ID = CSG. h SG_ID  AND CSG.clusterId = CCI.clusterId  AND CCI.groups = comcol.ClusterGroupInfo.  AND comcol.ClusterGroupInfo.parentGroup =  AND PCI.clusterId = PSG.clusterId  AND PSG.ServerGroupName=' <soam_sg_name>'  "); do iset -finhibitRepPlans='A B' NodeInfo  "nodeName='\$i'"; done   Note: SOAM_SG_NE name of the Server Group can be foun into the Active NOAM GUI and going to Configuration-&gt;Serv screen.  Please see the snapshot below for more details.</soam_sg_name>                                                                                                    |                                                                                                    |  |  |  |  |  |
| comcol.ClusterGroupInfo  WHERE CSh_Server_ID = C2SGh_Server_ID  AND C2SGh_SG_ID = CSGh_SG_ID  AND CSG.clusterId = CCI.clusterId  AND CCI.groups = comcol.ClusterGroupInfo.  AND comcol.ClusterGroupInfo.parentGroup =  AND PCI.clusterId = PSG.clusterId  AND PSG.ServerGroupName=' <soam_sg_name>'  "); do iset -finhibitRepPlans='A B' NodeInfo  "nodeName='\$i'"; done   Note: SOAM_SG_NE name of the Server Group can be foun into the Active NOAM GUI and going to Configuration-&gt;Server Screen.  Please see the snapshot below for more details.</soam_sg_name>                                                                                                    |                                                                                                    |  |  |  |  |  |
| AND C2SG. h SG ID = CSG. h SG ID  AND CSG.clusterId = CCI.clusterId  AND CCI.groups = comcol.ClusterGroupInfo.  AND comcol.ClusterGroupInfo.parentGroup =  AND PCI.clusterId = PSG.clusterId  AND PSG.ServerGroupName=' <soam_sg_name>' "); do iset -finhibitRepPlans='A B' NodeInfo "nodeName='\$i'"; done  Note: SOAM_SG_NE name of the Server Group can be found into the Active NOAM GUI and going to Configuration-&gt;Server Screen.  Please see the snapshot below for more details.</soam_sg_name>                                                                                                    | ,                                                                                                    |  |  |  |  |  |
| AND CSG.clusterId = CCI.clusterId  AND CCI.groups = comcol.ClusterGroupInfo.  AND comcol.ClusterGroupInfo.parentGroup =  AND PCI.clusterId = PSG.clusterId  AND PSG.ServerGroupName=' <soam_sg_name>'  "); do iset -finhibitRepPlans='A B' NodeInfo "nodeName='\$i'"; done  Note: SOAM_SG_NE name of the Server Group can be found into the Active NOAM GUI and going to Configuration-&gt;Server screen.  Please see the snapshot below for more details.</soam_sg_name>                                                                                                    |                                                                                                    |  |  |  |  |  |
| AND comcol.ClusterGroupInfo.parentGroup = AND PCI.clusterId = PSG.clusterId AND PSG.ServerGroupName=' <soam_sg_name>' "); do iset -finhibitRepPlans='A B' NodeInfo "nodeName='\$i'"; done  Note: SOAM_SG_NE name of the Server Group can be foun into the Active NOAM GUI and going to Configuration-&gt;Servergen.  Please see the snapshot below for more details.    DSR (active/standby pair)   DSR (active/standby pair)   NodeInfo    </soam_sg_name>                                                                                                    |                                                                                                    |  |  |  |  |  |
| AND PCI.clusterId = PSG.clusterId AND PSG.ServerGroupName=' <soam_sg_name>' "); do iset -finhibitRepPlans='A B' NodeInfo "nodeName='\$i'"; done  Note: SOAM_SG_NE name of the Server Group can be foun into the Active NOAM GUI and going to Configuration-&gt;Serv screen.  Please see the snapshot below for more details.    DSR (active/standby pair)   DSR (active/standby pair)   Note   DSR (active/standby pair)   Note   DSR (active/standby pai</soam_sg_name>      | _                                                                                                    |  |  |  |  |  |
| AND PSG.ServerGroupName=' <soam_sg_name>' "); do iset -finhibitRepPlans='A B' NodeInfo "nodeName='\$i'"; done  Note: SOAM_SG_NE name of the Server Group can be foun into the Active NOAM GUI and going to Configuration-&gt;Serv screen.  Please see the snapshot below for more details.    DSR (active/standby pair)   DSR (active/standby pair)   Note   DSR (active/standby pair)   Note   DSR (active/standby pa</soam_sg_name>      | = PCI.groups                                                                                                    |  |  |  |  |  |
| "); do iset -finhibitRepPlans='A B' NodeInfo "nodeName='\$i'"; done  Note: SOAM_SG_NE name of the Server Group can be foun into the Active NOAM GUI and going to Configuration->Serv screen.  Please see the snapshot below for more details.                                                                                                    |                                                                                                    |  |  |  |  |  |
| Note: SOAM_SG_NE name of the Server Group can be foun into the Active NOAM GUI and going to Configuration->Serv screen.  Please see the snapshot below for more details.    DSR (active/standby pair)   Note   DSR (active/standby pair)   Note   DSR (active/standby                          | where                                                                                                    |  |  |  |  |  |
| into the Active NOAM GUI and going to Configuration->Service screen.  Please see the snapshot below for more details.    DSR (active/standby pair)   Notwork Element DSR_DR   NoAM   NONE   NOAM   NONE   NOAM   NOAM   NOA                          |                                                                                                    |  |  |  |  |  |
| into the Active NOAM GUI and going to Configuration->Service screen.  Please see the snapshot below for more details.    Deriver   Deriver   Node   Deriver   Node   Deriver   Node   Deriver   Node   Deriver   Node   Deriver   Node   Deriver   Node   Deriver   Node   Deriver   Node   Node   Deriver   Node   Node   Deriver   Node   Node   Deriver   Node   Node   Deriver   Node   Deriver   Deriver   Node   Deriver   Deriver   Node   Deriver   Deriver   Deriver   Node   Deriver   Deriver   Node   Deriver   Deriver   Node   Deriver   Deriver                            |                                                                                                    |  |  |  |  |  |
| into the Active NOAM GUI and going to Configuration->Service screen.  Please see the snapshot below for more details.    DSR (active/standby pair)   Notwork Element DSR, DR                                                                                                    |                                                                                                    |  |  |  |  |  |
| Screen.  Please see the snapshot below for more details.  DSR (active/standby pair)  Network Element DSR_DR Server Node ORNOAM1                                                                                                    | ,                                                                                                    |  |  |  |  |  |
| Please see the snapshot below for more details.    DSR (active/standby pair)   1   Network Element DSR_DR   Node   Node                            | er Groups                                                                                                    |  |  |  |  |  |
| DRNO_SG A NONE DSR (active/standby pair)  Network Element DSR_DR Server Node DRNOAM1  DRNOAM1                                                                                                    |                                                                                                    |  |  |  |  |  |
| DRNO_SG A NONE DSR (adtive/standby pair) 1 Server Node DRNOAM1                                                                                                    |                                                                                                    |  |  |  |  |  |
| pair) DRNOAM1                                                                                                    | _NO_NE<br>HA Pref VIPs                                                                                                    |  |  |  |  |  |
|                                                                                                    |                                                                                                    |  |  |  |  |  |
| Network Element DSR_NO  DSR (adive/standby Server Node                                                                                                    | NE VIPs                                                                                                    |  |  |  |  |  |
| NO_SG A NONE DSK (active/standor) 1 Server NOAM1 NOAM2                                                                                                    | VIPS                                                                                                    |  |  |  |  |  |
| Network Element: DSR_SO                                                                                                    | _                                                                                                    |  |  |  |  |  |
| SO_SIG B NO_SIG pair) 1 SOAM1                                                                                                    | HA Pref VIPs                                                                                                    |  |  |  |  |  |
| SOAM2                                                                                                    |                                                                                                    |  |  |  |  |  |

| STEP# F               |                                 | Procedure | Description                                                                                                    |            |            |                   |                 |                      |
|-----------------------|---------------------------------|-----------|----------------------------------------------------------------------------------------------------|------------|------------|-------------------|-----------------|----------------------|
| 3 Active NOAM: Verify |                                 |           | After executing above steps to inhibit replication on MP(s), no alarms on GUI would be raised informing that replication on MP is disabled.                                                                                                    |            |            |                   |                 |                      |
|                       | Replication has been Inhibited. |           | Verification of replication inhibition on MPs can be done by analyzing NodeInfo output. InhibitRepPlans field for all the MP servers for the selected server group e.g. Server group SO_SG shall be set as 'A B':  Perform the following command:  \$ sudo iqt NodeInfo |            |            |                   |                 |                      |
|                       |                                 |           | Expected or                                                                                                    | utput:     |            |                   |                 |                      |
|                       |                                 |           | nodeld<br>excludeTables                                                                                                    | nodeName   | hostNam    | ne nodeCapability | inhibitRepPlans | siteId               |
|                       |                                 |           | A1386.099                                                                                                    | NO1        | NO1        | Active            |                 | NO_HPC03             |
|                       |                                 |           | B1754.109<br>C2254.131                                                                                                    | SO1<br>MP2 | SO1<br>MP2 | Active<br>Active  | AB              | SO_HPC03<br>SO HPC03 |
| 1                     | 1                               |           | C2254.233                                                                                                    | MP1        | MP1        | Active            | AB              | SO HPC03             |

# Appendix E. Un-Inhibit A and B Level Replication on C-Level Servers (When Active, Standby and Spare SOAMs are lost)

### Procedure 21. Un-Inhibit A and B Level Replication on C-Level Servers

| STEP                                                              | P# Procedure                                                                                                    | Description |  |  |  |  |  |
|-------------------------------------------------------------------|----------------------------------------------------------------------------------------------------|-------------|--|--|--|--|--|
|                                                                   | The intent of this procedure is to Un-inhibit A and B level replication on all C Level servers of this site when Active, Standby and Spare SOAMS are lost.                                               |             |  |  |  |  |  |
| numb                                                              | Check off $(\sqrt{)}$ each step as it is completed. Boxes have been provided for this purpose under each step number.  If this procedure fails, contact My Oracle Support (MOS), and ask for assistance. |             |  |  |  |  |  |
| 1. Login to the Active NOAM server via SSH as <i>admusr</i> user. |                                                                                                    |             |  |  |  |  |  |

| STE | P# P                                                                                                    | Procedure                   | Description                                                                                                    |                                       |                        |                           |           |                                             |                           |              |
|-----|----------------------------------------------------------------------------------------------------|-----------------------------|----------------------------------------------------------------------------------------------------|---------------------------------------|------------------------|---------------------------|-----------|---------------------------------------------|---------------------------|--------------|
| 2.  | Active NOAM: Un-Inhibit replication on all C level Servers  Execute the script from /usr/TKLC/dsr/tools/InhibitReplication available. |                             |                                                                                                    |                                       |                        |                           | Replicat  | tionToCLev                                  | el.sh, if                 |              |
|     | 0.1070                                                                                                    | 71 <b>3</b> 01 <b>1</b> 010 | /usr/TKLC/dsr/<br>SO_SG_Name                                                                                                    |                                       |                        |                           |           | replica                                     | ation=allow               | <i>!</i>     |
|     |                                                                                                    |                             | If script doesn'                                                                                                    | t exi                                 | st then pleas          | se use bel                | ow manu   | al comm                                     | nand.                     |              |
|     |                                                                                                    |                             | Alternate to ab path):                                                                                                    | ove                                   | script (if abo         | ve mentic                 | ned scrip | ot is not p                                 | present in t              | the specific |
|     |                                                                                                    |                             | \$ for i in<br>SELECT DIS                                                                                                    |                                       | _                      | _                         | nt -B -   | N -e '                                      | !                         |              |
|     |                                                                                                    |                             | FROM appworks.Server CS, appworks.Sappworks.Server2SG C2SG, appworks.Serappworks.ServerGroup CSG, appworks.Secomcol.ClusterInfo CCI, comcol.Clustecomcol.ClusterGroupInfo |                                       |                        |                           |           | erver2SG P2SG,<br>ServerGroup PSG,          |                           |              |
|     |                                                                                                    |                             | WHERE CS                                                                                                    | WHERE CSh_Server_ID = C2SGh_Server_ID |                        |                           |           |                                             |                           |              |
|     |                                                                                                    |                             |                                                                                                    |                                       | _h_SG_ID               | _                         |           |                                             |                           |              |
|     |                                                                                                    |                             |                                                                                                    |                                       | roups = c              |                           |           |                                             | nfo.group                 | oId          |
|     |                                                                                                    |                             | AND co                                                                                                    | mco                                   | l.Cluster              | GroupIn                   | fo.pare   | ntGrou                                      | ip = PCI.                 | groups       |
|     |                                                                                                    |                             |                                                                                                    |                                       | lusterId               |                           |           |                                             | 3× 1                      |              |
|     |                                                                                                    |                             | "); do ise                                                                                                    |                                       | erverGrou<br>finhibitR |                           |           | _                                           |                           |              |
|     |                                                                                                    |                             | "nodeName=                                                                                                    | '\$i                                  | .'"; done              |                           |           |                                             |                           |              |
|     |                                                                                                    |                             | Note: SOAM_<br>Active NOAM                                                                                                    |                                       |                        |                           |           |                                             |                           |              |
|     |                                                                                                    |                             | Please see the                                                                                                    | sna                                   | apshot below           | for more                  | details.  |                                             |                           |              |
|     |                                                                                                    |                             | DRNO_SG                                                                                                    | A                                     | NONE                   | DSR (active/standby pair) | 1         | Network Element Server DRNOAM1 DRNOAM2      | DSR_DR_NO_NE Node HA Pref | VIPs         |
|     |                                                                                                    |                             | NO_SG                                                                                                    | A                                     | NONE                   | DSR (active/standby pair) | 1         | Network Element Server NOAM1 NOAM2          | DSR_NO_NE Node HA Pref    | VIPs         |
|     |                                                                                                    |                             | SO_SG                                                                                                    | В                                     | NO_SG                  | DSR (active/standby pair) | 1         | Network Element<br>Server<br>SOAM1<br>SOAM2 | DSR_SO_NE<br>Node HA Pref | VIPs         |
|     |                                                                                                    |                             |                                                                                                    |                                       |                        |                           |           |                                             |                           |              |

| STE | P #               | Procedure | Description                                                                                                    |
|-----|-------------------|-----------|----------------------------------------------------------------------------------------------------|
| 3.  | Act<br>Ver<br>Rep | ive NOAM: | After executing above steps to un-inhibit replication on MP(s), no alarms on GUI would be raised informing that replication on MP is disabled.  Verification of replication un-inhibition on MPs can be done by analyzing NodeInfo output. InhibitRepPlans field for all the MP servers for the selected server group e.g. Server group SO_SG shall be set as ' ':  Perform the following command:  \$ sudo iqt NodeInfo  Expected output:    nodeId   nodeName   hostName   nodeCapability   inhibitRepPlans   siteId excludeTables   NO_HPC03   SO_HPC03   SO_HPC03 |
|     |                   |           | C2254.233 MP1 MP1 Active SO_HPC03                                                                                                    |

## Appendix F. Workarounds for Issues not fixed in this Release

## **Procedure 22. Backup directory**

| STEP#             | Procedure                                                                                                    | Description                                                                                                    |  |  |  |  |
|-------------------|----------------------------------------------------------------------------------------------------|----------------------------------------------------------------------------------------------------|--|--|--|--|
| Check off number. | This procedure will provide the steps to check and create backup directory. Check off $()$ each step as it is completed. Boxes have been provided for this purpose under each step number.  If this procedure fails, contact My Oracle Support (MOS), and ask for assistance. |                                                                                                    |  |  |  |  |
| 1.                | NOAM/SO<br>AM VIP<br>console:<br>Determine<br>if backup<br>directory is<br>created                                                                                                    | <pre>(accessed via the VIP) and compare the output: \$ cd /var/TKLC/db/filemgmt/ \$ ls -ltr</pre>                                                                                                    |  |  |  |  |
| 2.                | NOAM/SO<br>AM VIP<br>console:<br>Create<br>backup<br>directory                                                                                                    | Assuming present working directory is /var/TKLC/db/filemgmt/ Otherwise, do cd /var/TKLC/db/filemgmt/  #Create backup directory \$mkdir backup  Verify directory is created:- \$ ls -ltr /var/TKLC/db/filemgmt/backup  Error should not come "No such file or directory". Rather it will show the directory, as directory will be empty it will show total 0 as content. |  |  |  |  |

| STEP# | Procedure                                                            | Description                                                                                                    |
|-------|----------------------------------------------------------------------|----------------------------------------------------------------------------------------------------|
| 3.    | NOAM/SO<br>AM VIP                                                    | Assuming backup directory is created                                                                                                    |
|       | console:<br>Change                                                   | Verify directory is created:- \$ Is -ltr /var/TKLC/db/filemgmt/backup                                                                                                    |
|       | permission<br>s of backup<br>directory                               | Error should not come "No such file or directory". Rather it will show the directory, as directory will be empty it will show total 0 as content.                                                                                                    |
|       |                                                                      | If directory is not created go back to step 2. Else proceed.                                                                                                    |
|       |                                                                      | #Change permissions of backup directory \$ chmod 770 /var/TKLC/db/filemgmt/backup                                                                                                    |
|       |                                                                      | #Change ownership of backup directory \$ sudo chown -R awadmin:awadm /var/TKLC/db/filemgmt/backup After changing the permissions and ownership of the backup directory. Directory will look like drwxrwx 2 awadmin awadm 4096 Dec 22 02:15 backup                                           |
| 4.    | NOAM/SO<br>AM VIP<br>console:<br>Copy the<br>backup file<br>which we | Copy the backup file to backup directory  \$ cp BACKUPFILE /var/TKLC/db/filemgmt/backup  Provide permissions to backup file inside backup directory.  # Make sure about present working directory.  \$cd /var/TKLC/db/filemgmt/backup  #Change permissions of files inside backup directory |
|       | need to<br>restore in<br>backup<br>directory                         | \$chmod 666 Backup.*  # Change ownership of files inside backup directory  \$ sudo chown -R awadmin:awadm Backup.*                                                                                                    |

## **Appendix G. My Oracle Support (MOS)**

MOS (<a href="https://support.oracle.com">https://support.oracle.com</a>) is your initial point of contact for all product support and training needs. A representative at Customer Access Support (CAS) can assist you with MOS registration.

Call the CAS main number at 1-800-223-1711 (toll-free in the US), or call the Oracle Support hotline for your local country from the list at <a href="http://www.oracle.com/us/support/contact/index.html">http://www.oracle.com/us/support/contact/index.html</a>. When calling, make the selections in the sequence shown below on the Support telephone menu:

- 1. Select 2 for New Service Request
- 2. Select 3 for Hardware, Networking and Solaris Operating System Support
- 3. Select one of the following options:
  - For Technical issues such as creating a new Service Request (SR), Select 1.
  - For Non-technical issues such as registration or assistance with MOS, Select 2.

You will be connected to a live agent who can assist you with MOS registration and opening a support ticket.

MOS is available 24 hours a day, 7 days a week, and 365 days a year.

### Appendix H. Emergency Response

In the event of a critical service situation, emergency response is offered by the CAS main number at 1-800-223-1711 (toll-free in the US), or by calling the Oracle Support hotline for your local country from the list at http://www.oracle.com/us/support/contact/index.html. The emergency response provides immediate coverage, automatic escalation, and other features to ensure that the critical situation is resolved as rapidly as possible.

A critical situation is defined as a problem with the installed equipment that severely affects service, traffic, or maintenance capabilities, and requires immediate corrective action. Critical situations affect service and/or system operation resulting in one or several of these situations:

- A total system failure that results in loss of all transaction processing capability
- Significant reduction in system capacity or traffic handling capability
- Loss of the system's ability to perform automatic system reconfiguration
- Inability to restart a processor or the system
- Corruption of system databases that requires service affecting corrective actions
- Loss of access for maintenance or recovery operations
- Loss of the system ability to provide any required critical or major trouble notification

Any other problem severely affecting service, capacity/traffic, billing, and maintenance capabilities may be defined as critical by prior discussion and agreement with Oracle.

#### Appendix I. Locate Product Documentation on the Oracle Help Center

Oracle Communications customer documentation is available on the web at the Oracle Help Center (OHC) site, <a href="http://docs.oracle.com">http://docs.oracle.com</a>. You do not have to register to access these documents. Viewing these files requires Adobe Acrobat Reader, which can be downloaded at <a href="http://www.adobe.com">http://www.adobe.com</a>.

- 1. Access the Oracle Help Center site at http://docs.oracle.com.
- 1. Click Industries.
- Under the Oracle Communications subheading, click the Oracle Communications
  documentation link. The Communications Documentation page appears. Most products covered by
  these documentation sets display under the headings Network Session Delivery and Control
  Infrastructure or "Platforms."
- 3. Click on your Product and then the Release Number. A list of the entire documentation set for the selected product and release displays. To download a file to your location, right-click the PDF link, select Save target as (or similar command based on your browser), and save to a local folder.